TI01503D/23/ES/03.23-00

71642275 2023-07-28

# Información técnica Proline t-mass I 500

Caudalímetro másico por dispersión térmica

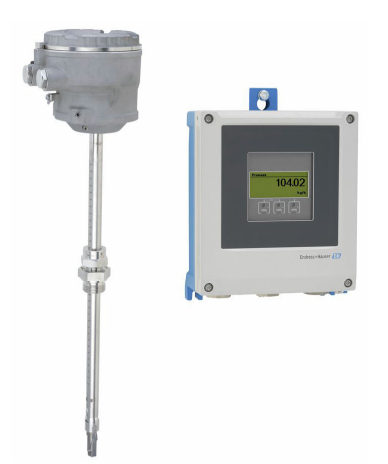

## Caudalímetro de inserción con estabilidad a largo plazo como versión remota con hasta 4 E/S

### Aplicación

- Principio de medición caracterizado por un rango de caudal de alta operabilidad y medición directa de caudal másico
- Medición de los gases de la aplicación auxiliar y del proceso, así como mezclas de gases en tuberías circulares o conductos rectangulares

#### *Propiedades del equipo*

- Versión de inserción para DN 80 a 1500 (3 a 60")
- Medición en ambos sentidos; medición de altas prestaciones
- Sensor patentado sin deriva y con SIL 2
- Versión remota con hasta 4 E/S
- Indicador retroiluminado con control táctil y acceso WLAN
- Cable estándar entre el sensor y el transmisor

#### Ventajas

- Programación flexible y cómoda basada en 21 gases estándar o mezclas de gases libremente definibles
- Alto nivel de control del proceso: precisión y repetibilidad de medición excelente
- Monitorización fiable: detección de perturbaciones del proceso y caudal inverso
- Instalación flexible: adecuada para grandes dimensiones y tuberías circulares o conductos rectangulares

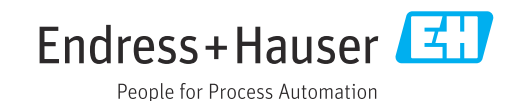

### *[Continúa de la página de portada]*

- Acceso completo a la información de proceso y de diagnóstico – numerosos buses de campo y E/S libremente combinables
- Complejidad reducida y variedad; funcionalidad E/S libremente configurable
- Verificación integrada; Heartbeat Technology

## Índice de contenidos

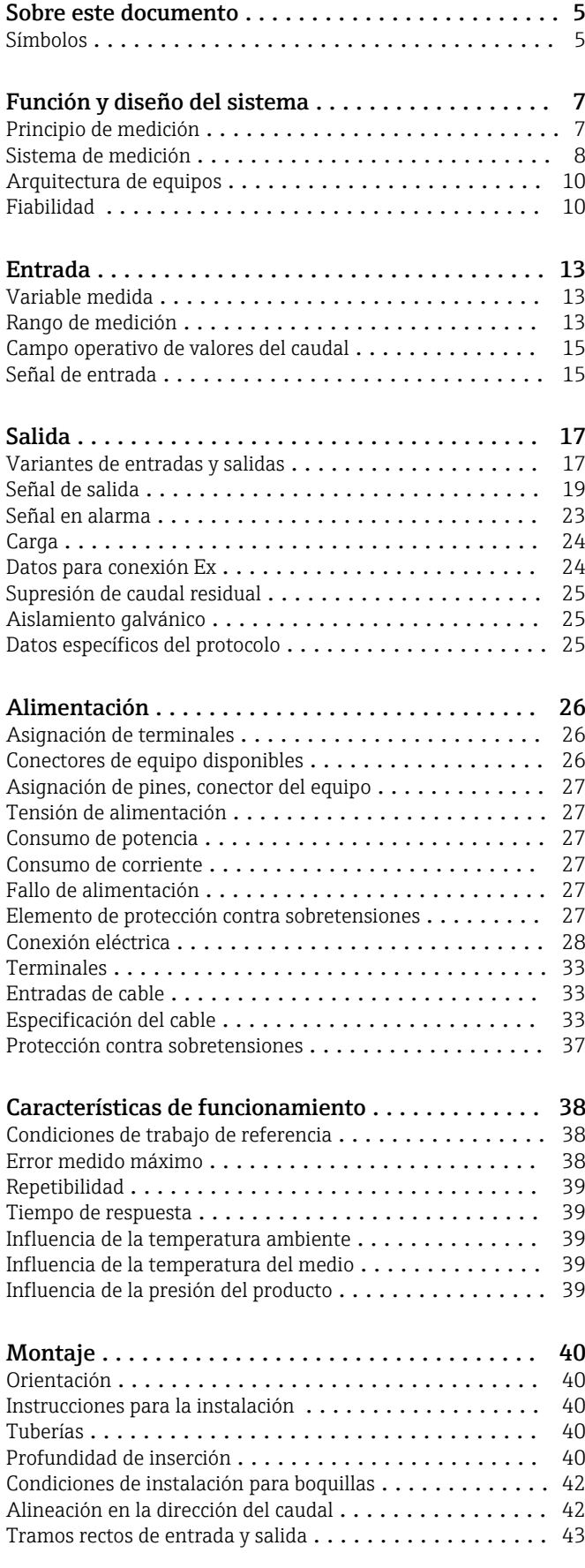

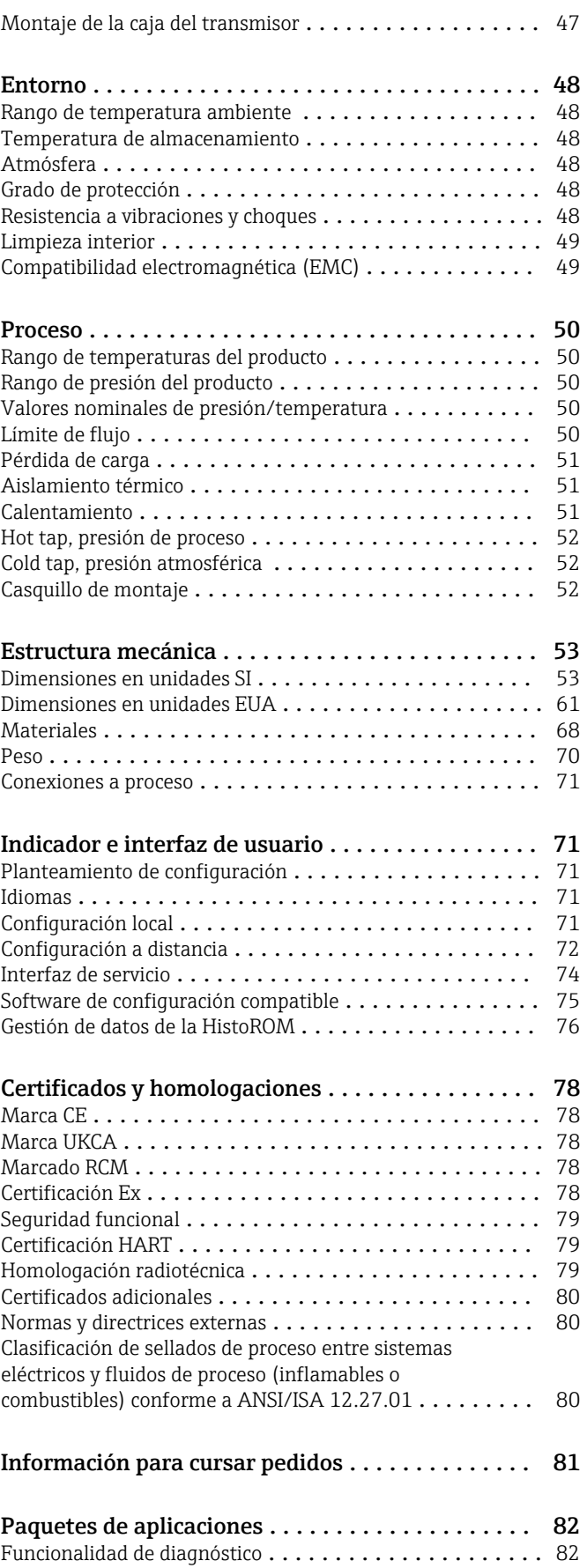

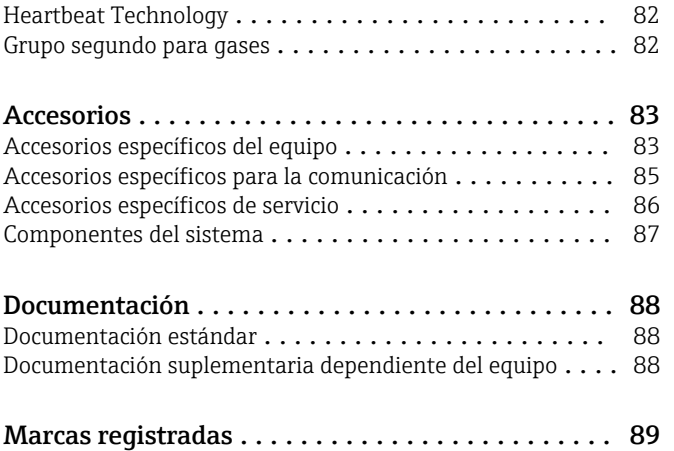

## Sobre este documento

### <span id="page-4-0"></span>Símbolos Símbolos eléctricos

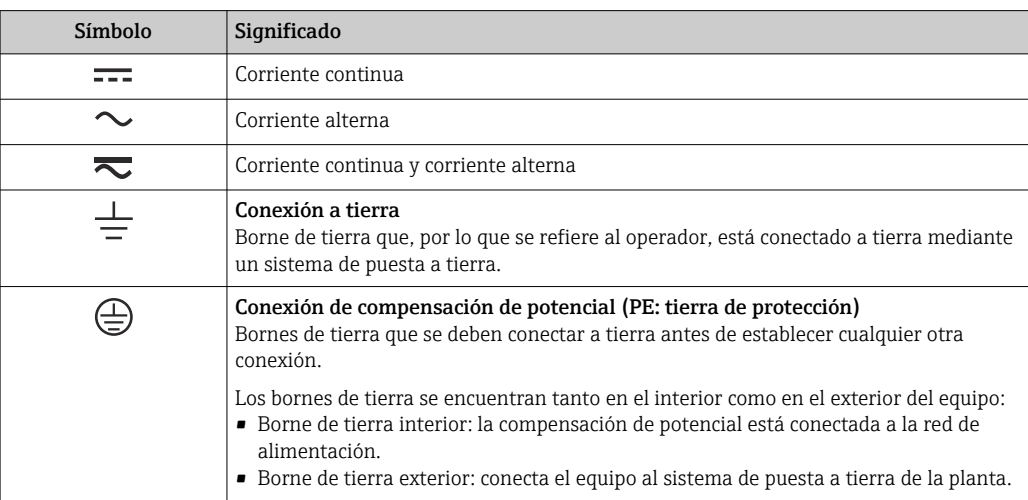

### Símbolos específicos de comunicación

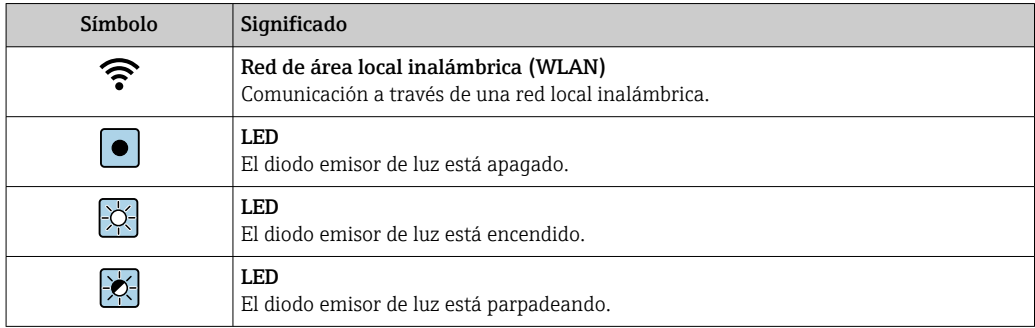

### Símbolos para determinados tipos de información

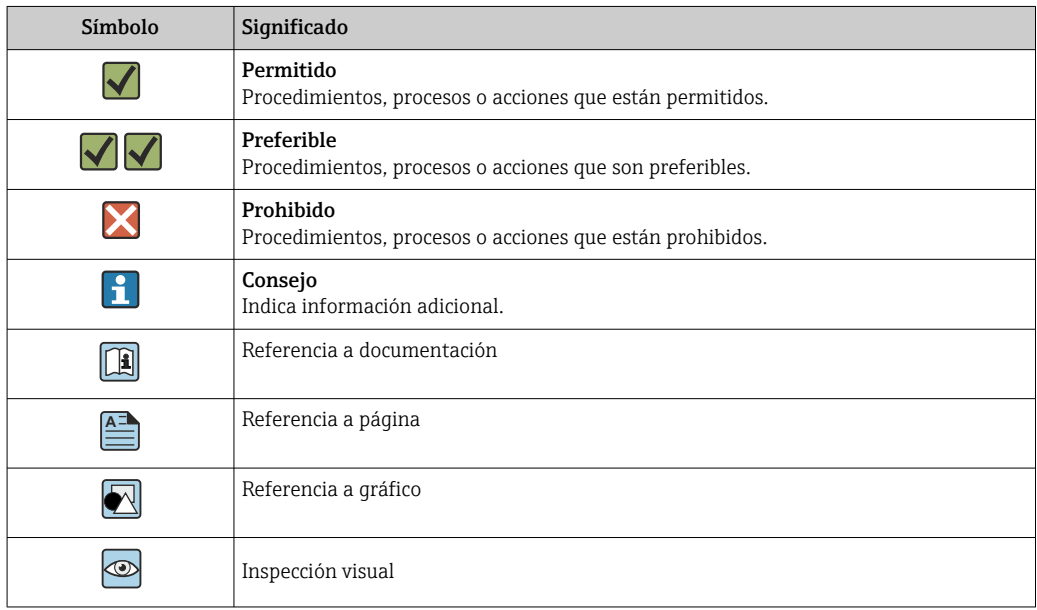

#### Símbolos en gráficos

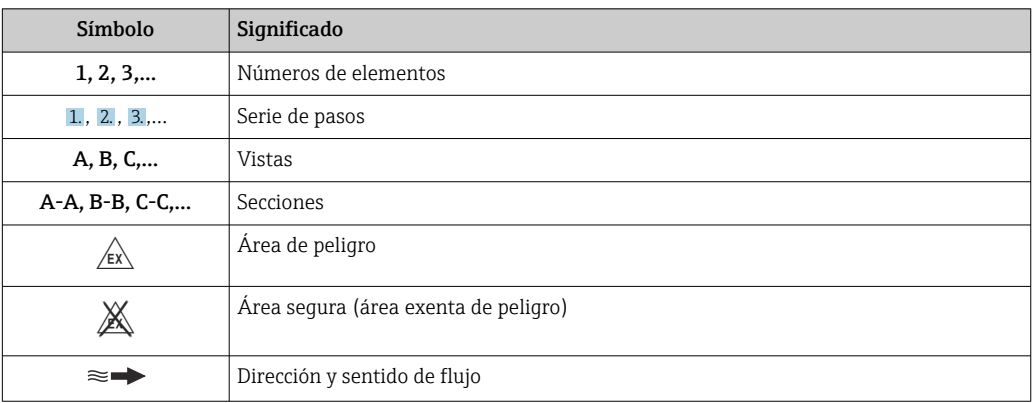

## Función y diseño del sistema

<span id="page-6-0"></span>Principio de medición El principio de medición por dispersión térmica se basa en el enfriamiento de un termómetro de resistencia caliente (Pt100) del que se extrae calor por el paso del producto.

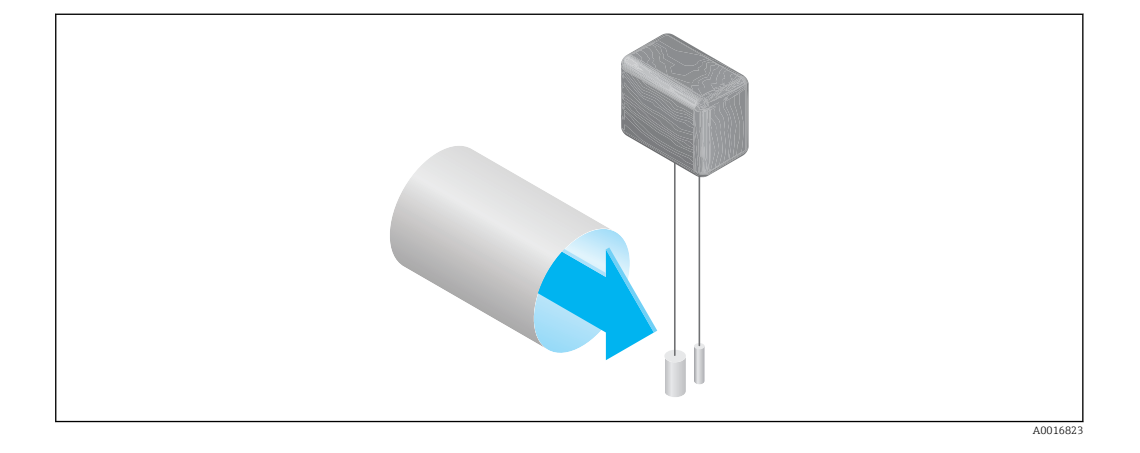

El producto pasa por dos termómetros de resistencia Pt100 en la sección de medición. Una de ellas se utiliza de forma convencional como sensor de temperatura mientras que la otra se utiliza como elemento calentador. El sensor de temperatura monitoriza y registra la temperatura efectiva del proceso mientras que el termómetro de resistencia calentado se mantiene a un diferencial de temperatura constante (con respecto a la temperatura medida del proceso) controlando la corriente eléctrica que pasa por el elemento calentador. Cuanto mayor es el caudal másico que pasa por el termómetro de resistencia caliente, tanto mayor es el efecto de enfriamiento y, por consiguiente, tanto mayor tiene que ser la corriente eléctrica para mantener constante el diferencial de temperatura. Esto significa que la medida de la corriente de calentamiento utilizada es un indicador del caudal másico del producto.

#### Gas Engine

La función Gas Engine integrada garantiza un rendimiento de medición máximo para la medición del caudal. La herramienta Gas Engine desarrollada por Endress+Hauser es un software de base de datos de gases normales típicos y sus propiedades específicas. Gas Engine calcula las propiedades de las mezclas de gas a partir de las proporciones porcentuales de hasta 8 componentes de gas.

La función Gas Engine permite:

- La calibración con aire, sin necesidad de una compleja y costosa calibración con un gas real
- La conversión precisa de aire a otros gases; sin necesidad de recalibración
- La medición exacta de gases y de mezclas de gases
- La corrección dinámica de las variaciones de presión y temperatura

El equipo puede configurarse para 21 gases y vapores acuosos que es posible seleccionar libremente.

Gases disponibles:

- Amonios
- Argón
- Butano
- Cloro
- Cloruro de hidrógeno
- Etano
- Etileno
- Helio
- Dióxido de carbono
- Monóxido de carbono
- Criptón
- Aire
- Metano
- Neón
- $\bullet$  Ozono<sup>1)</sup>
- Propano
- Oxígeno
- Sulfuro de hidrógeno
- Nitrógeno • Hidrógeno
- Xenon
- 

1) Solo puede seleccionarse como gas individual o como mezcla de gases con el oxígeno.

Es posible programar con rapidez y facilidad mezclas de gases, como p. ej. el gas natural, a partir de sus proporciones porcentuales.

Para otros gases, póngase en contacto con el centro de ventas de Endress+Hauser de su zona.

#### <span id="page-7-0"></span>Medición bidireccional y detección de caudal inverso

Los caudalímetros másicos por dispersión térmica no pueden distinguir entre caudales directos e inversos. Siempre registran el caudal en ambos sentidos con el mismo símbolo algebraico. El caudalímetro por dispersión térmica de Endress+Hauser está disponible en este diseño convencional de un solo sentido o como caudalímetro de dos sentidos. Ambas versiones disponen de sensores protegidos en acero inoxidable. La versión bidireccional puede distinguir entre dos direcciones de circulación del caudal y mide y totaliza el caudal en ambos sentidos con el mismo grado de precisión.

La versión para detección de caudal inverso solo mide el caudal en el sentido positivo. El caudal inverso se detecta en el equipo pero no e totaliza.

Sistema de medición El sistema de medición consta de un transmisor y un sensor. El transmisor y el sensor se montan en lugares separados físicamente. Estos están interconectados mediante un cable de conexión.

#### Proline 500, transmisor digital

Para el uso en aplicaciones que no requieren el cumplimiento de requisitos especiales debido a condiciones ambientales o de operación.

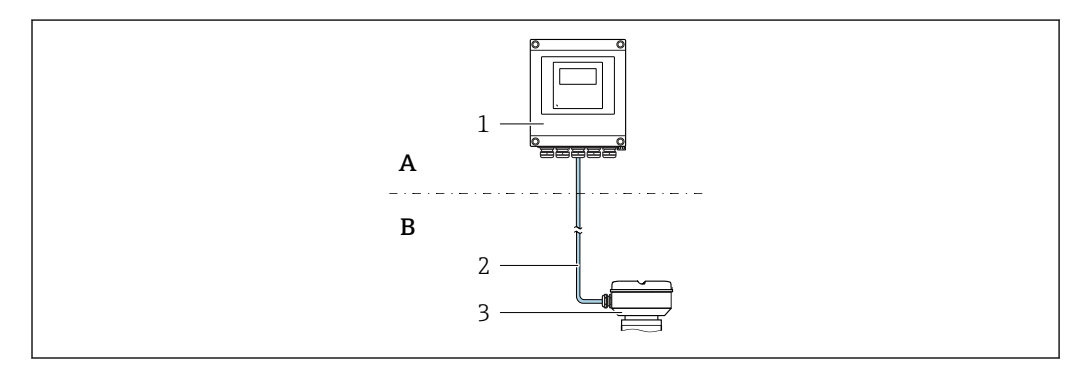

- *A Zona sin peligro de explosión o Zona 2, Clase I, División 2*
- *B Zona sin peligro de explosión o Zona 2; Clase I, División 2 o Zona 1; Clase I, División 1*
- *1 Transmisor*
- *2 Cable de conexión: cable, separado, estándar*
- *3 Caja de conexiones del sensor con ISEM integrado*
- Electrónica en el cabezal del transmisor, ISEM (módulo de electrónica de sensor inteligente) en el cabezal de conexión del sensor
- Transmisión de señales: digital Código de producto para "Electrónica ISEM integrado", opción A "Sensor"

#### *Cable de conexión*

Los cables de conexión pueden solicitarse en diversas longitudes  $\rightarrow \blacksquare$  83.

- Longitud:
	- Zona 2; Clase I, División 2: máx. 300 m (1000 ft)
	- Zona 1; Clase I, División 1: máx. 150 m (500 ft)
- Cable estándar con pantalla común (trenzado por pares)
- No sensible a interferencias de EMC (compatibilidad electromagnética) externas.

#### *Área de peligro*

Uso en: Zona 2; Clase I, División 2

Una instalación mixta es posible:

- Sensor: Zona 1; Clase I, División 1
- Transmisor: Zona 2; Clase I, División 2

#### *Versiones de la caja y materiales*

- Caja del transmisor
	- Aluminio, recubierto: aluminio, AlSi10Mg, recubierto
- Material: policarbonato
- Material de la ventana en la caja del transmisor
	- Aluminio, recubierto: vidrio
	- Material: policarbonato

#### *Configuración*

- Configuración externa a través de indicador local gráfico iluminado de 4 hilos (LCD) con control óptico y menús guiados (asistentes de ejecución) para la puesta en marcha específica de cada aplicación.
- Mediante interfaz de servicio o conexión WLAN:
	- Software de configuración (p. ej. FieldCare, DeviceCare)
	- Servidor web (acceso a través de navegador de internet, p. ej., Microsoft Internet Explorer, Microsoft Edge)

#### Caja de conexiones del sensor

Están disponibles diferentes versiones de la caja de conexiones.

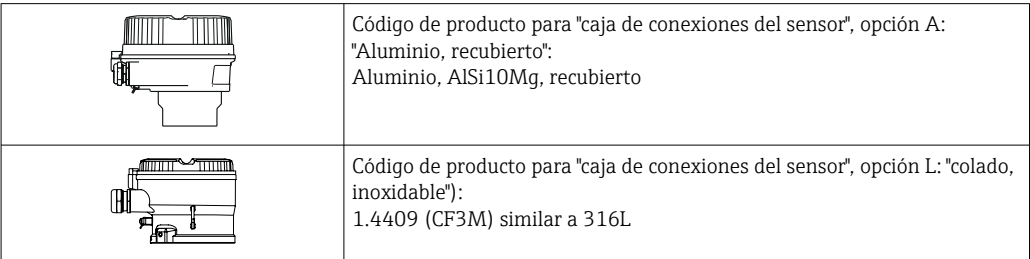

#### Sensor

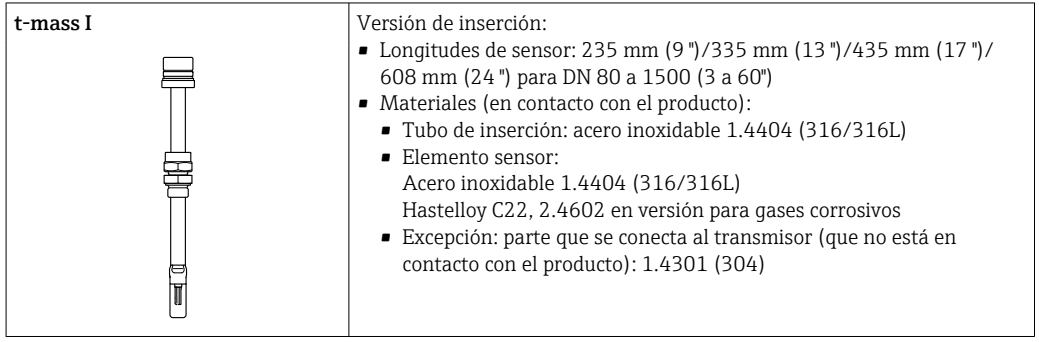

#### <span id="page-9-0"></span>Arquitectura de equipos

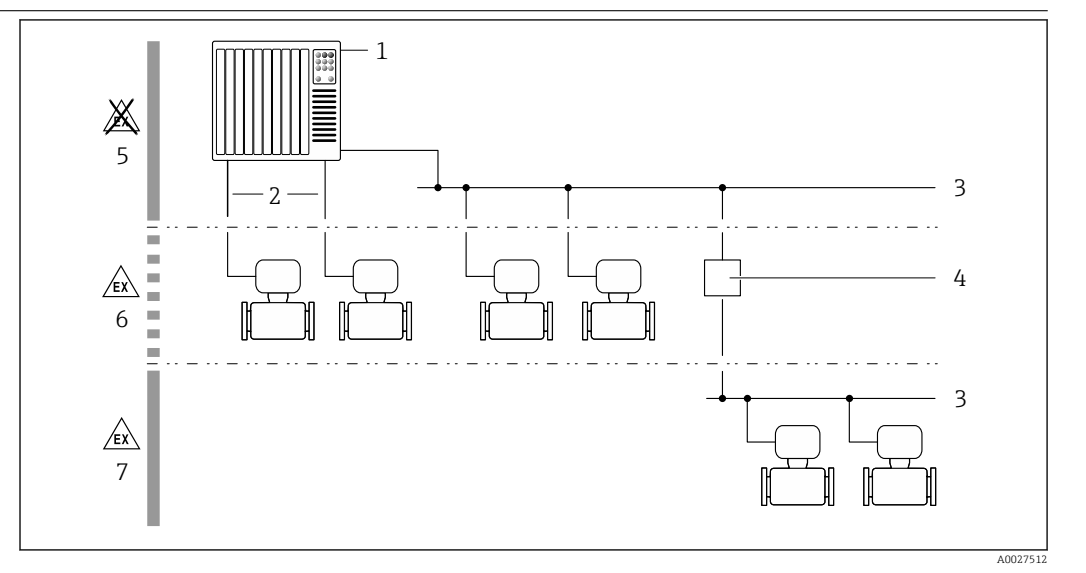

 *1 Posibilidades para integrar dispositivos de medición en un sistema*

- *1 Sistema de control (p. ej., PLC)*
- *2 Cable de conexión (0/4 a 20 mA HART, etc.)*
- *3 Bus de campo*
- *4 Acoplador*
- *5 Zona no peligrosa*
- *6 Zona con peligro de explosión; Zona 2; Clase I, División 2*
- *7 Zona con peligro de explosión; Zona 1; Clase I, División 1*

#### Fiabilidad Seguridad informática

Nuestra garantía solo es válida si el producto se instala y se usa tal como se describe en el manual de instrucciones. El producto está dotado de mecanismos de seguridad que lo protegen contra modificaciones involuntarias en los ajustes.

El explotador, de conformidad con sus normas de seguridad, debe implementar medidas de seguridad informática que proporcionen protección adicional tanto al producto como a la transmisión de datos asociada.

#### Seguridad informática específica del equipo

El equipo ofrece un abanico de funciones específicas de asistencia para que el operador pueda tomar medidas de protección. Estas funciones pueden ser configuradas por el usuario y garantizan una mayor seguridad durante el funcionamiento si se utilizan correctamente. La lista siguiente proporciona una visión general de las funciones más importantes:

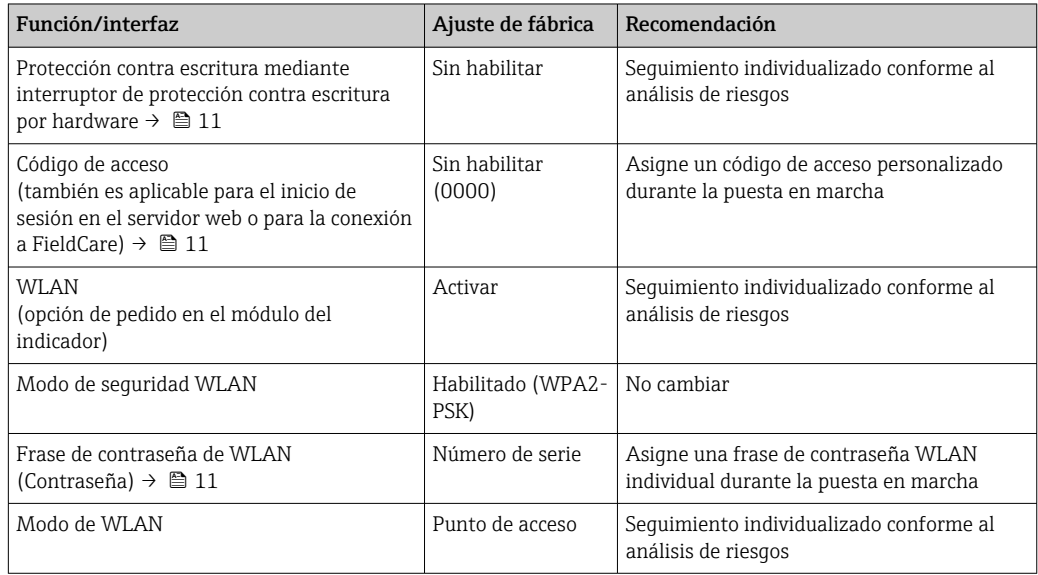

<span id="page-10-0"></span>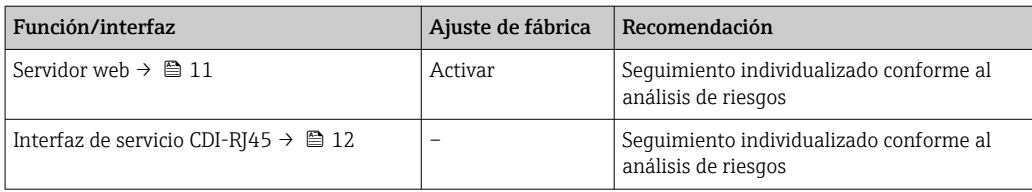

#### *Protección del acceso mediante protección contra escritura por hardware*

El acceso de escritura a los parámetros del equipo a través del indicador local, el navegador de internet o el software de configuración (p. ej., FieldCare o DeviceCare) se puede deshabilitar mediante un interruptor de protección contra escritura (microinterruptor en el módulo del sistema electrónico principal). Cuando la protección contra escritura por hardware está habilitada, el único acceso posible a los parámetros es el de lectura.

La protección contra escritura por hardware está deshabilitada en el estado de suministro del equipo.

#### *Protección del acceso mediante una contraseña*

Están disponibles contraseñas diferentes para proteger el acceso de escritura a los parámetros del equipo o acceso al equipo mediante la interfaz WLAN.

• Código de acceso específico de usuario

Proteja el acceso de escritura a los parámetros del equipo a través del indicador local, el navegador de internet o el software de configuración (p. ej., FieldCare o DeviceCare). La autorización de acceso se regula claramente mediante el uso de un código de acceso específico de usuario.

- Frase de acceso WLAN
- La clave de red protege la conexión entre una unidad de configuración (p. ej., un portátil o tableta) y el equipo a través de la interfaz WLAN que se puede pedir como opción.
- Modo de infraestructura Cuando se hace funcionar el equipo en modo de infraestructura, la frase de contraseña de WLAN se corresponde con la configurada en el lado del operador.

#### *Código de acceso específico de usuario*

El acceso de escritura a los parámetros del equipo a través del indicador local, el navegador de internet o el software de configuración (p. ej., FieldCare o DeviceCare) se puede proteger con el código de acceso editable específico del usuario.

#### *WLAN passphrase: Operación como punto de acceso a WLAN*

La conexión entre una unidad operativa (por ejemplo ordenador portátil o tableta) y el equipo mediante la interfaz WLAN, que puede solicitarse como opción extra, está protegida mediante una clave de red. La autentificación de la clave de red cumple con el estándar IEEE 802.11.

En la entrega del equipo, la clave de red está predefinida según el equipo. Esta puede cambiarse mediante el Submenú WLAN settings en el Parámetro WLAN passphrase.

#### *Modo de infraestructura*

La conexión entre el equipo y el punto de acceso a la WLAN está protegida mediante un SSID y una frase de contraseña en el lado del sistema. Póngase en contacto con el administrador del sistema pertinente para acceder.

#### *Observaciones generales sobre el uso de contraseñas*

- Por motivos de seguridad, durante la puesta en marcha es necesario modificar el código de acceso y la clave de red proporcionados junto con el equipo.
- Con el objeto de definir y gestionar el código de acceso y la clave de red, siga las reglas generales para crear una contraseña segura.
- El usuario es el responsable de gestionar y manejar con cuidado el código de acceso y la clave de red.

#### *Acceso mediante servidor web*

El equipo se puede hacer funcionar y configurar a través de un navegador de internet con el servidor web integrado. La conexión se establece mediante la interfaz de servicio (CDI-RJ45) o la interfaz WLAN.

<span id="page-11-0"></span>El servidor web está desactivado cuando se entrega el equipo. El servidor web se puede deshabilitar a través del Parámetro Funcionalidad del servidor web, si es necesario (p. ej., después de la puesta en marcha).

La información sobre el equipo y el estado puede ocultarse en la página de inicio de sesión. Se impide así el acceso sin autorización a la información.

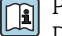

Para más información detallada sobre los parámetros del equipo, véase: Documento "Descripción de los parámetros del equipo" .

#### *Acceso mediante interfaz de servicio (CDI-RJ45)*

El equipo se puede conectar a una red mediante la interfaz de servicio (CDI-RJ45). Las funciones específicas de equipo garantizan la operación segura del equipo en una red.

Se recomienda tomar como referencia los estándares industriales correspondientes y las directrices definidas por comités de seguridad nacionales e internacionales, como IEC/ISA62443 o la IEEE. Esto incluye las medidas de seguridad organizativa como la asignación de autorización de acceso, así como medidas técnicas como la segmentación de red.

<span id="page-12-0"></span>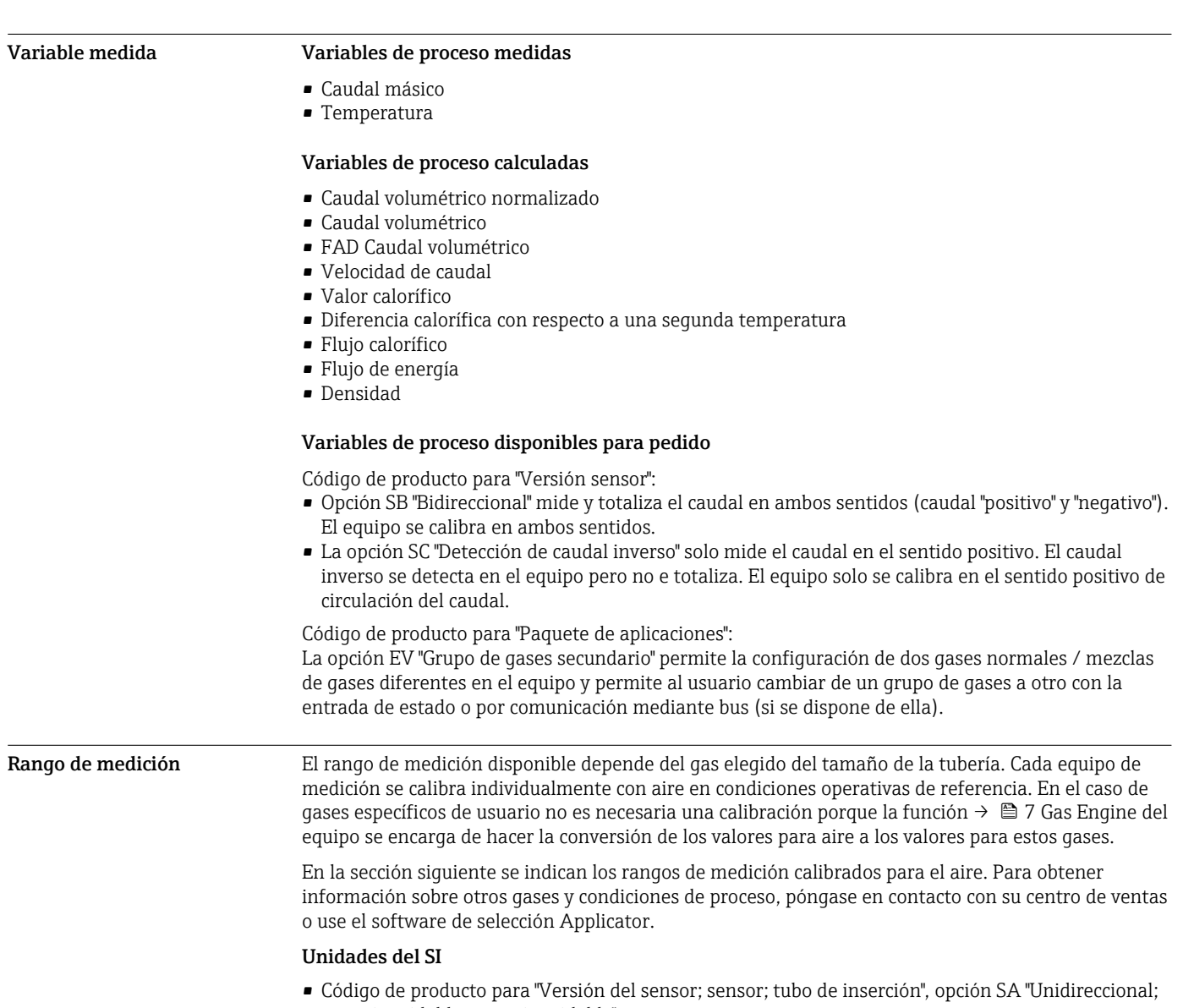

#### acero inoxidable; acero inoxidable" • Código de producto para "Versión del sensor; sensor; tubo de inserción", opción HA "Unidireccional; Hastelloy; acero inoxidable"

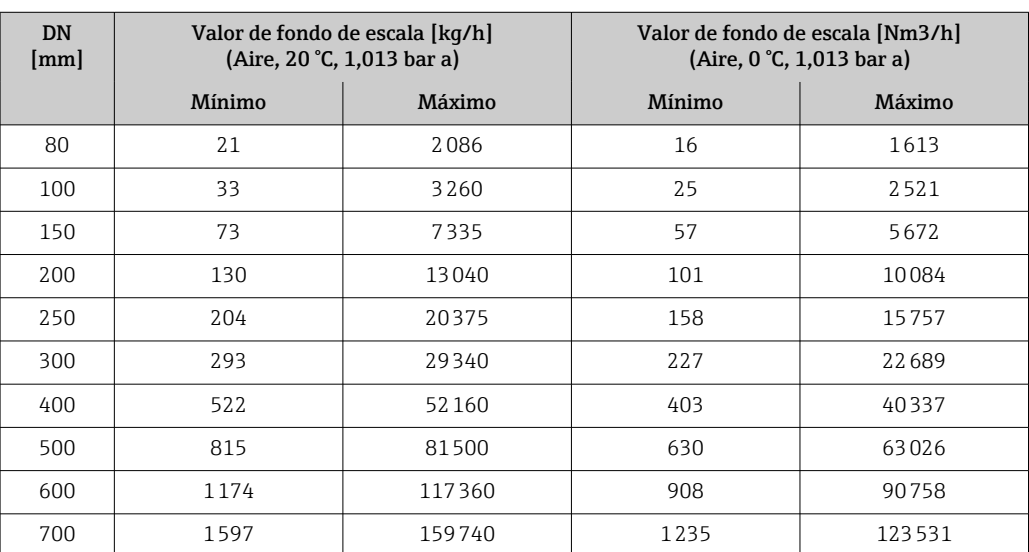

## Entrada

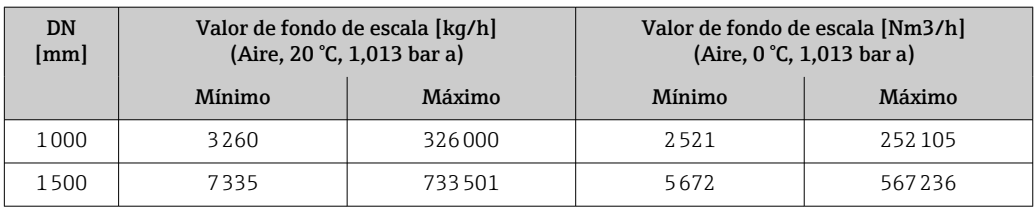

• Código de producto para "Versión del sensor; sensor; tubo de inserción:", opción SB "Bidireccional; acero inoxidable; acero inoxidable"

• Código de producto para "Versión del sensor; sensor; tubo de inserción:", opción SC "Detección de caudal inverso; acero inoxidable; acero inoxidable"

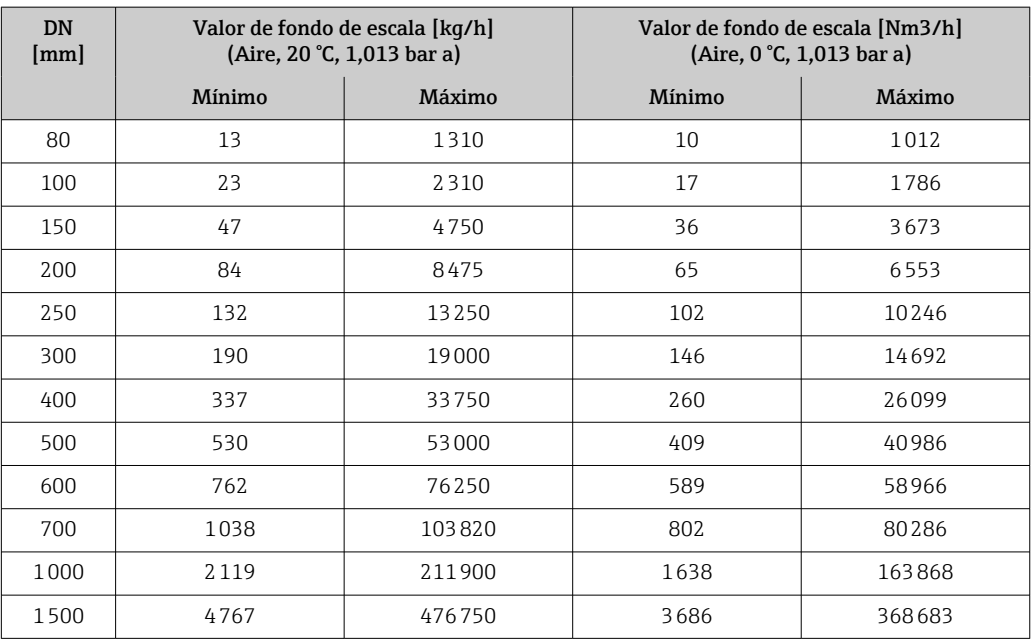

### Unidades de EE. UU.

- Código de producto para "Versión del sensor; sensor; tubo de inserción", opción SA "Unidireccional; acero inoxidable; acero inoxidable"
- Código de producto para "Versión del sensor; sensor; tubo de inserción", opción HA "Unidireccional; Hastelloy; acero inoxidable"

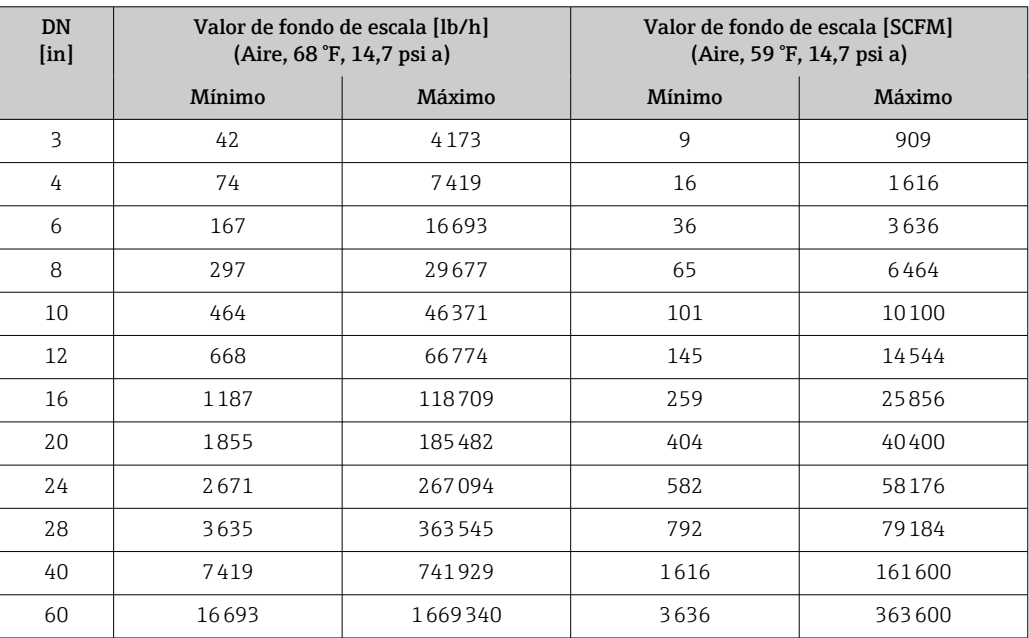

- <span id="page-14-0"></span>• Código de producto para "Versión del sensor; sensor; tubo de inserción:", opción SB "Bidireccional; acero inoxidable; acero inoxidable"
- Código de producto para "Versión del sensor; sensor; tubo de inserción:", opción SC "Detección de caudal inverso; acero inoxidable; acero inoxidable"

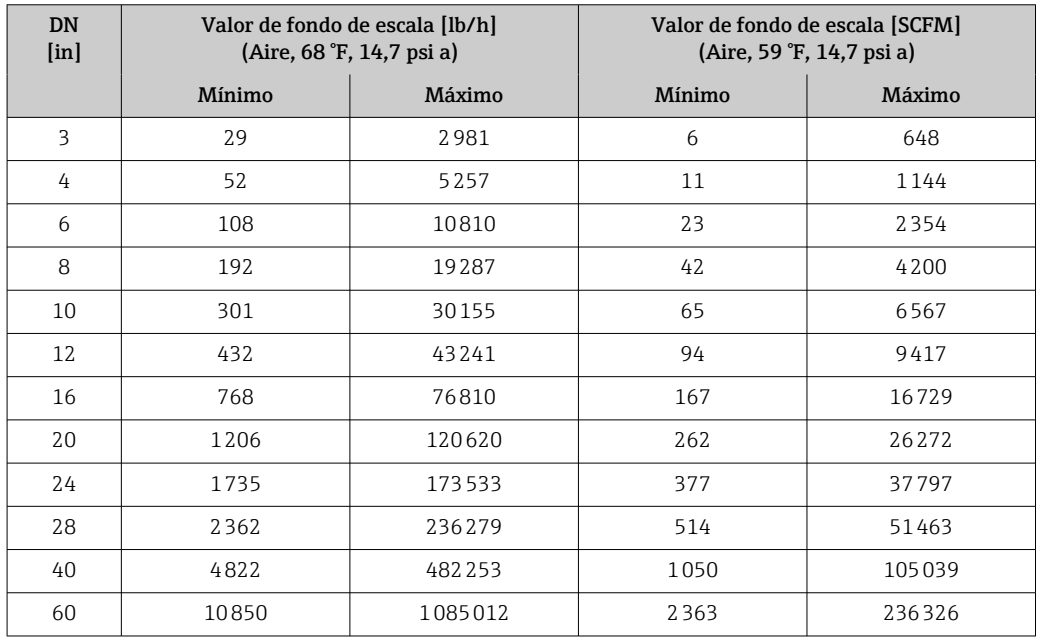

Las velocidades de caudal que se muestran en esta lista solo son representativas de las condiciones de calibración; no reflejan necesariamente la capacidad de medición en las condiciones operativas y con los diámetros internos de la tubería presentes en planta. Para asegurarse de que se selecciona la versión y el dimensionado de equipo adecuados a la aplicación, póngase en contacto con nuestro centro de ventas o utilice el software de ayuda para la selección Applicator.

#### Aplicaciones especiales

#### Velocidades de caudal de gas elevadas ( > 70 m/s)

En caso de velocidades de caudal de gas elevadas, se recomienda leer los datos de presión de proceso dinámicamente o introducir la presión del modo más cuidadoso posible, porque se ejecuta una corrección dependiente de la velocidad.

#### Gases ligeros (hidrógeno, helio)

- Con gases ligeros puede ser más difícil obtener mediciones fiables debido a que su conductividad térmica es mucho más elevada. Según la aplicación, las velocidades de caudal de los gases ligeros suelen ser particularmente bajas y los perfiles de caudal no están desarrollados suficientemente. A menudo los caudales son de régimen laminar, mientras que para obtener una medición óptima se necesitarían caudales de régimen turbulento.
- Pese a la pérdida de exactitud de medición y linealidad de las aplicaciones con gases ligeros y velocidades de caudal bajas, el equipo mide con un buen nivel de repetibilidad y por ello es apto para monitorizar las condiciones del caudal (p. ej., detección de fugas).
- Para gases ligeros se recomienda doblar los tramos rectos de entrada.[→ 43](#page-42-0)

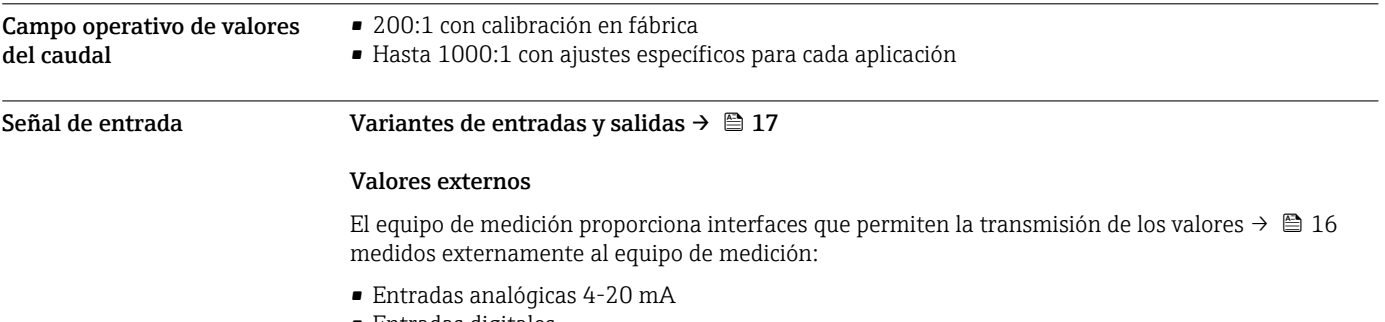

• Entradas digitales

<span id="page-15-0"></span>Los valores de presión pueden transmitirse en términos de presión absoluta o de presión relativa. Para determinar la presión relativa, es necesario conocer el valor de la presión atmosférica o debe especificarla el usuario.

#### *Protocolo HART*

Los valores medidos se envían del sistema de automatización al equipo de medición a través del protocolo HART. El transmisor de presión debe ser compatible con las siguientes funciones específicas del protocolo:

- Protocolo HART
- Modo de ráfaga

#### *Entrada de corriente*

El equipo de medición recibe por la entrada de corriente  $\rightarrow$   $\blacksquare$  16 los valores medidos externamente que le proporciona el sistema de automatización.

#### *Comunicación digital*

El sistema de automatización puede escribir los valores medidos a través de: Modbus RS485

#### Entrada de corriente de 0/4 a 20 mA

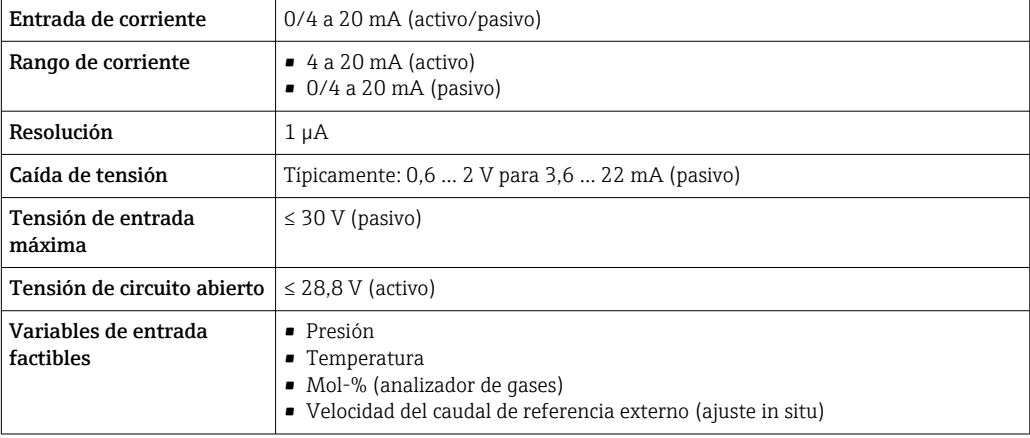

#### Entrada de estado

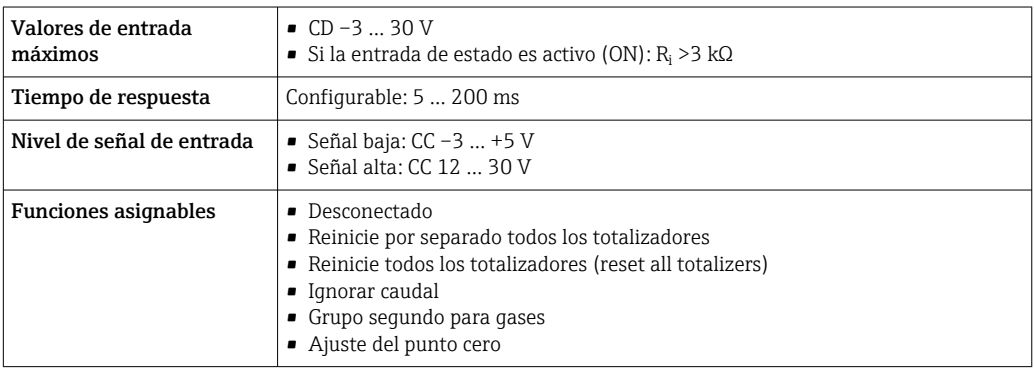

## Salida

<span id="page-16-0"></span>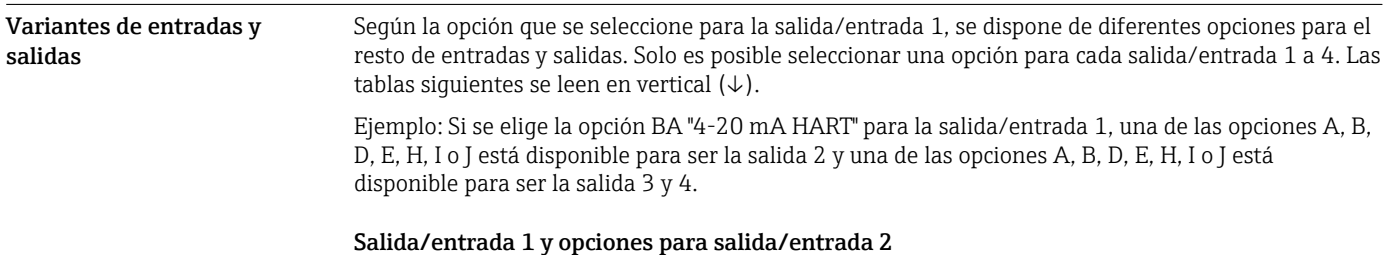

Opciones para salida/entrada 3 y 4  $\rightarrow \blacksquare$  18

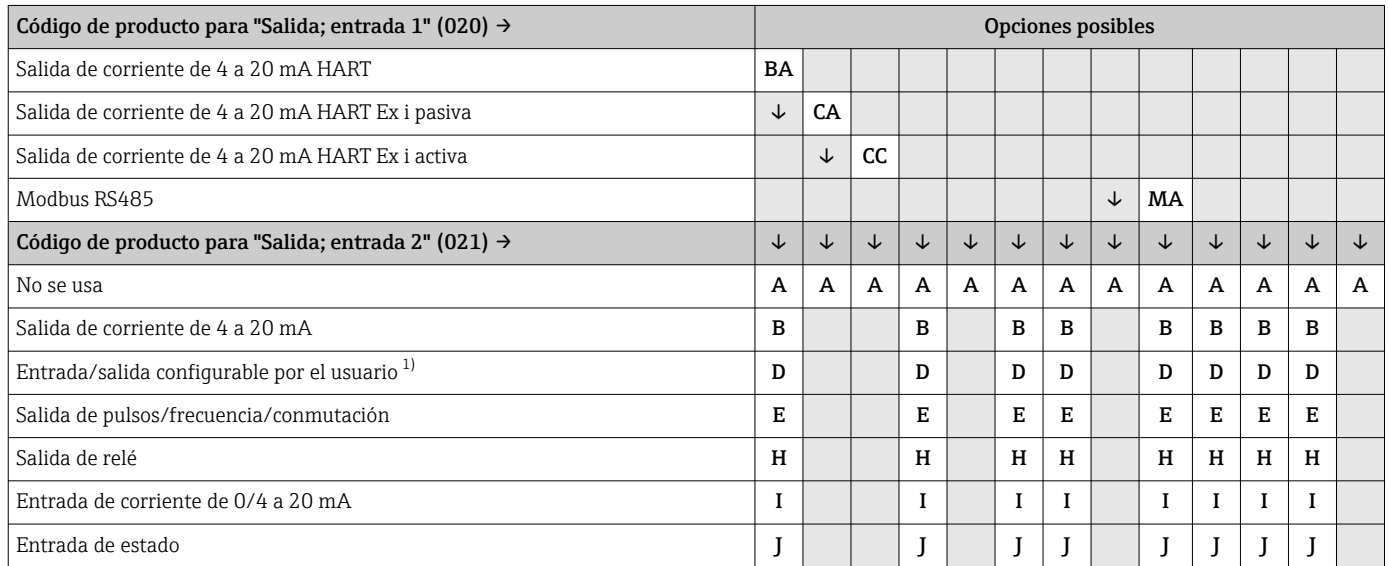

1) Posibilidad de asignar una entrada o salida específica [→ 22](#page-21-0) a una entrada/salida configurable por el usuario.

#### Salida/entrada 1 y opciones para salida/entrada 3 y 4

 $\boxed{\frac{1}{1}}$  Opciones para salida/entrada 2 →  $\equiv$  17

<span id="page-17-0"></span>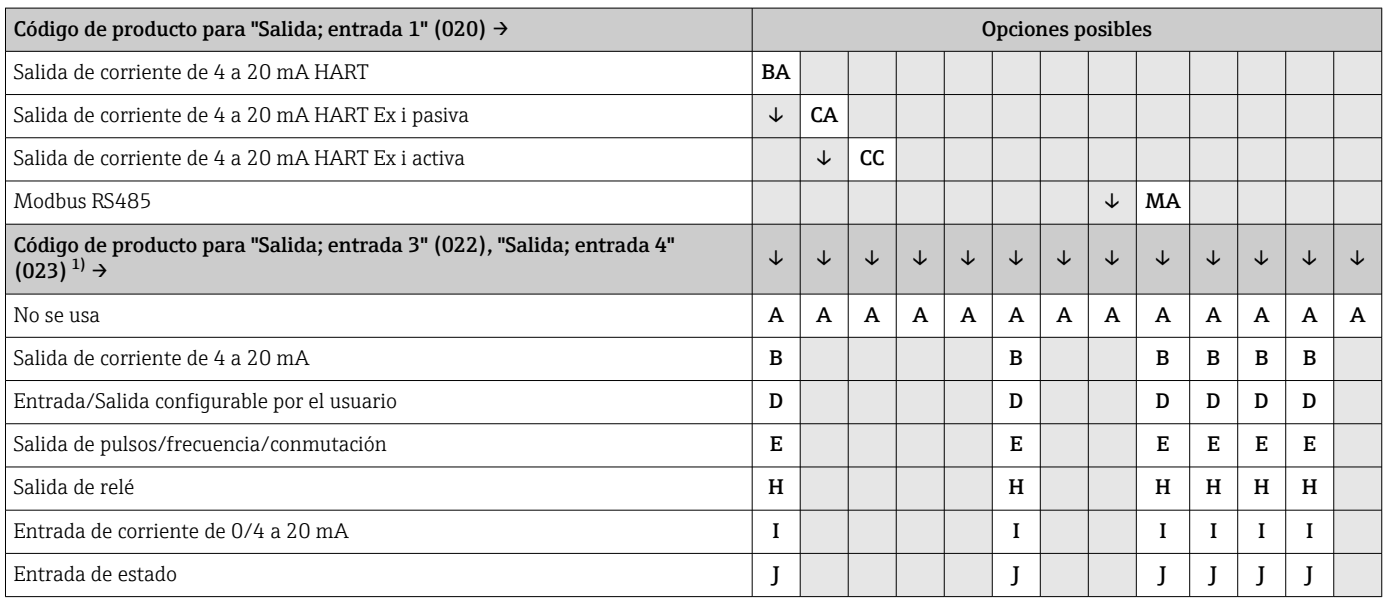

1) El código de producto para "Salida; entrada 4" (023) está solo disponible para el transmisor digital Proline 500, código de producto para "Electrónica ISEM integrada", opción A.

### <span id="page-18-0"></span>Señal de salida Salida de corriente de 4 a 20 mA HART

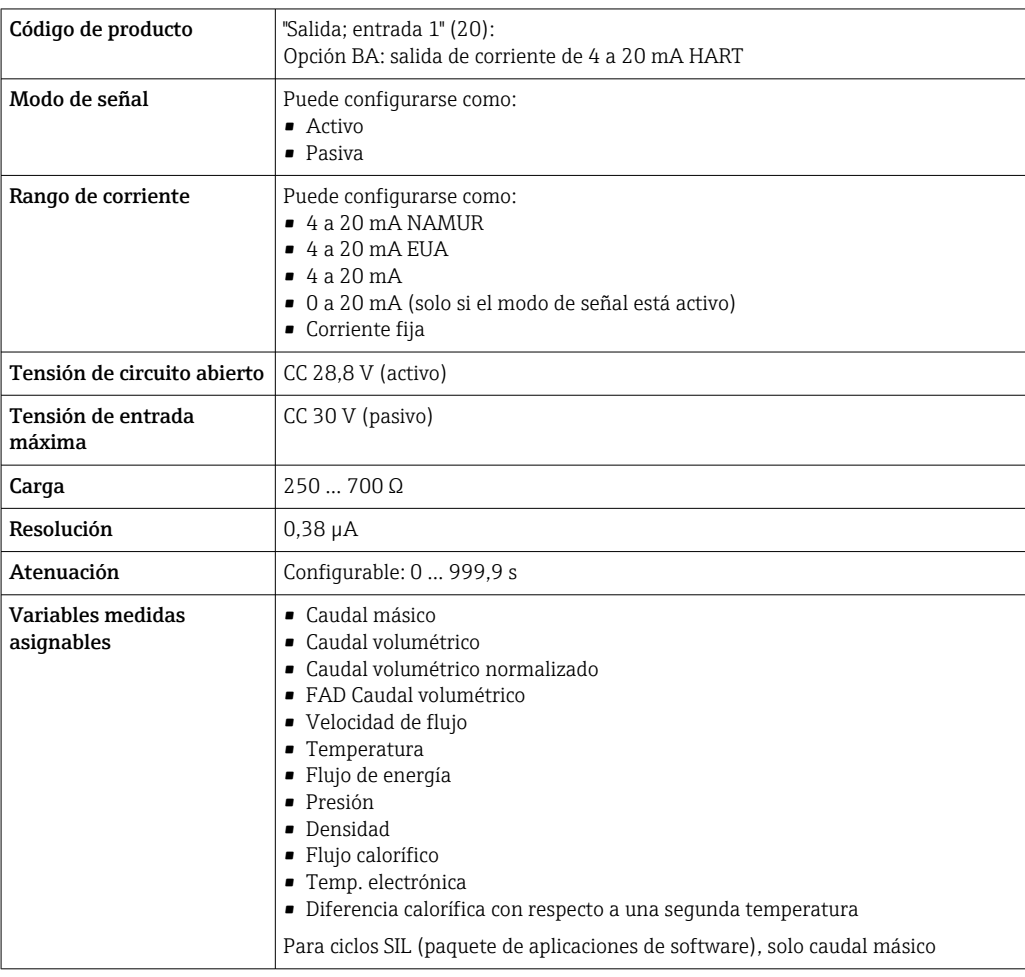

Salida de corriente 4 a 20 mA HART Ex i

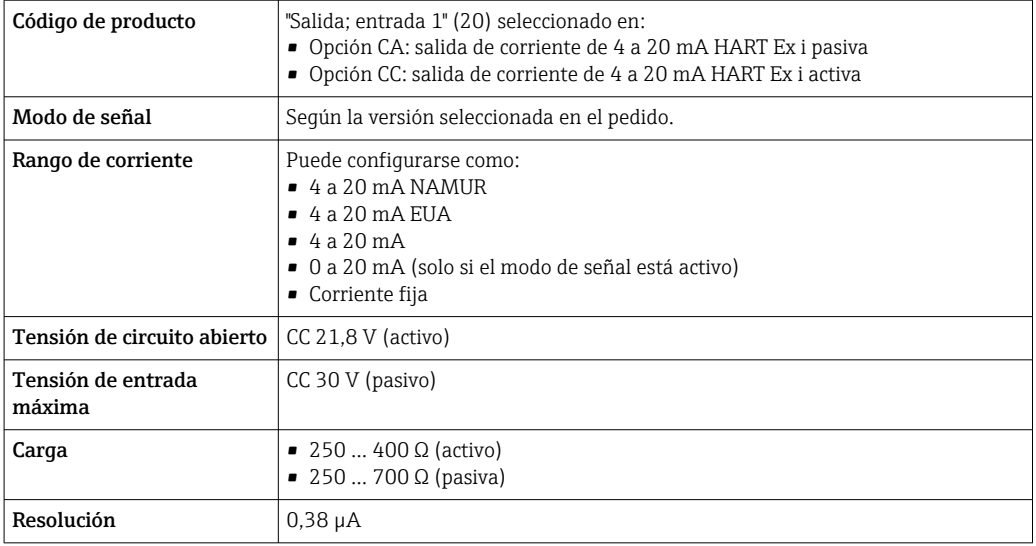

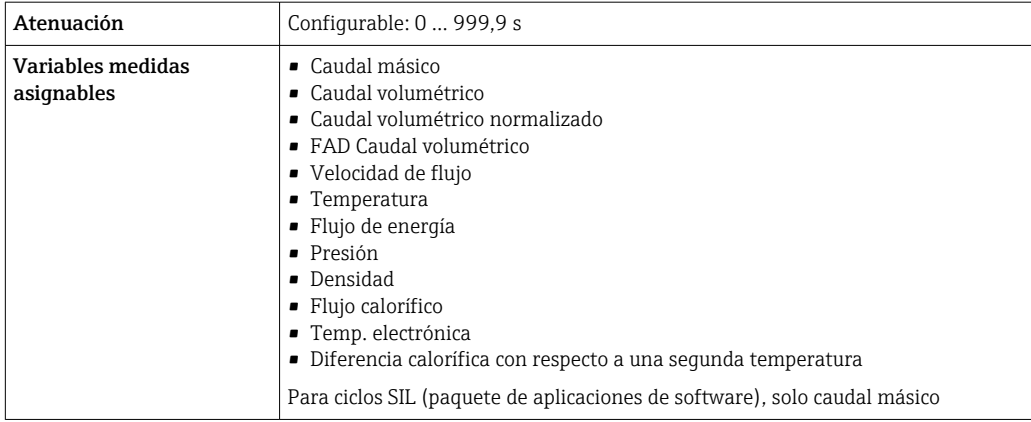

#### Modbus RS485

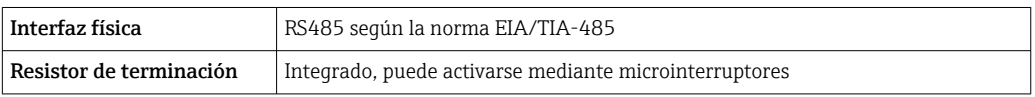

#### Salida de corriente de 4 a 20 mA

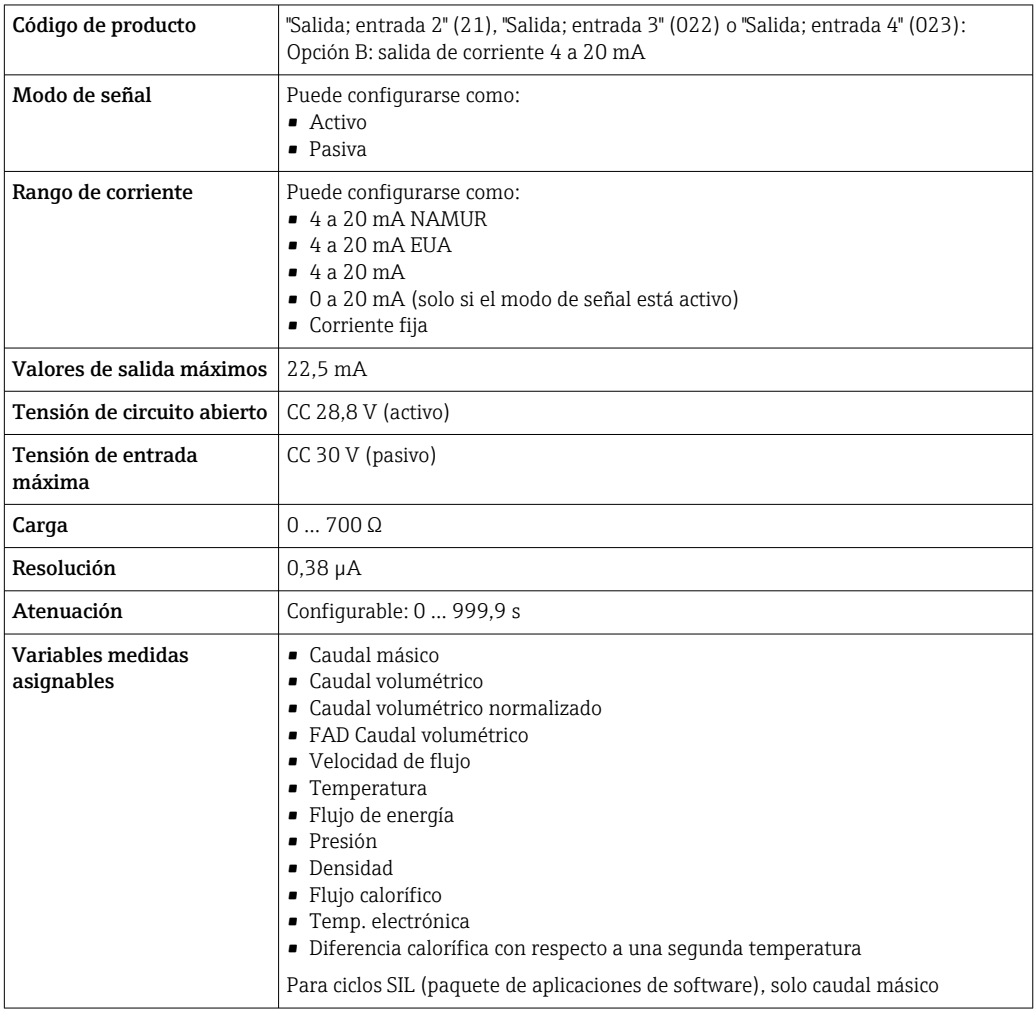

#### <span id="page-20-0"></span>Salida de pulsos/frecuencia/conmutación

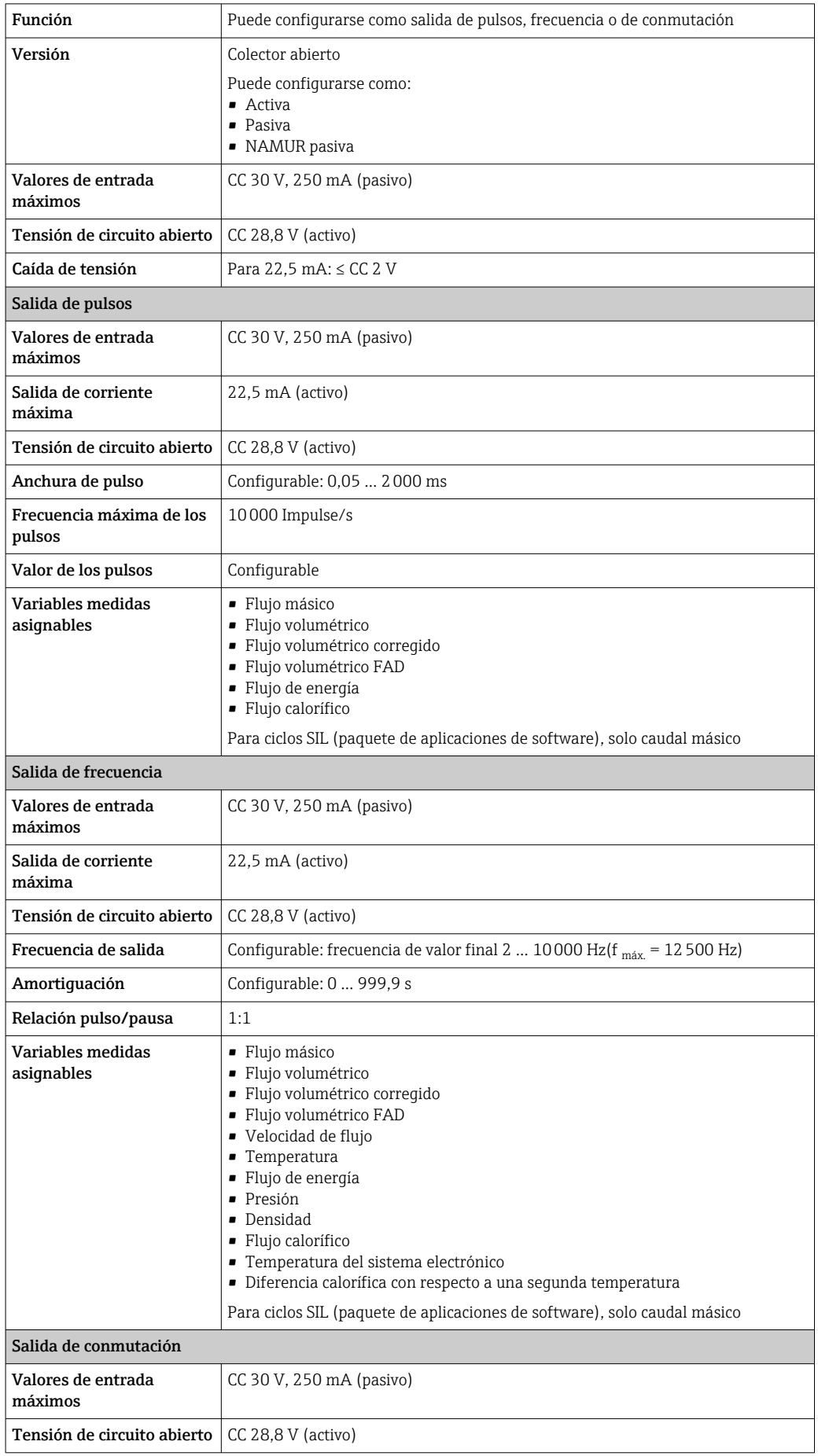

<span id="page-21-0"></span>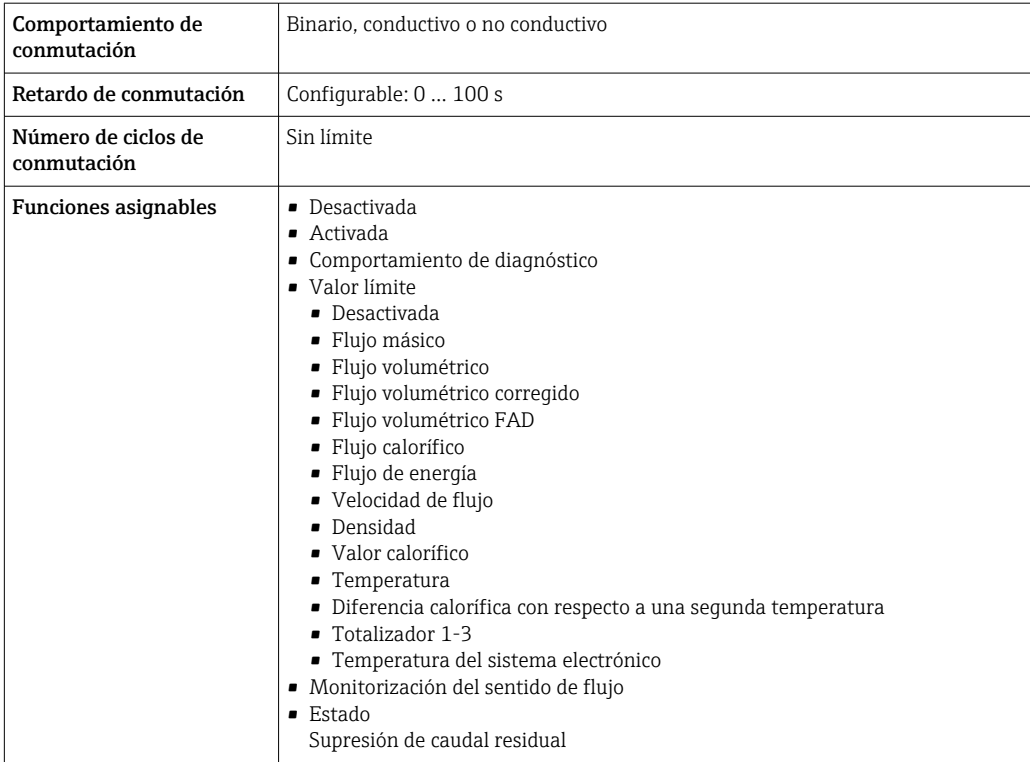

#### Salida de relé

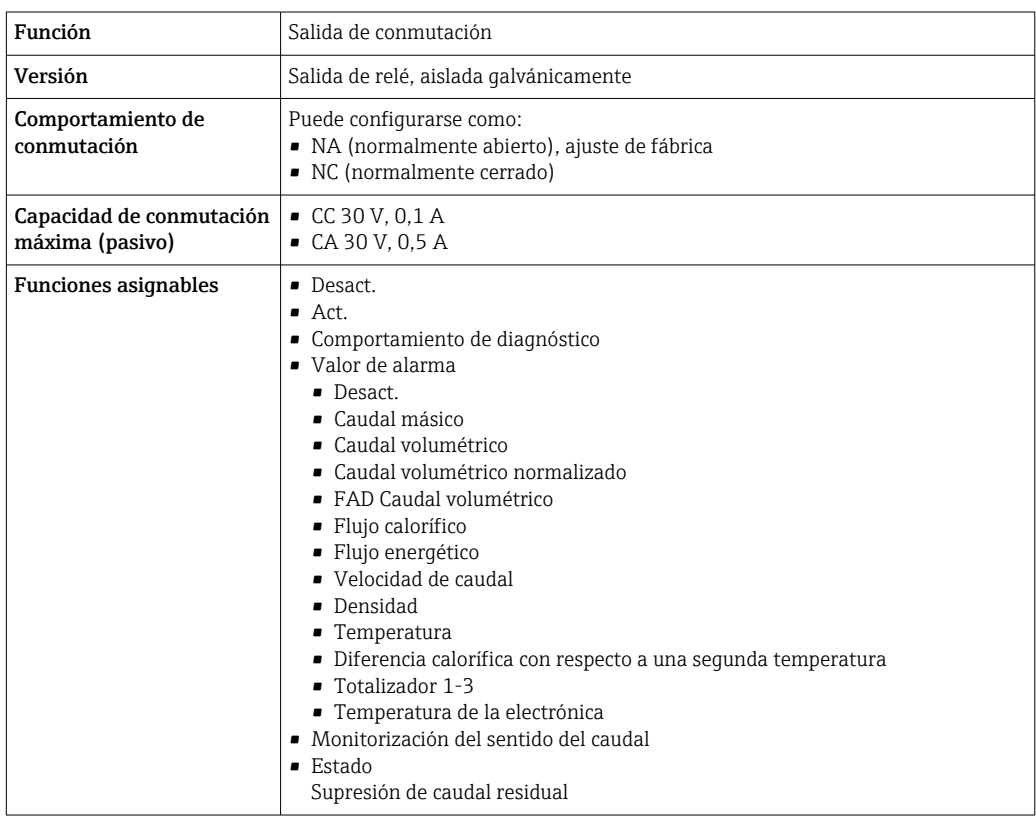

### Entrada/Salida configurable por el usuario

Durante la puesta en marcha del equipo se asigna **una** entrada o salida a entrada/salida configurable por el usuario (E/S configurable).

Las siguientes entradas y salidas están disponibles para este fin:

- Selección de la salida de corriente: 4 a 20 mA (activo), 0/4 a 20 mA (pasivo)
- Salida de pulsos/frecuencia/conmutación
- Selección de la entrada de corriente: 4 a 20 mA (activo), 0/4 a 20 mA (pasivo)
- Entrada de estado

Los valores técnicos corresponden a los de las entradas y salidas que se han descrito en esta sección.

<span id="page-22-0"></span>Señal en alarma La información sobre el fallo se visualiza, en función de la interfaz, de la forma siguiente:

#### Salida de corriente HART

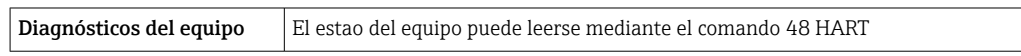

#### Modbus RS485

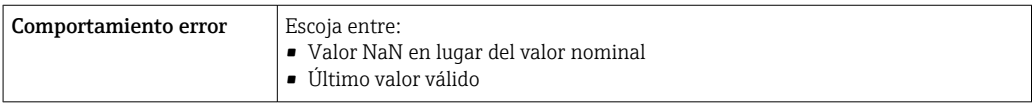

#### Salida de corriente 0/4 a 20 mA

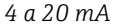

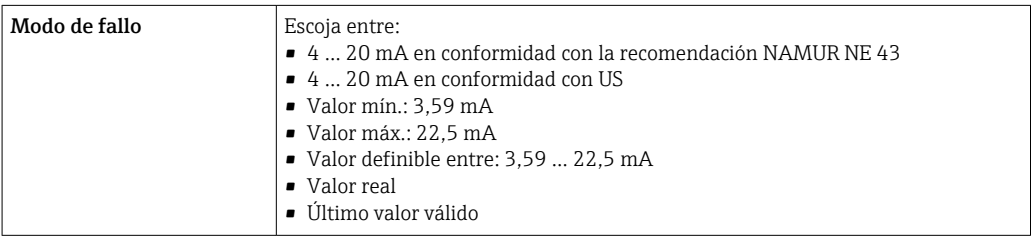

### *0 a 20 mA*

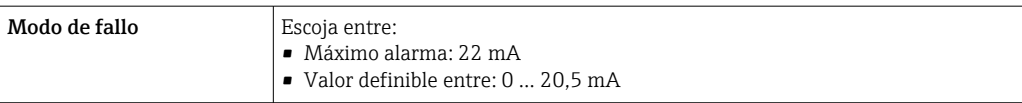

#### Salida de pulsos/frecuencia/conmutación

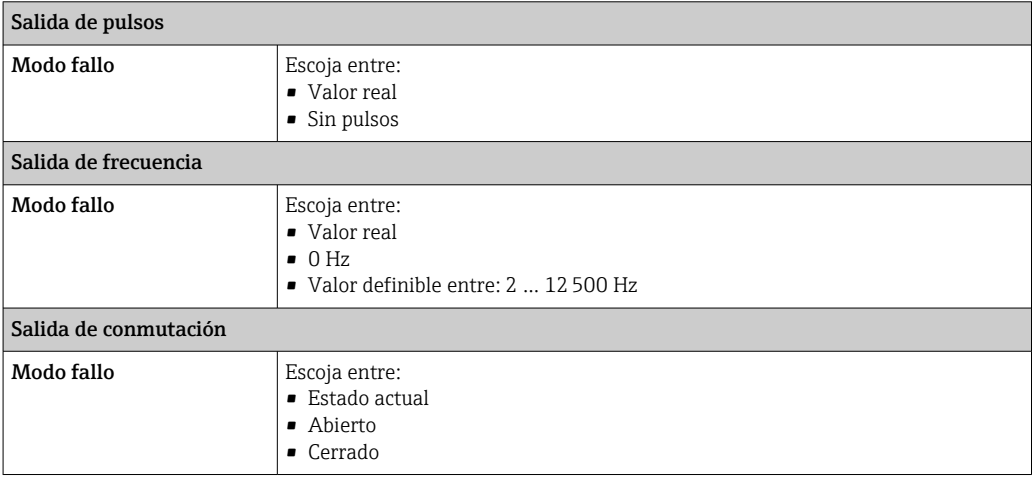

#### <span id="page-23-0"></span>Salida de relé

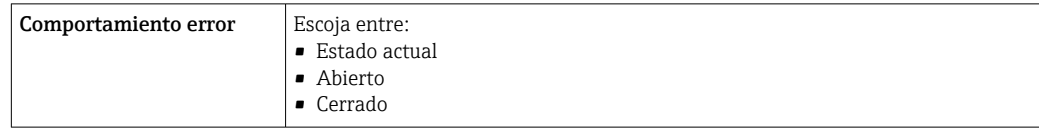

#### Indicador local

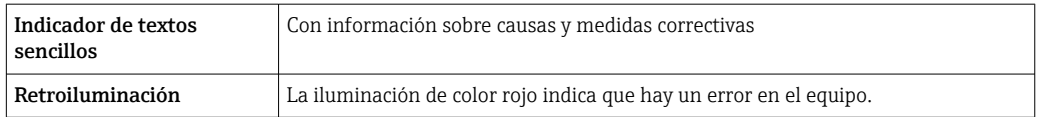

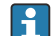

Señal de estados conforme a recomendación NAMUR NE 107

#### Interfaz/protocolo

- Mediante comunicación digital:
	- Protocolo HART
	- Modbus RS485
- Mediante la interfaz de servicio
	- Interfaz de servicio CDI-RJ45
	- Interfaz WLAN

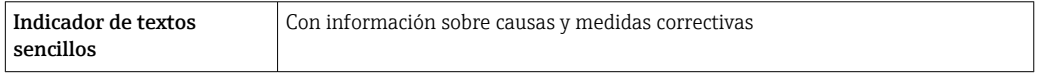

Información adicional sobre operaciones de configuración a distancia →  $\mathfrak{m}$  72  $\Box$ 

#### Navegador de Internet

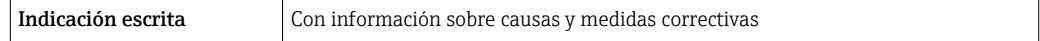

#### Diodos luminiscentes (LED)

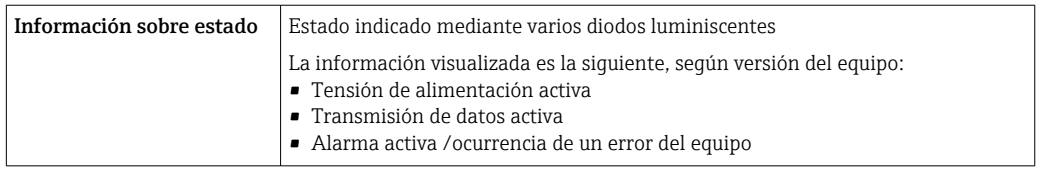

#### **Carga** Señal de salida  $\rightarrow \Box$  19

#### Datos para conexión Ex Valores relacionados con la seguridad

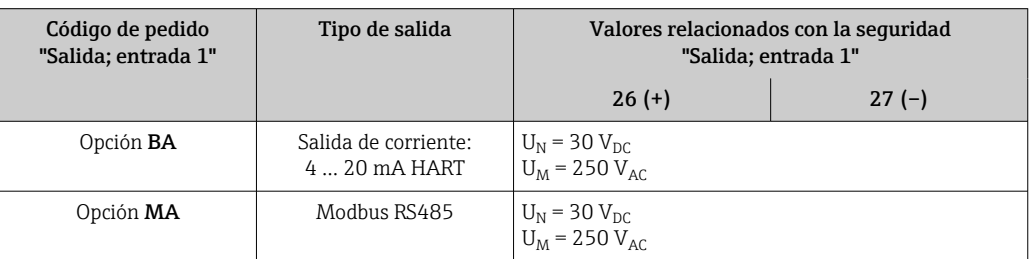

<span id="page-24-0"></span>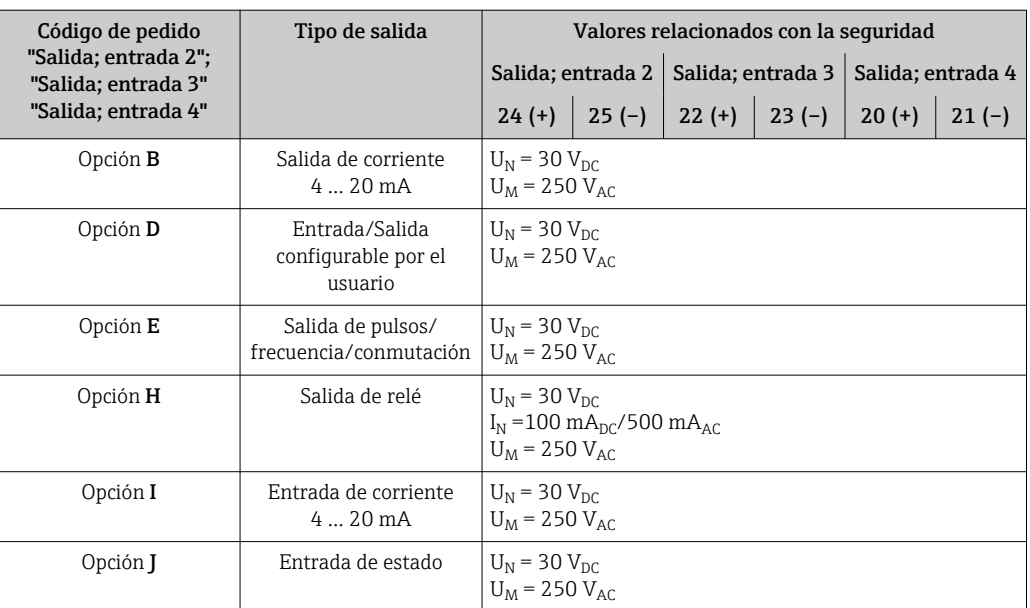

Supresión de caudal residual El usuario puede ajustar los puntos de conmutación de la supresión de caudal residual.

Aislamiento galvánico Las salidas están aisladas galvánicamente:

- de la alimentación
- entre ellas

HART

• del terminal de compensación de potencial (PE)

#### Datos específicos del protocolo

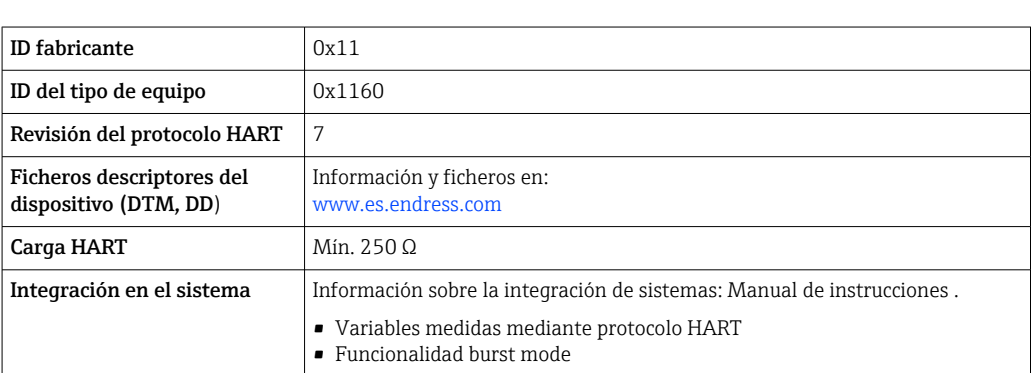

#### Datos específicos del protocolo

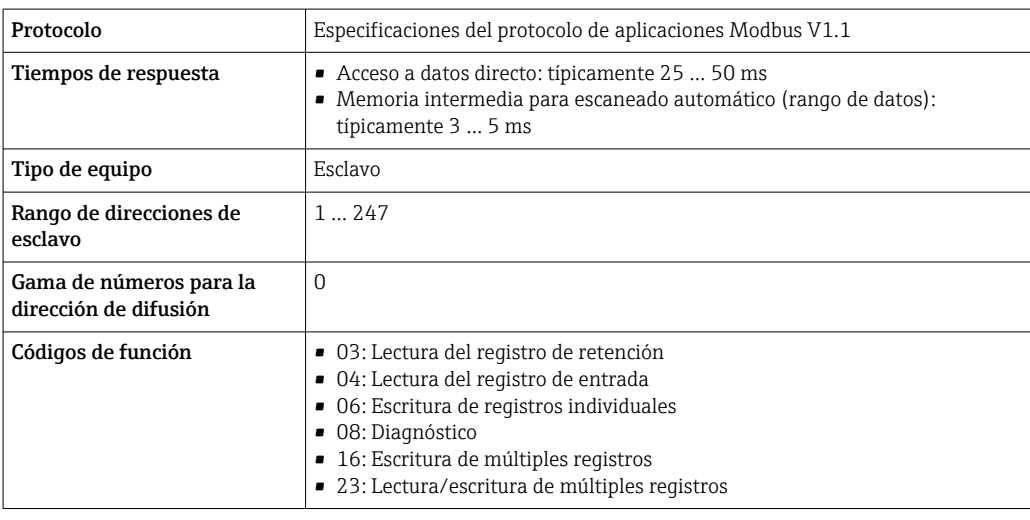

<span id="page-25-0"></span>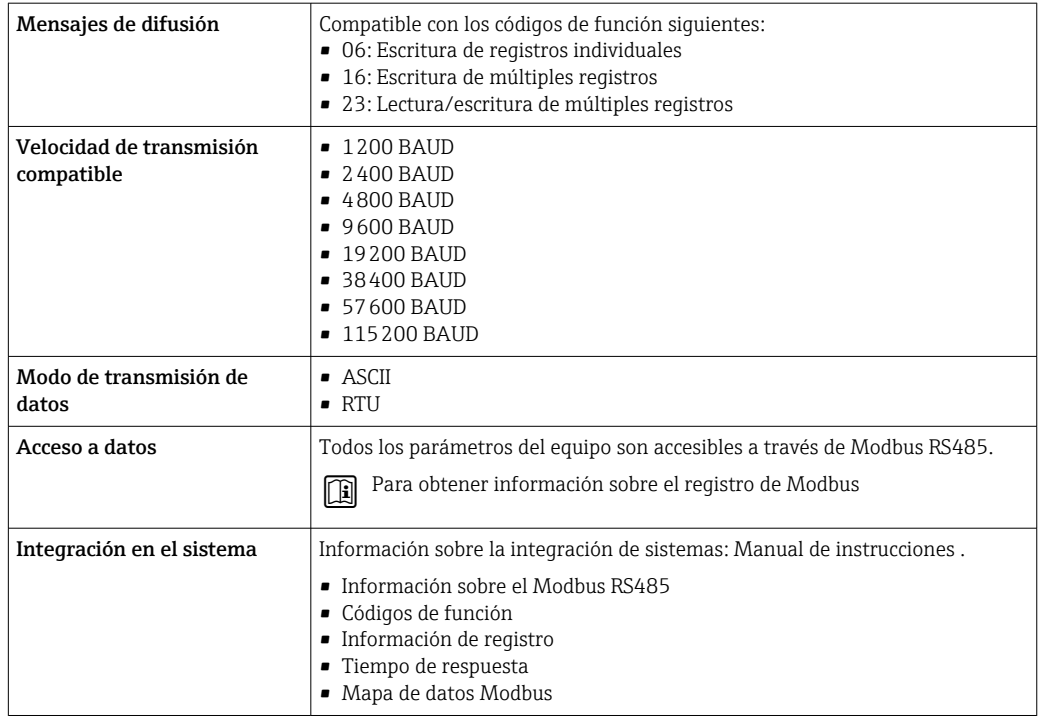

## Alimentación

Asignación de terminales Transmisor: tensión de alimentación, entrada/salidas

#### *HART*

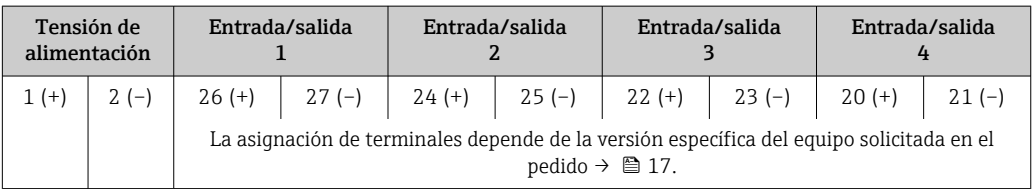

#### *Modbus RS485*

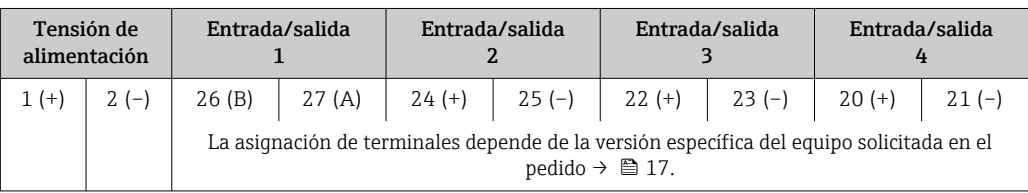

#### Cabezal de conexión del transmisor y del sensor: cable de conexión

El sensor y el transmisor, que se montan cada uno en un lugar distinto, están interconectados mediante un cable de conexión. El cable se conecta mediante el cabezal de conexión del sensor y el cabezal del transmisor.

Asignación de terminales y conexión del cable de conexión: Proline 500, digital  $\rightarrow$   $\approx$  28

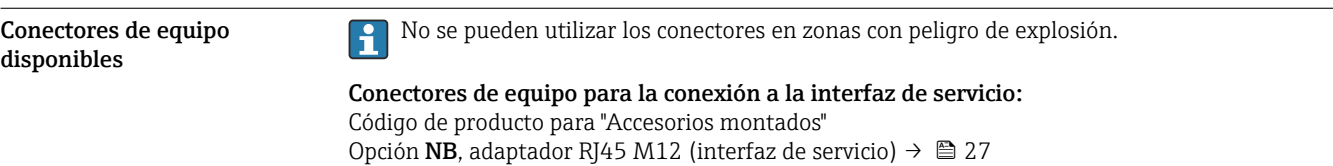

Código de producto para "Accesorios montados", opción NB "Adaptador RJ45 M12 (interfaz de servicio)"

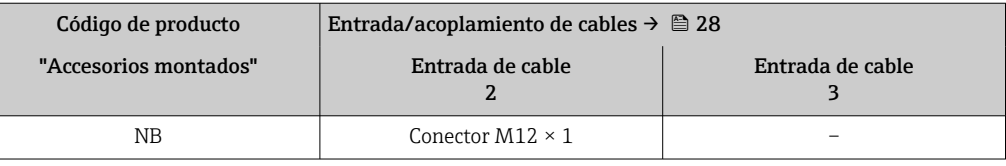

<span id="page-26-0"></span>Asignación de pines, conector del equipo

#### Asignación de pines para la conexión del equipo

Código de producto para "Accesorios montados", opción NB: "Adaptador RJ45 M12 (interfaz de servicio)"

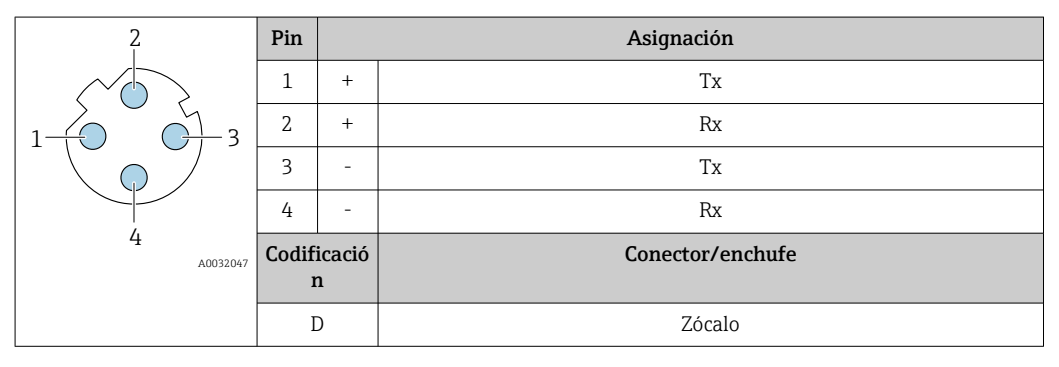

Conector recomendado: • Binder, serie 763, núm. de pieza 99 3729 810 04

• Phoenix, núm. de pieza 1543223 SACC-M12MSD-4Q

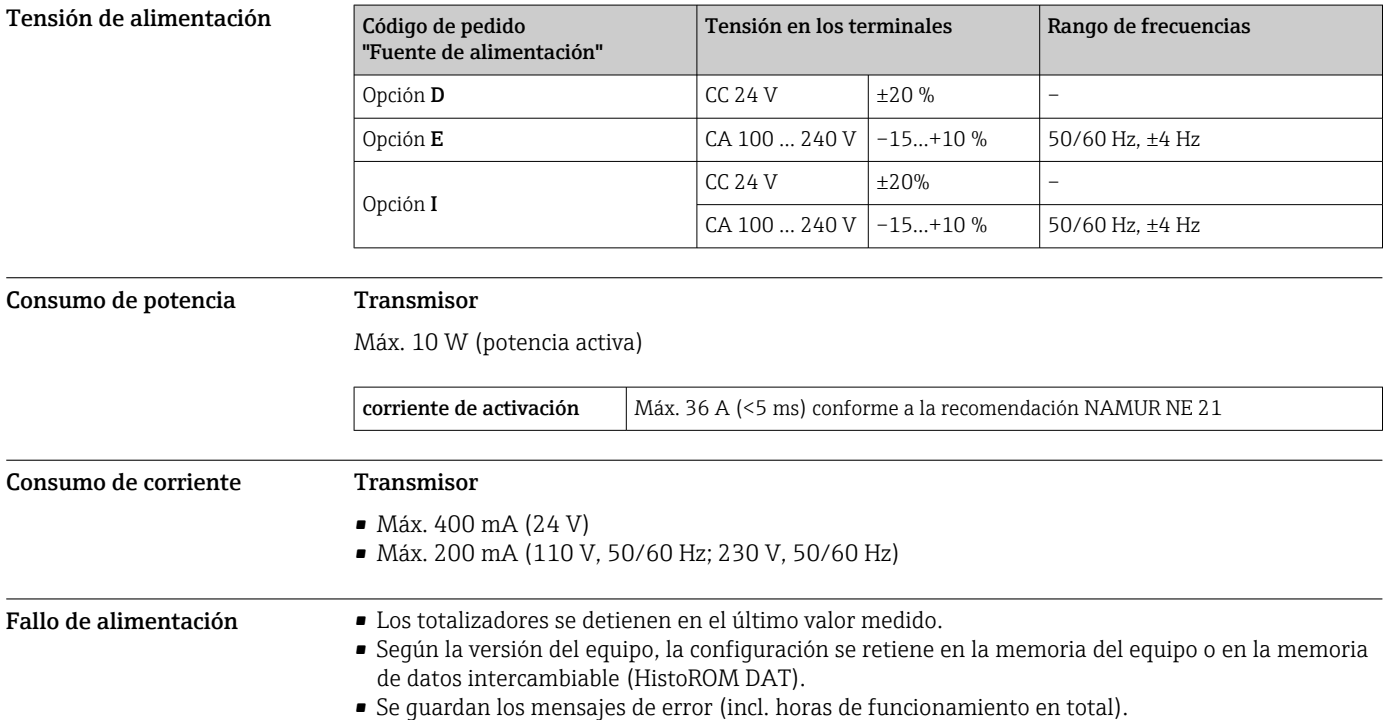

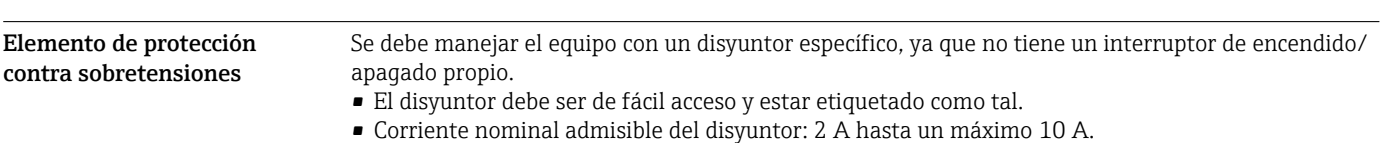

<span id="page-27-0"></span>Conexión eléctrica Conexión del cable de conexiones: Proline 500 – digital

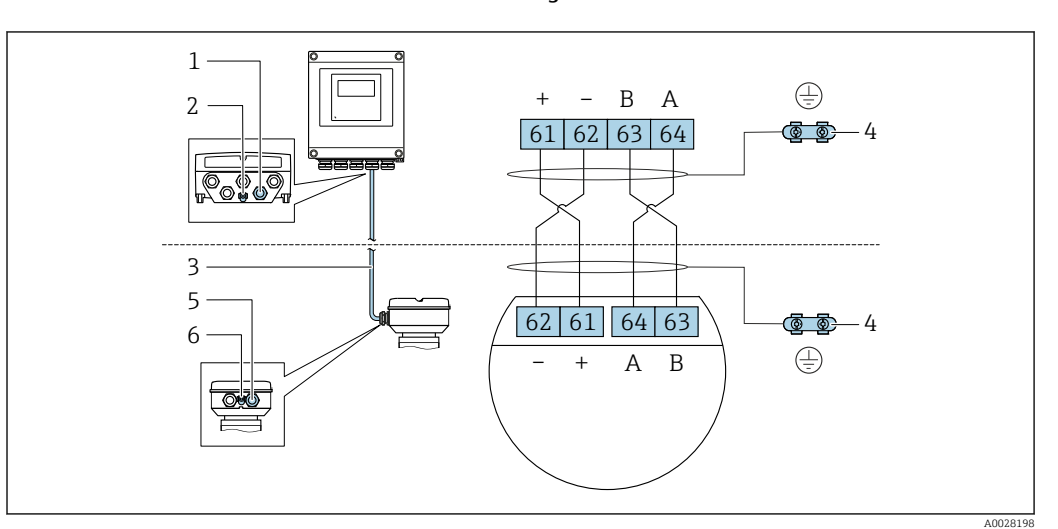

- *1 Entrada para el cable en la caja del transmisor*
- *2 Conexión de terminal para compensación de potencial (tierra de protección)*
- *3 Cable de conexión de comunicación ISEM*
- *4 Puesta a tierra mediante conexión a tierra; en la versión con conector de equipo se realiza a través del conector mismo*
- *5 Entrada de cable o conexión del conector del equipo en la caja de conexión del sensor*
- *6 Conexión de terminal para compensación de potencial (tierra de protección)*

#### Conexión al transmisor

f

- Asignación de terminales  $\rightarrow$  26
- Asignación de pines del conector del equipo  $\rightarrow \blacksquare$  27

*Conexión del transmisor: Proline 500, digital*

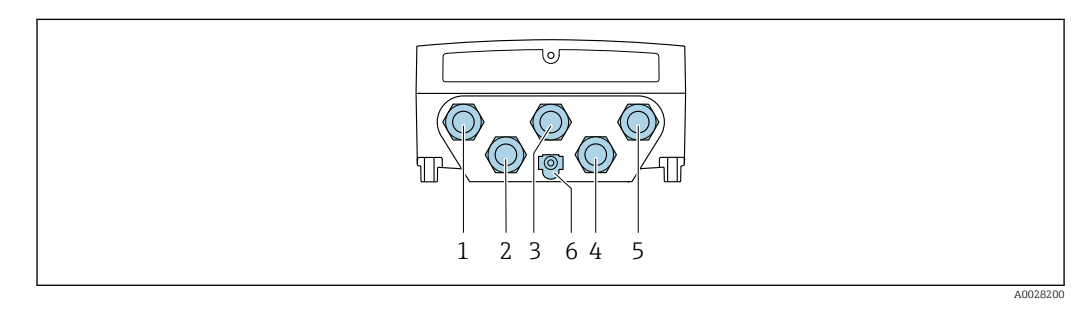

- *1 Conexión de terminal para la tensión de alimentación*
- *2 Conexión del terminal para la transmisión de señales, entrada/salida*
- *3 Conexión del terminal para la transmisión de señales, entrada/salida*
- *4 Conexión del terminal para el cable de conexión entre el sensor y el transmisor*
- *5 Conexión del terminal para la transmisión de la señal, entrada/salida; opcional: conexión para antena WLAN externa*
- *6 Conexión de terminal para compensación de potencial (tierra de protección)*

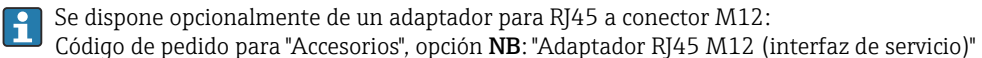

El adaptador conecta la interfaz de servicio (CDI-RJ45) a un conector M12 montado en la entrada de cable. La conexión a la interfaz de servicio se puede establecer así mediante un conector M12 sin abrir el equipo.

Conexión a red (cliente DHCP) mediante una interfaz de servicio (CDI-RJ45)  $\rightarrow \blacksquare$  74

#### Ejemplos de conexión

*Salida de corriente de 4 a 20 mA HART*

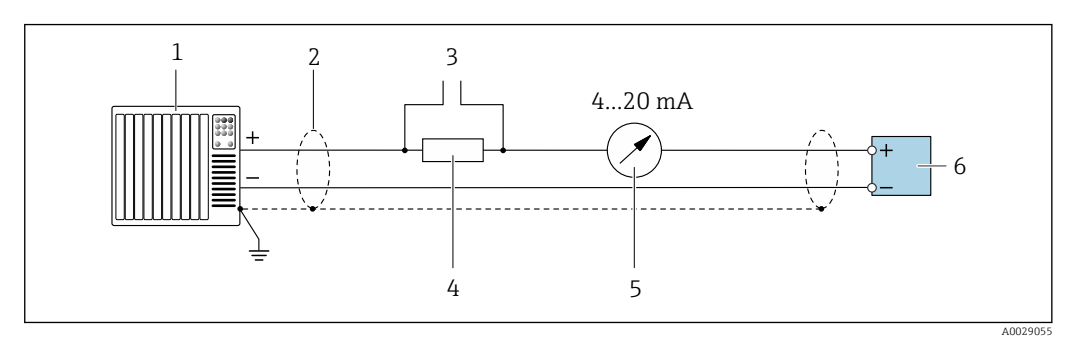

 *2 Ejemplo de conexión de una salida de corriente de 4-20 mA HART (activa)*

- *1 Sistema de automatización con entrada de corriente (p. ej., PLC)*
- *2 Conecte a tierra el apantallamiento del cable en un extremo. El apantallamiento del cable se debe conectar a tierra en ambos extremos para cumplir los requisitos de compatibilidad electromagnética (EMC); tenga en cuenta las especificaciones del cable [→ 33](#page-32-0)*
- *3 Conexión para equipos de configuración HART [→ 72](#page-71-0)*
- *4 Resistor para comunicaciones HART (≥ 250 Ω): tenga en cuenta la carga máx →*  $\Box$  *19***<br>***5**Unidad indicadora analógica: Tenga en cuenta la carga máxima →*  $\Box$  *19*
- *5 Unidad indicadora analógica: Tenga en cuenta la carga máxima [→ 19](#page-18-0)*
- *6 Transmisor*

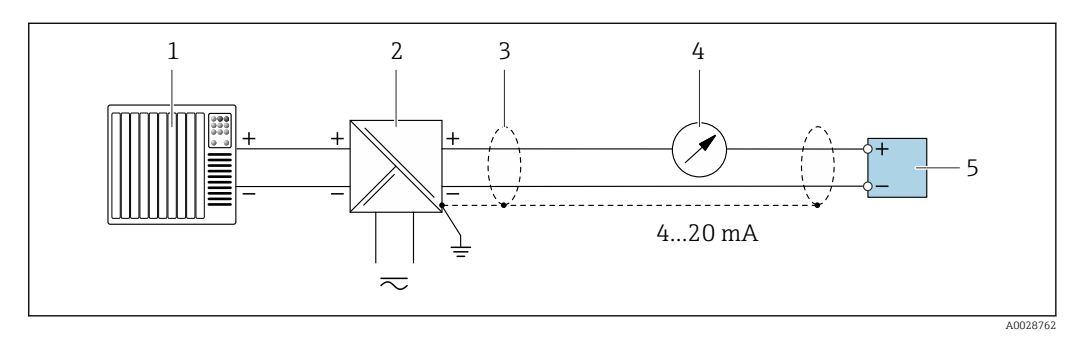

- *3 Ejemplo de conexión de una salida de corriente de 4-20 mA HART (pasiva)*
- *1 Sistema de automatización con entrada de corriente (p. ej., PLC)*
- *2 Alimentación*
- *3 Conecte a tierra el apantallamiento del cable en un extremo. El apantallamiento del cable se debe conectar a tierra en ambos extremos para cumplir los requisitos de compatibilidad electromagnética (EMC); tenga en cuenta las especificaciones del cable [→ 33](#page-32-0)*
- *4 Unidad indicadora analógica: Tenga en cuenta la carga máxima [→ 19](#page-18-0)*
- *5 Transmisor*

#### *Entrada HART*

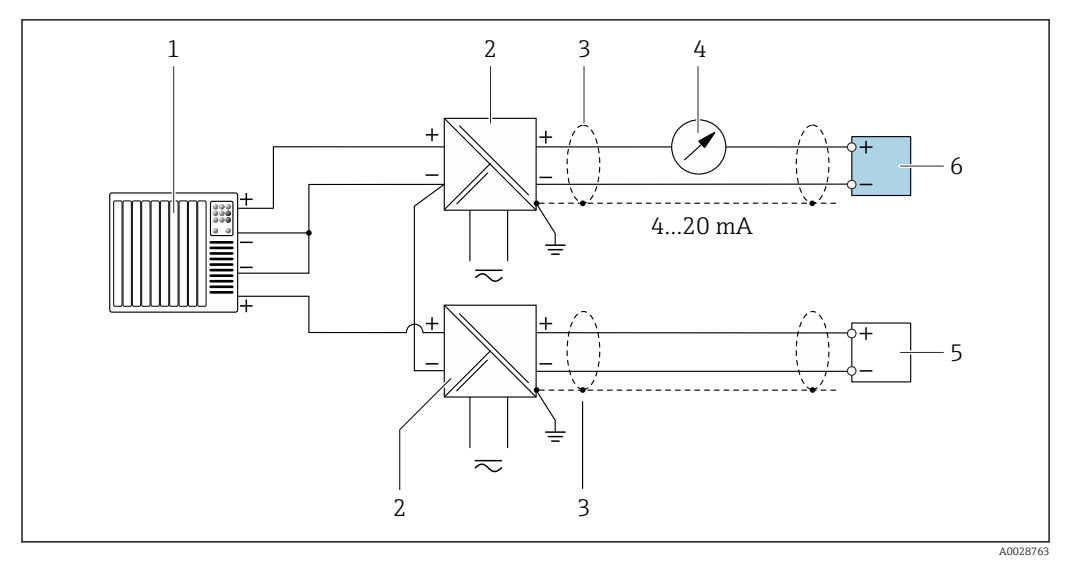

 *4 Ejemplo de conexión de una entrada HART con negativo común (pasivo)*

- *1 Sistema de automatización con salida HART (p. ej., PLC)*
- *2 Barrera activa para fuente de alimentación (p. ej., RN221N)*
- *3 Conecte a tierra el apantallamiento del cable en un extremo. El apantallamiento del cable se debe conectar a tierra en ambos extremos para cumplir los requisitos de compatibilidad electromagnética (EMC); tenga en cuenta las especificaciones del cable*
- *4 Unidad indicadora analógica: Tenga en cuenta la carga máxima [→ 19](#page-18-0)*
- *5 Equipo de medición de presión (p. ej., Cerabar M, Cerabar S): tenga en cuenta los requisitos*
- *6 Transmisor*

#### *Modbus RS485*

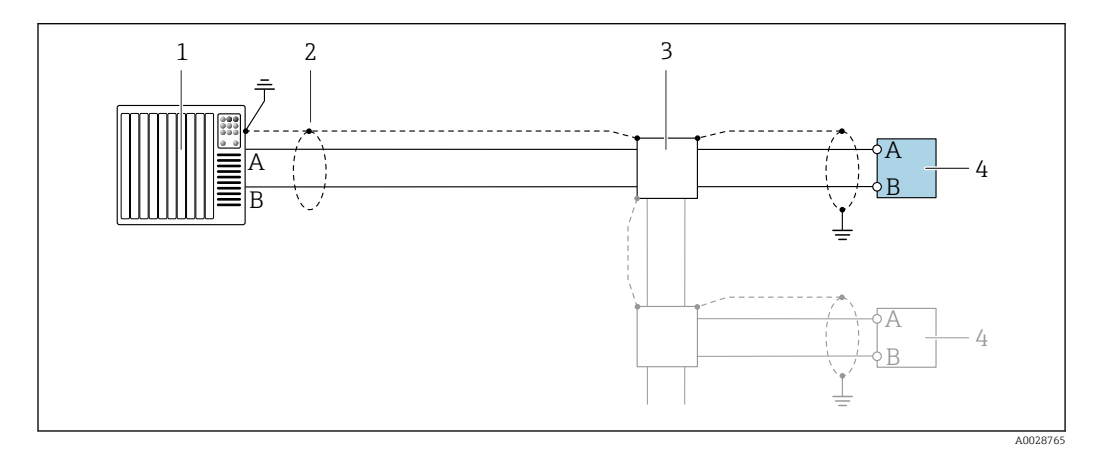

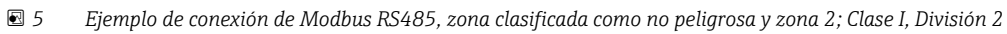

- *1 Sistema de control (p. ej., PLC)*
- *2 Blindaje de cable en uno de los extremos. Para cumplir los requisitos de compatibilidad electromagnética (EMC), el blindaje del cable debe conectarse a tierra por los dos extremos; cumpla asimismo con las especificaciones relativas al cable*
- *3 Caja de distribución*
- *4 Transmisor*

*Salida de corriente 4-20 mA HART*

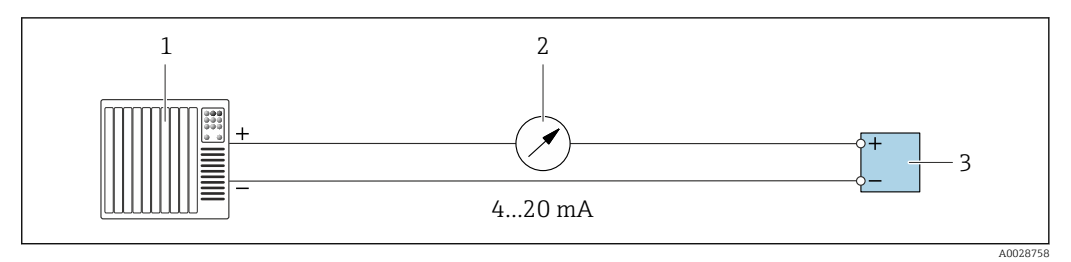

 *6 Ejemplo de conexión de salida de corriente de 4-20 mA (activa)*

- *1 Sistema de automatización con entrada de corriente (p. ej., PLC)*
- *2 Unidad indicadora analógica: Tenga en cuenta la carga máxima [→ 19](#page-18-0)*
- *3 Transmisor*

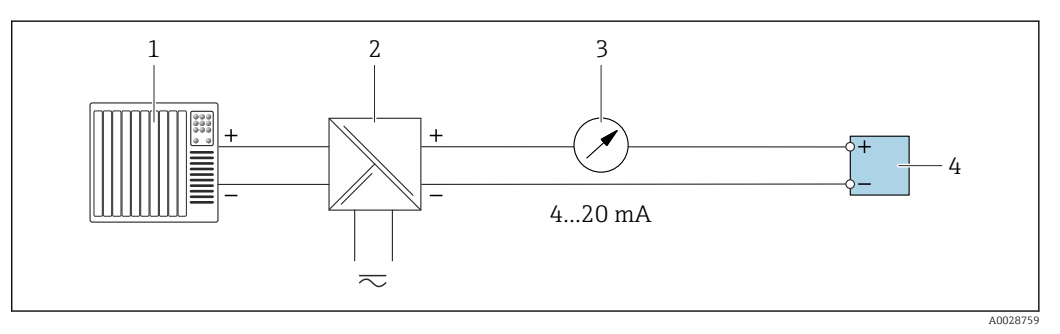

 *7 Ejemplo de conexión de salida de corriente de 4-20 mA (pasiva)*

- *1 Sistema de automatización con entrada de corriente (p. ej., PLC)*
- *2 Barrera activa para fuente de alimentación (p. ej., RN221N)*
- *3 Unidad indicadora analógica: Tenga en cuenta la carga máxima [→ 19](#page-18-0)*
- *4 Transmisor*

#### *Pulsos/frecuencia salida*

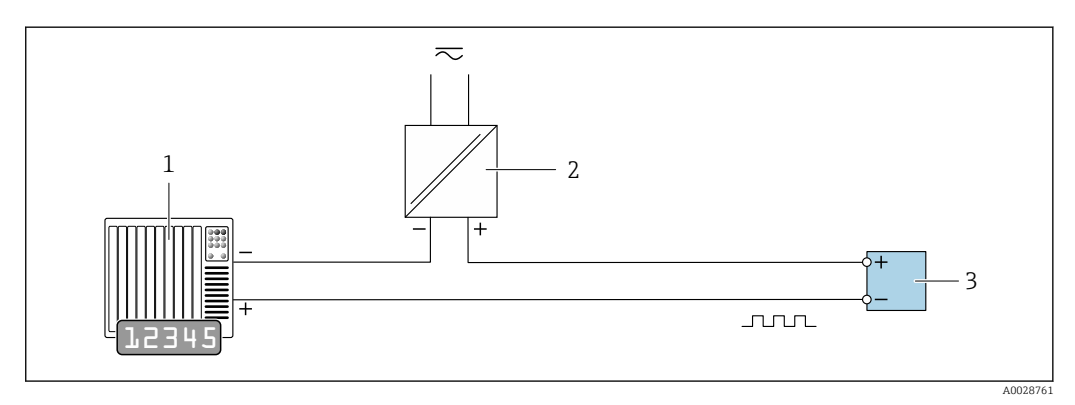

 *8 Ejemplo de conexión para salida de pulsos/frecuencia (pasiva)*

- *1 Sistema de automatización con entrada de pulsos/frecuencia (p. ej., PLC con resistencia "pull up" o "pull down" de 10 kΩ)*
- *2 Alimentación*
- *Transmisor: Tenga en cuenta los valores de entrada*  $\rightarrow \Box$  21

#### *Salida de conmutación*

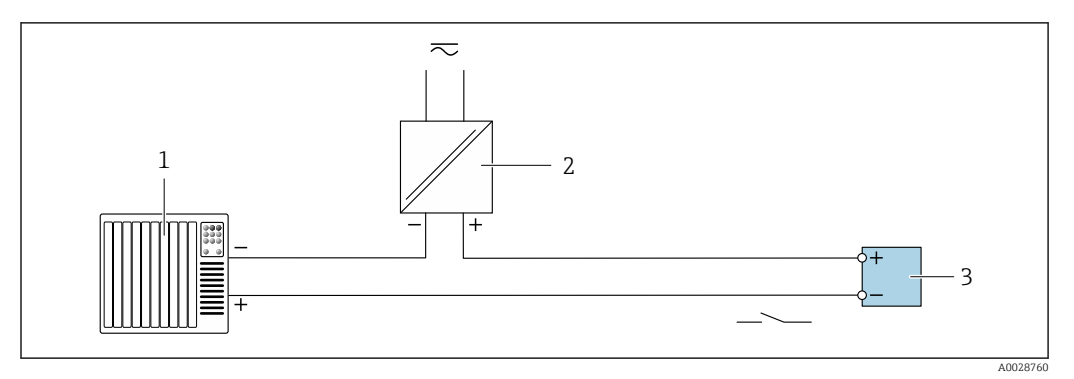

 *9 Ejemplo de conexión de una salida de conmutación (pasiva)*

- *Sistema de automatización con entrada de conmutación (p. ej., PLC con una resistencia "pull-up" o "pull-down" de 10 kΩ)*
- *Alimentación*
- *Transmisor: Tenga en cuenta los valores de entrada [→ 21](#page-20-0)*

#### *Salida de relé*

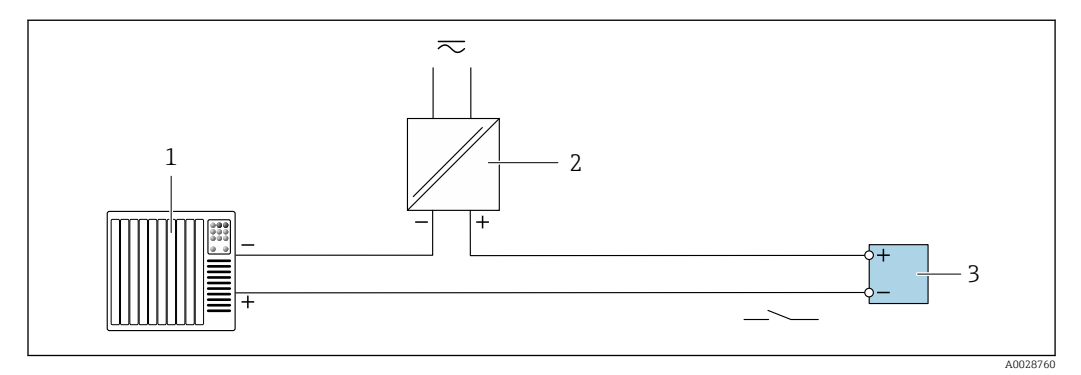

 *10 Ejemplo de conexión de una salida de relé (pasiva)*

- *Sistema de automatización con entrada de relé (p. ej., PLC)*
- *Alimentación*
- *Transmisor: Tenga en cuenta los valores de entrada [→ 22](#page-21-0)*

#### *Entrada de corriente*

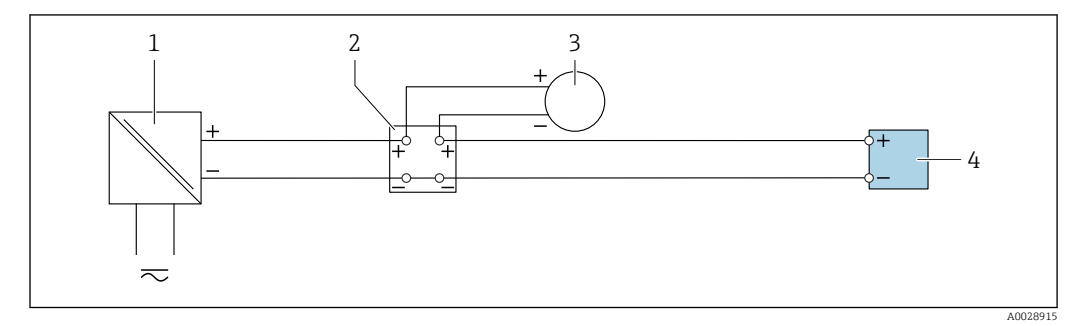

 *11 Ejemplo de conexión de una entrada de corriente de 4 a 20 mA*

- *Alimentación*
- *Caja de terminales*
- *Equipo de medición externo (por ejemplo, para la lectura de medidas de presión o temperatura)*
- *Transmisor*

*Entrada de estado*

<span id="page-32-0"></span>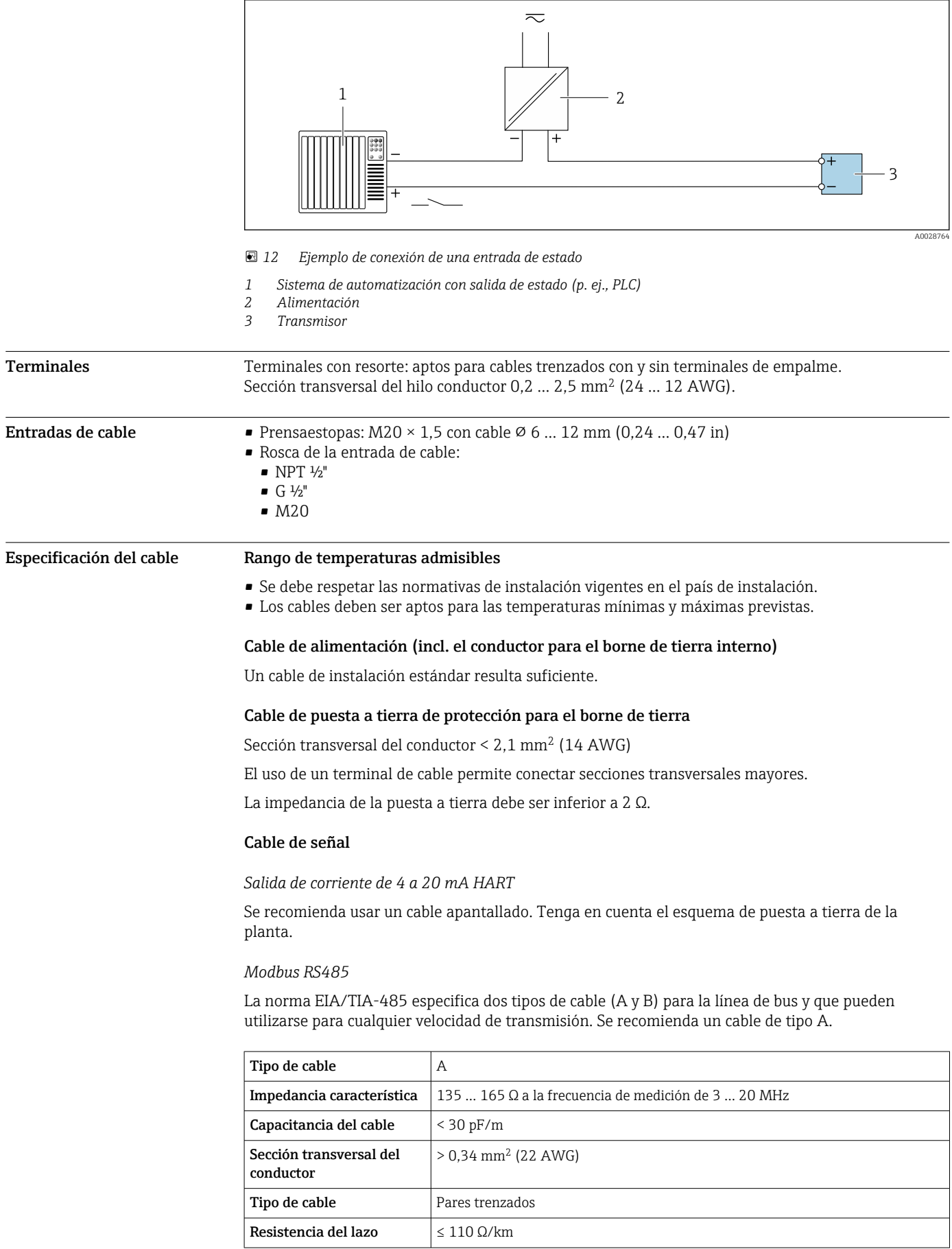

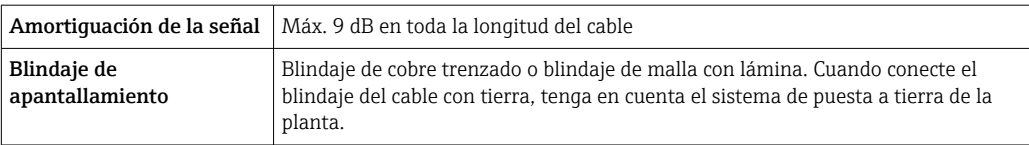

*Salida de corriente de 0/4 a 20 mA*

Un cable de instalación estándar resulta suficiente

*Salida de pulsos /frecuencia /conmutación*

Un cable de instalación estándar resulta suficiente

*Salida de relé*

Un cable de instalación estándar es suficiente.

*Entrada de corriente de 0/4 a 20 mA* Un cable de instalación estándar resulta suficiente

*Entrada de estado* Un cable de instalación estándar resulta suficiente

#### Elección del cable de conexión entre el transmisor y el sensor

Depende del tipo de transmisor y las zonas de instalación

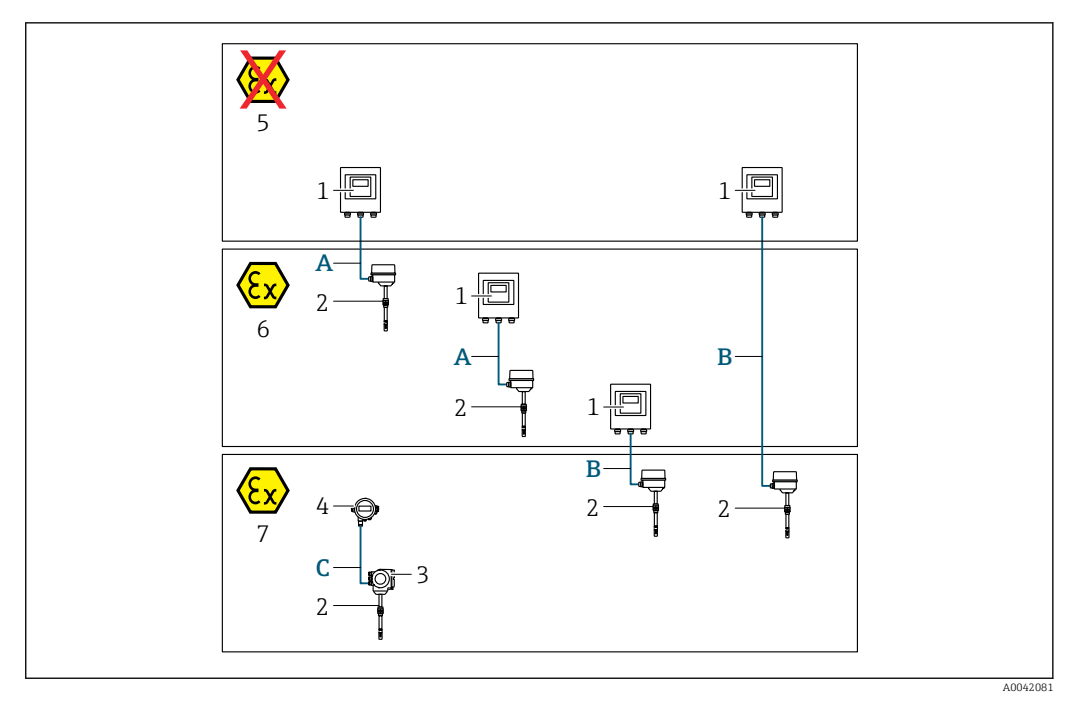

- *1 Proline 500, transmisor digital*
- *2 Sensor t-masa*
- *3 Transmisor Proline 300*
- *4 Indicador remoto (DKX001)*
- *5 Área exenta de peligro*
- *6 Área de peligro: Zona 2; Clase I, División 2*
- *7 Área de peligro: Zona 1; Clase I, División 1*
- *A Cable estándar al transmisor digital 500 Transmisor instalado en área exenta de peligro o en área de peligro: Zona 2; Clase I, División 2/sensor*
- *instalado en área de peligro: Zona 2; Clase I, División 2 B Cable estándar al transmisor digital*  $500 \rightarrow \Box$  36 *Transmisor instalado en área de peligro: Zona 2; Clase I, División 2/sensor instalado en área de peligro:*
- *Zona 1; Clase I, División 1 C Cable estándar para el indicador remoto*

*Transmisor 300 e indicador remoto instalado en una zona con peligro de explosión: Zona 1; Clase I, División 1*

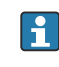

Para aplicaciones que se ejecutan en la Zona 1, Clase 1, División 1, recomendamos el uso de la versión compacta con el indicador remoto. En este caso, el indicador del transmisor Proline 300 es una versión provisional sin funcionamiento local.

*A: Cable de conexión entre el sensor y el transmisor: Proline 500 – digital*

#### *Cable estándar*

Un cable estándar con las especificaciones siguientes puede utilizarse como el cable de conexión.

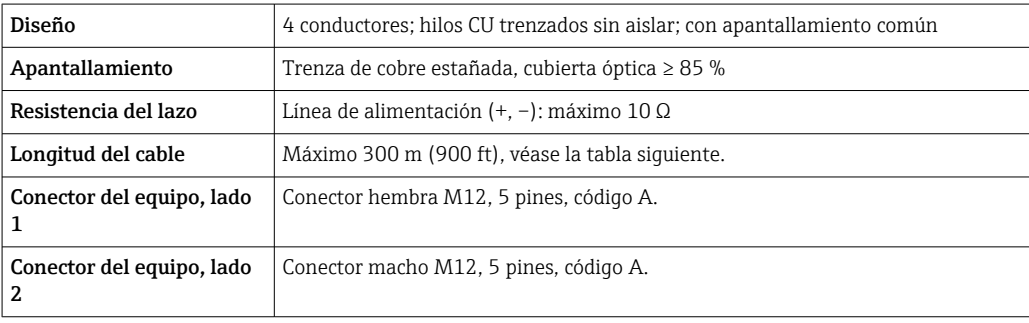

<span id="page-35-0"></span>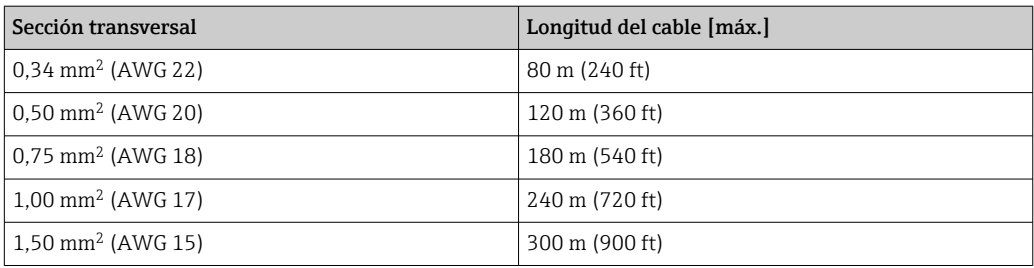

*Cable de conexión disponible opcionalmente*

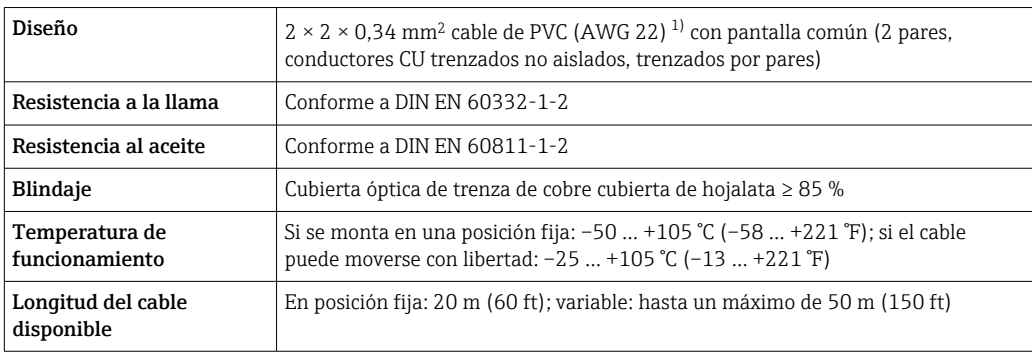

1) La radiación UV puede causar daños en la cubierta exterior del cable. En la medida de lo posible, proteger el cable contra la radiación solar directa.

*B: Cable de conexión entre el sensor y el transmisor: Proline 500 - digital*

#### *Cable estándar*

Un cable estándar con las especificaciones siguientes puede utilizarse como el cable de conexión.

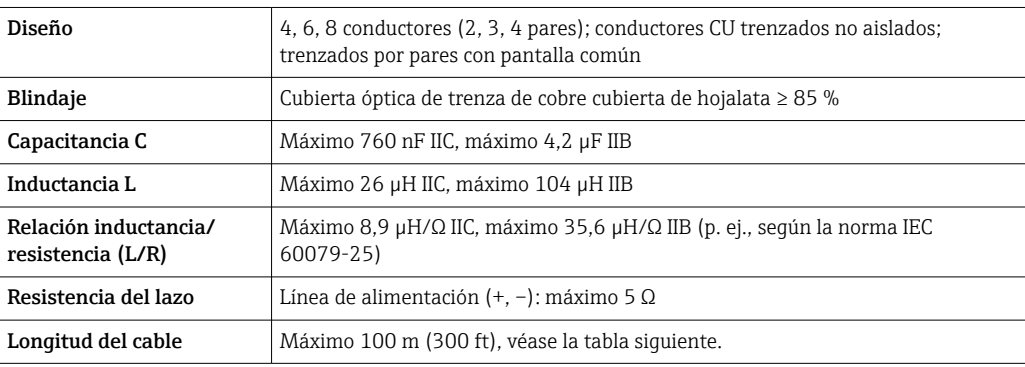
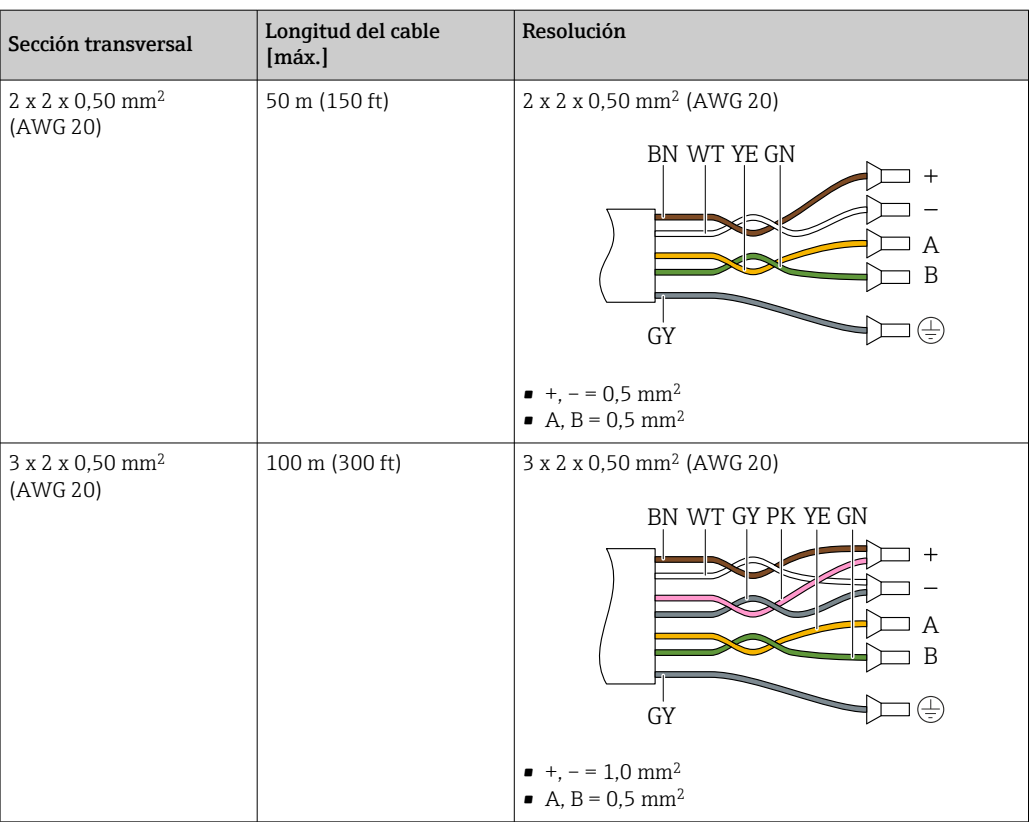

*Cable de conexión disponible opcionalmente*

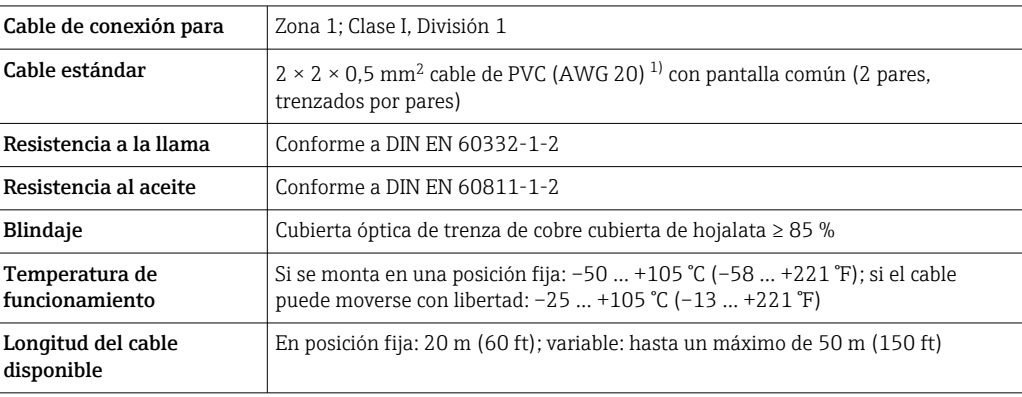

1) La radiación UV puede dañar el recubrimiento externo del cable. En la medida de lo posible, proteger el cable contra la radiación solar directa.

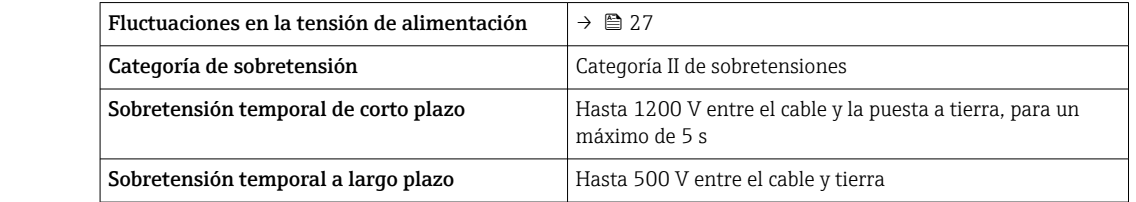

# Protección contra sobretensiones

# Características de funcionamiento

Condiciones de trabajo de referencia

- Límites de error basados en la ISO 11631
	- Aire seco con +20 ... +30 °C (+68 ... +86 °F) a 0,8 ... 1,5 bar (12 ... 22 psi)
- Especificaciones según el protocolo de calibración
	- Precisión basada en banco de calibración acreditado con traceabilidad según ISO 17025.
		- Para obtener los errores de medición, utilice la función *Applicator* herramienta de dimensionado  $\rightarrow \blacksquare$  86

#### Error medido máximo

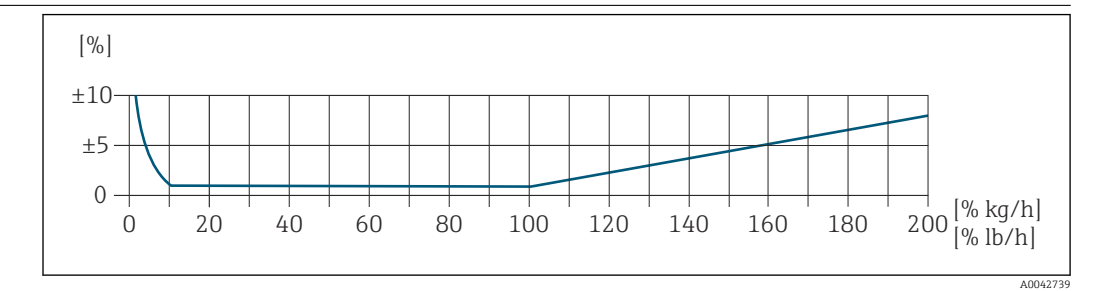

# Rango de medición calibrado

La exactitud de medición se especifica en relación con el caudal másico y se divide en dos rangos:

- $\bullet$  ±1,0 % del valor medido para el 100 % hasta el 10 % del rango de medición calibrado (en condiciones operativas de referencia)
- ±0,10 % del valor de fondo de escala calibrado para el 10 % hasta el 1 % del rango de medición calibrado (en condiciones operativas de referencia)

El equipo de medida se calibra y ajusta en un banco de calibración homologado y con trazabilidad y su precisión está certificada en un informe de calibración  $(1)$  (5 puntos de control).

Código de producto para "Caudal de calibración":

- Opción G "Calibración de fábrica": informe de calibración (5 puntos de control)
- Opción K "Trazabilidad ISO/IEC 17025": informe de calibración de SCS (Swiss Calibration Services) (5 puntos de control) que confirma la trazabilidad conforme a la norma de calibración nacional

Para obtener información sobre los rangos de medición calibrados y los valores de fondo de escala máximos →  $\triangleq$  13

#### Rango de medición extendido

El equipo tiene un rango de medición ampliado que rebasa el valor máximo calibrado (100 %). En ese caso se toman los últimos valores medidos que están dentro del rango calibrado y se extrapolan. El extremo del rango de medición extrapolado solo se alcanza cuando se supera la energía productiva del sensor o cuando el número de Mach es mayor que la lista de valores que se muestra abajo.

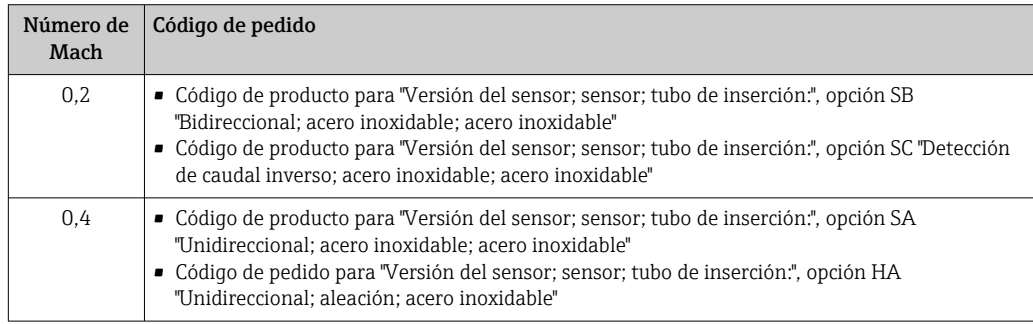

La exactitud de medición se especifica en relación con el caudal másico.  $\pm 1.0\% \pm$  (valor medido en % – 100 %) × 0.07 para el 100 % hasta el 200 % del rango de medición calibrado (en condiciones operativas de referencia)

<sup>1)</sup> Dos informes de calibración para el código de producto para "Versión del sensor; sensor; tubo de inserción:" opción SB "Bidireccional; acero inoxidable; acero inoxidable"

#### Precisión de las salidas

Las salidas tienen especificadas las siguientes precisiones de base.

*Salida de corriente*

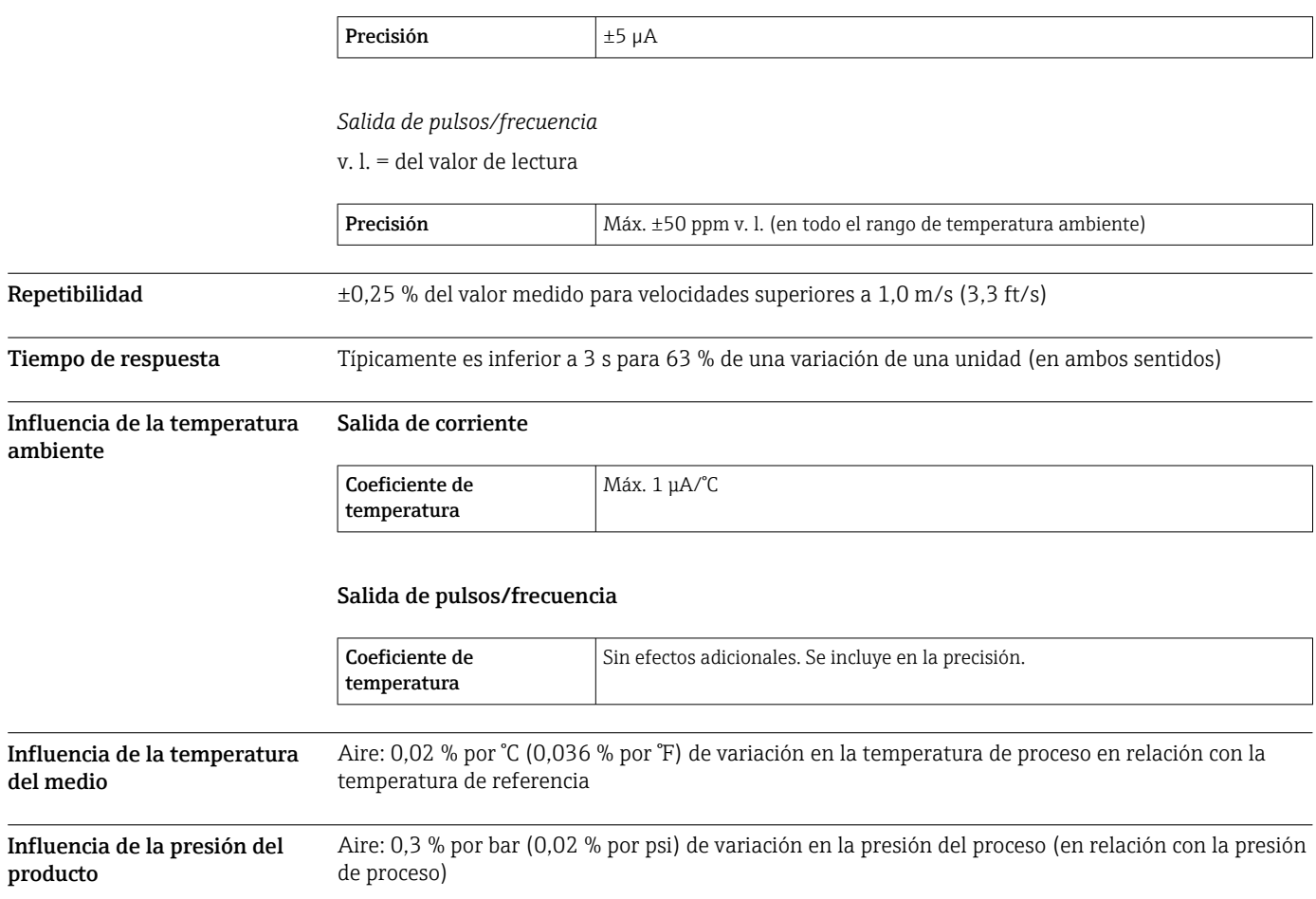

# <span id="page-39-0"></span>Montaje

Los instrumentos de medición térmicos requieren un perfil de caudal totalmente desarrollado para que puedan medir correctamente el caudal. Por esta razón, tenga en cuenta los puntos y secciones siguientes cuando instale el instrumento:

- Evite cualquier perturbación porque el principio de medición térmico es muy sensible a perturbaciones.
- Dé prioridad a los gases secos.
- Tome las medidas necesarias para evitar condensaciones (p. ej., potes de condensación, aislante térmico, etc.) o eliminarlas.

Orientación El sentido de flujo debe coincidir con el sentido de la flecha representada en el sensor. Si se trata de un sensor de ambos sentidos, la flecha señala en el sentido positivo. Si se llevan a cabo mediciones en ambos sentidos, el elemento sensor se debe instalar con una precisión de 3°.

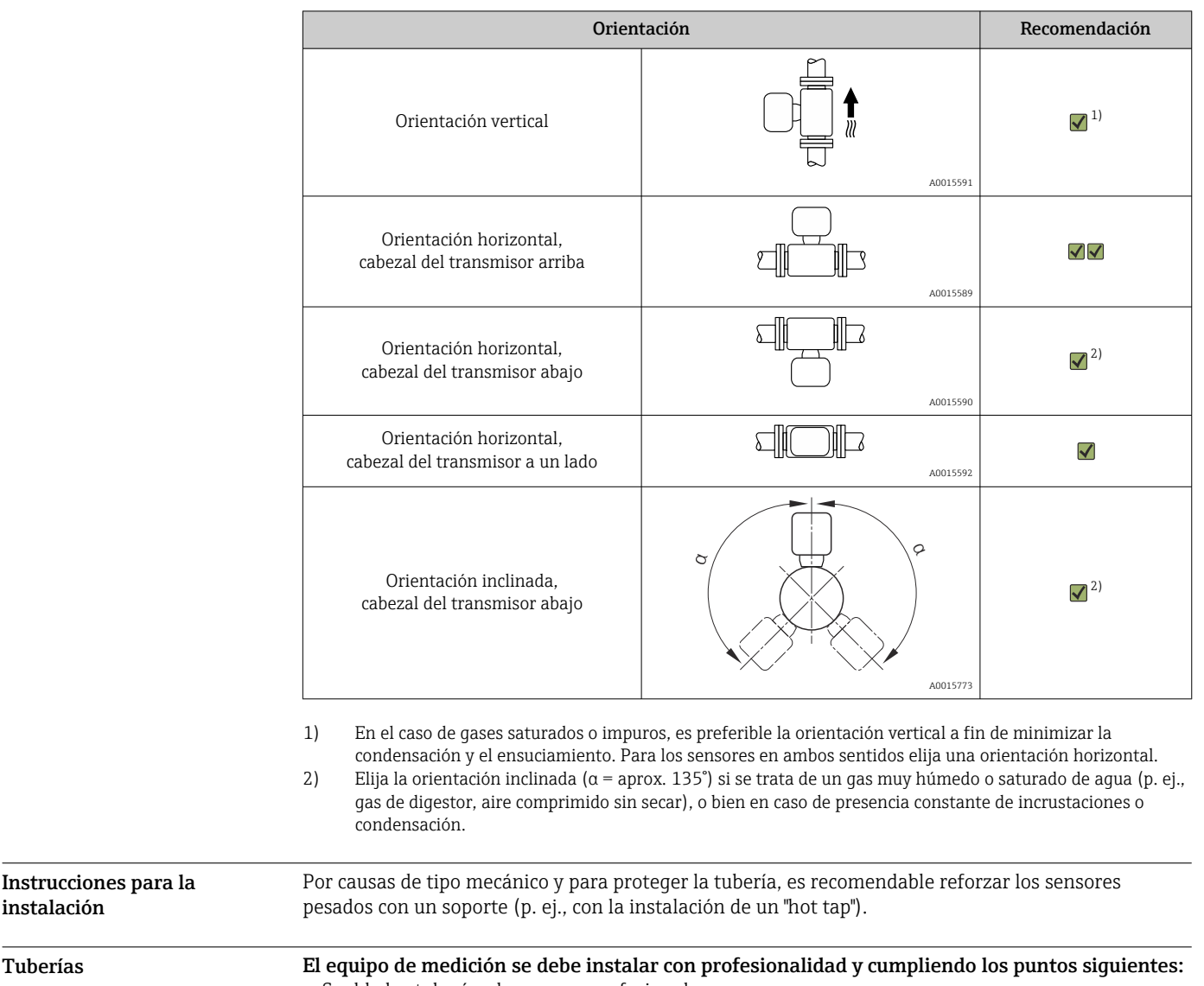

- Suelde las tuberías de manera profesional.
- Use juntas del tamaño correcto.
- Alinee las bridas y las juntas correctamente.
- Retire el capuchón de protección del elemento sensor.
- Tras la instalación, la tubería no debe presentar suciedad ni partículas a fin de evitar que se dañen los sensores.
- Para obtener más información → norma ISO 14511.

Profundidad de inserción La longitud mínima de la versión de inserción se puede determinar con el programa Applicator de Endress+Hauser o mediante la fórmula de cálculo que se muestra más abajo. La profundidad de

Instrucciones para la

instalación

inserción necesaria calculada debe estar comprendida dentro del rango de ajuste de la versión de inserción seleccionada.

### AVISO

#### Los terminales de empalme de metal sufren una deformación plástica durante la instalación inicial.

Por esta razón, la profundidad de inserción queda fijada tras la instalación inicial y los terminales de empalme ya no se pueden sustituir.

- ‣ Preste atención a la información sobre las condiciones previas y sobre cómo se determina la profundidad de inserción.
- ‣ Verifique cuidadosamente la profundidad de inserción antes de apretar los terminales de empalme.

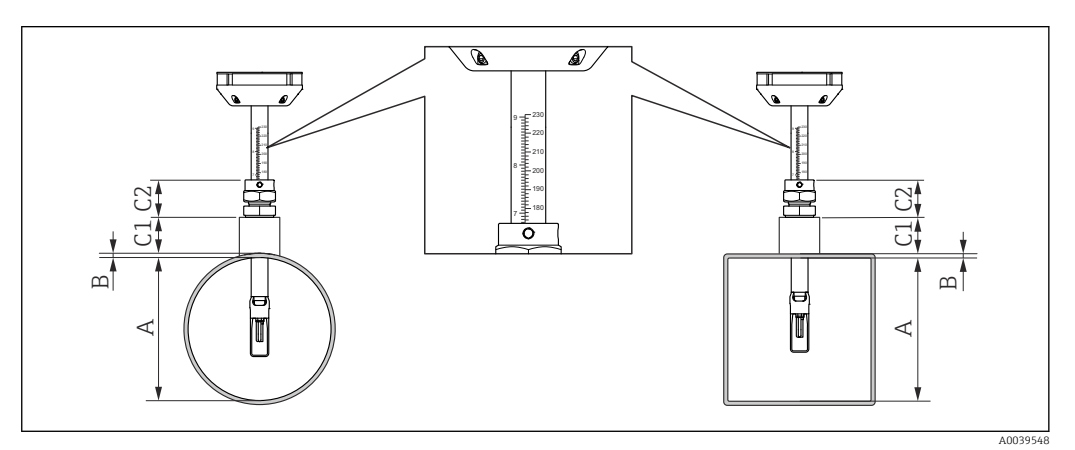

- *13 Determine las medidas A, B, C1 y C2*
- *A En el caso de una tubería circular: el diámetro interno de la tubería (DN); en el caso de un conducto: la medida interna*
- *B Grosor de la pared de la tubería o del conducto*
- *C1 Kit de montaje*
- *C2 Racor de compresión del sensor*

#### Cálculo de la profundidad de inserción

Profundidad de inserción = (0,3⋅ A) + B + (C1 + C2)

La profundidad de inserción debe ser 100 mm por lo menos.

#### Determinación de las medidas C1 y C2

*Si solo se usan casquillos de montaje Endress+Hauser*

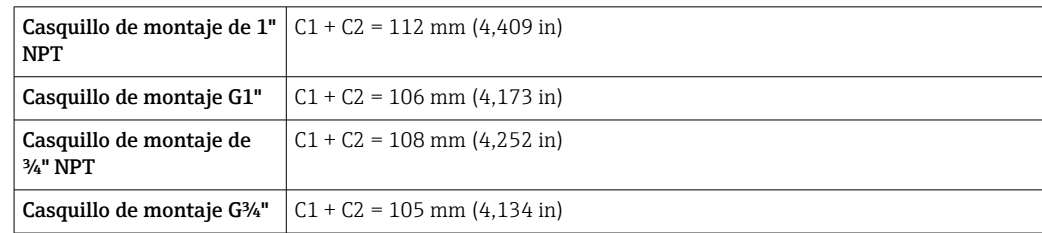

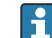

Si se utiliza una toma "cold/hot tap", use la medida "L" →  $\triangleq$  56 en vez de la "C1".

Use Applicator para determinar las medidas C1 y C2 si emplea otros kits de montaje E+H (p. ej., tomas "cold/hot tap").

*Si no se usan exclusivamente casquillos de montaje de Endress+Hauser*

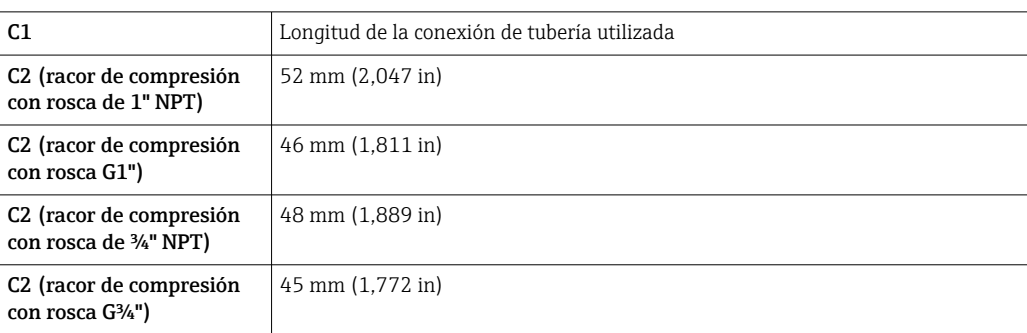

# Selección de longitud de la versión de inserción

Seleccione la longitud de la versión de inserción usando la profundidad de inserción calculada y la tabla siguiente. La profundidad de inserción debe estar comprendida dentro del rango de ajuste de la versión de inserción.

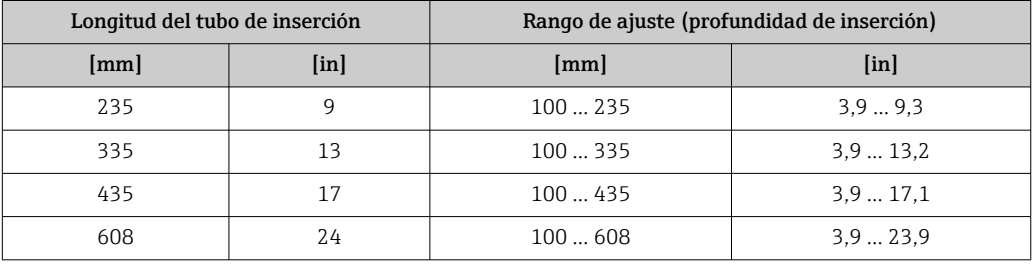

#### Condiciones de instalación para boquillas

En caso de instalación en conductos de aire rectangulares (o tuberías con paredes delgadas), se  $|1|$ deben usar abrazaderas de soporte adecuadas.

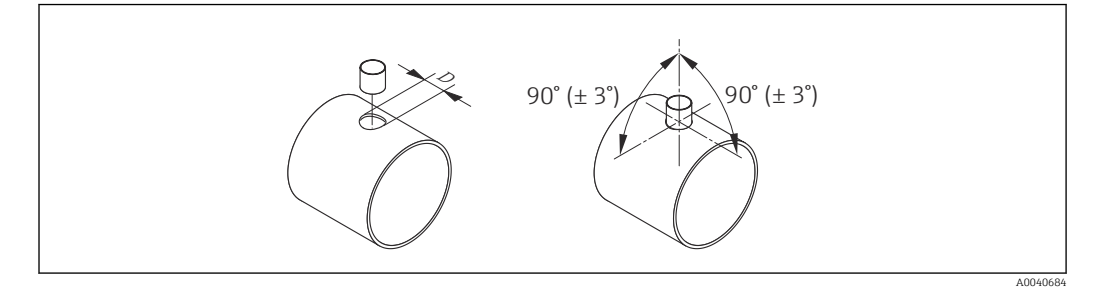

*D Ø 31,0 ± 0,5 mm (1.22 ± 0.019 in)*

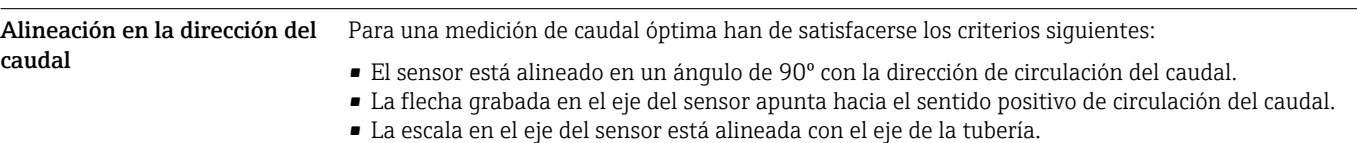

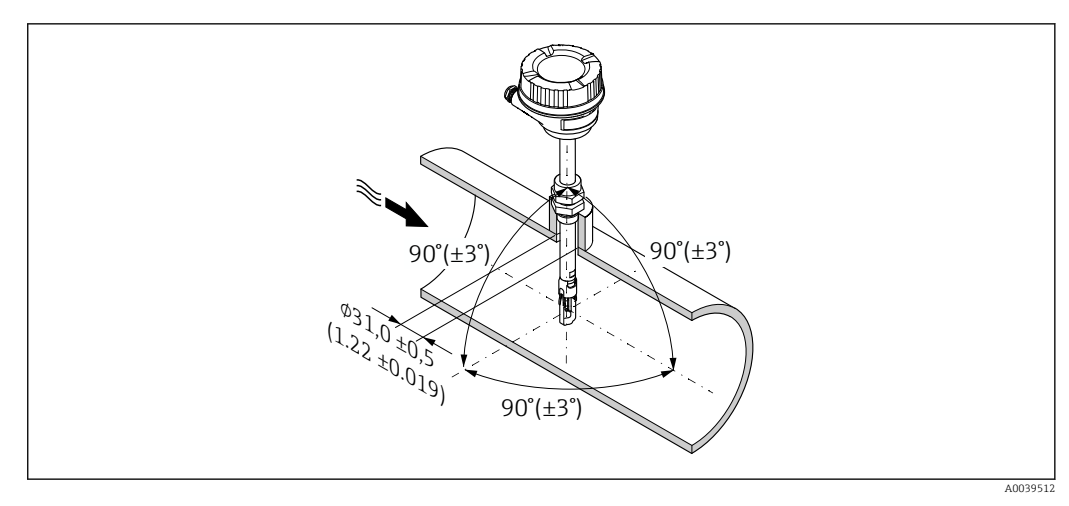

#### *14 Unidad física: mm (in)*

Tramos rectos de entrada y salida Disponer de un perfil de flujo totalmente desarrollado es un requisito para que la medición de flujo por dispersión térmica sea óptima.

> A fin de conseguir las mejores prestaciones posibles de medición, cumpla como mínimo las siguientes longitudes de los tramos rectos de entrada y de salida.

- Si se trata de un sensor de ambos sentidos, cumpla también la longitud recomendada del tramo recto de entrada en el sentido opuesto.
- Si el flujo presenta perturbaciones diversas, use placas acondicionadoras de caudal.
- Use placas acondicionadoras de caudal si no resulta posible cumplir las longitudes requeridas de los tramos rectos de entrada.
- En el caso de las válvulas de control, la cantidad de perturbación depende del tipo de válvula y del grado de abertura. La longitud recomendada del tramo recto de entrada para las válvulas de control es 50 × DN.
- En el caso de los gases muy ligeros (helio, hidrógeno), se debe duplicar la longitud recomendada del tramo recto de entrada.

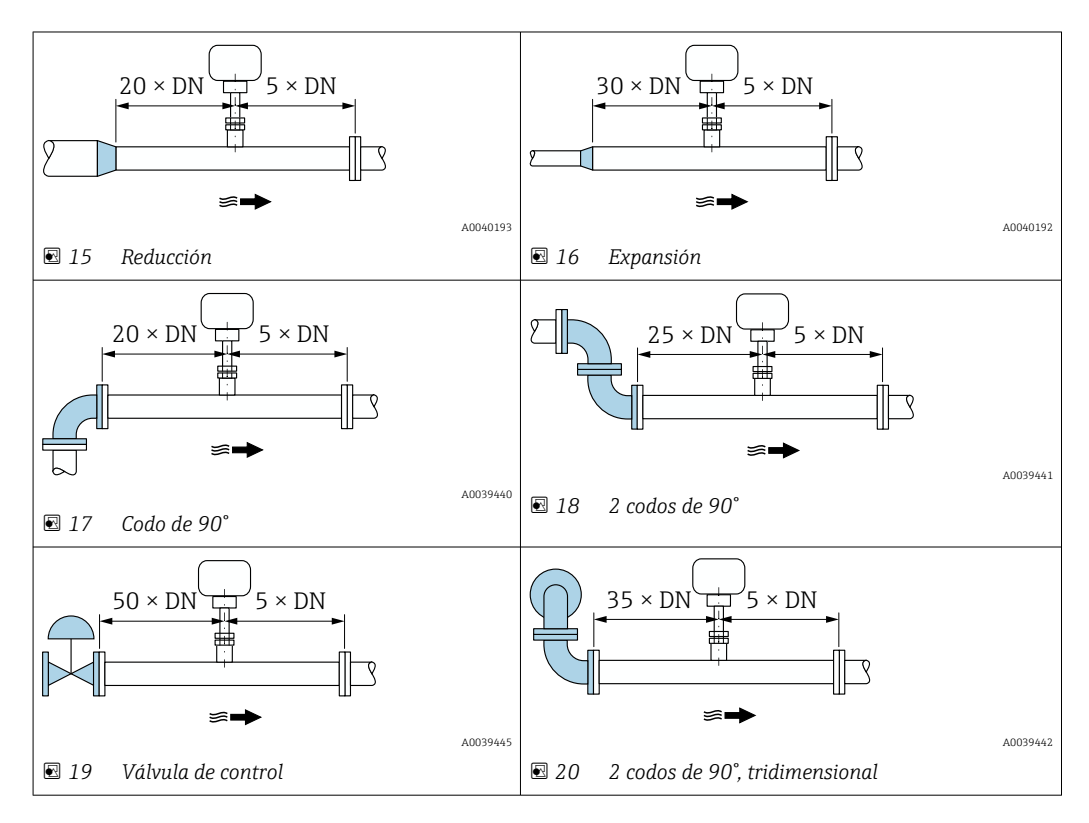

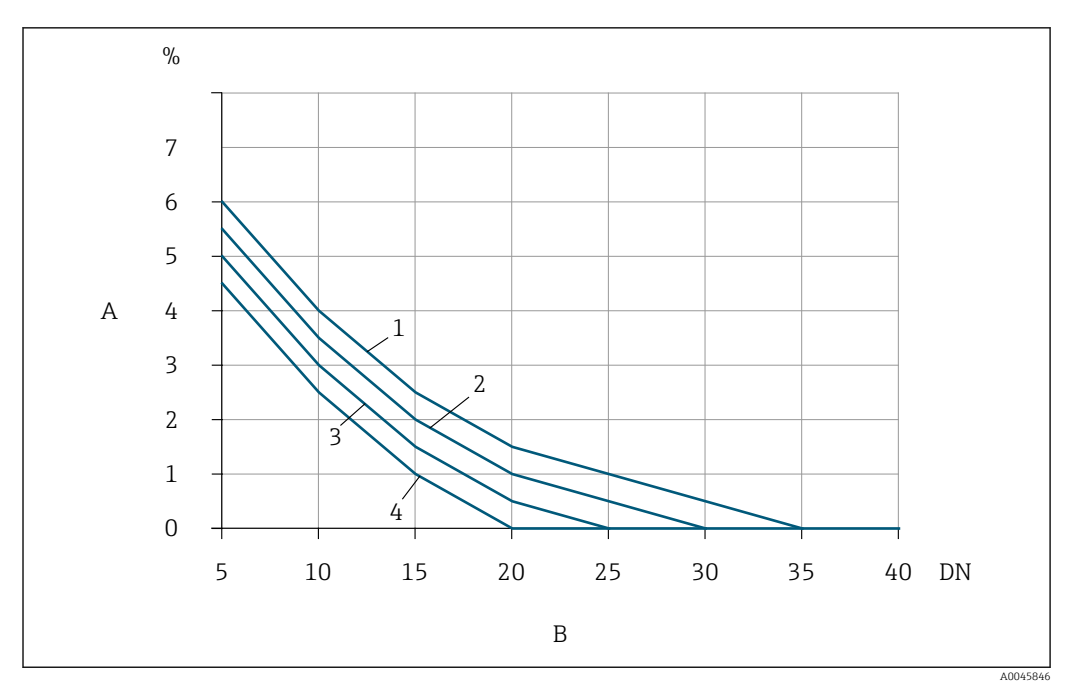

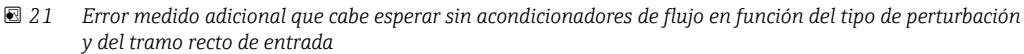

- *A Error medido adicional (%)*
- *B Tramo recto de entrada (DN)*
- *1 2 codos de 90° en disposición tridimensional*
- *2 Expansión*
- *3 2 codos de 90°*
- *4 Reducción o codo de 90°*

# Acondicionador de caudal

Use placas acondicionadoras de caudal si no resulta posible cumplir las longitudes requeridas de los tramos rectos de entrada. Las placas acondicionadoras de caudal mejoran el perfil del flujo, con lo que reducen los tramos rectos de entrada necesarios.

Monte la placa acondicionadora de caudal en el sentido del flujo delante del equipo de medición.

- Disponible para las bridas estándar siguientes:
- ASME B16.5 Cl. 150/Cl. 300
- EN 1092-1 PN10/PN16/PN25/PN40
- JIS B2220 10K/20K

Disponible para los tamaños de línea siguientes:

- $\bullet$  DN 80 (3")
- $\bullet$  DN 100 (4")
- DN 150 (6")
- DN 200 (8")
- DN 250 (10")
- DN 300 (12")

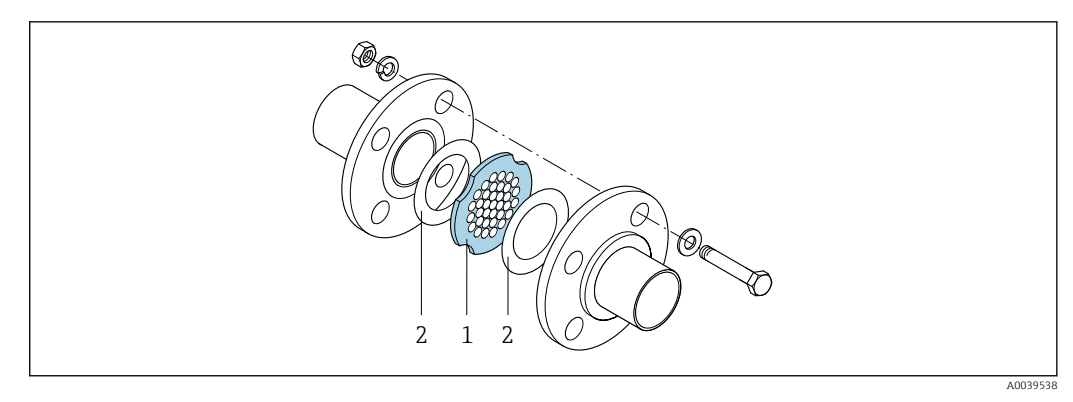

*1 Acondicionador de caudal*

*2 Junta*

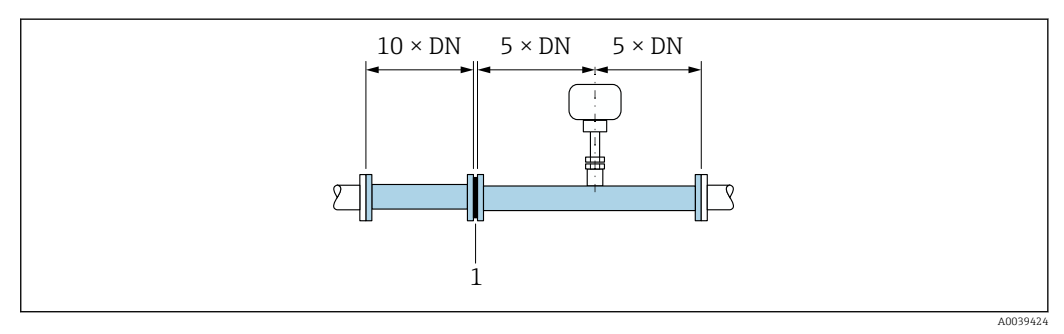

 *22 Tramos rectos de entrada y salida recomendados en caso de uso de una placa acondicionadora de caudal*

*1 Acondicionador de caudal*

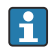

Si se trata de un sensor de ambos sentidos, cumpla también la longitud del tramo recto de entrada en el sentido opuesto.

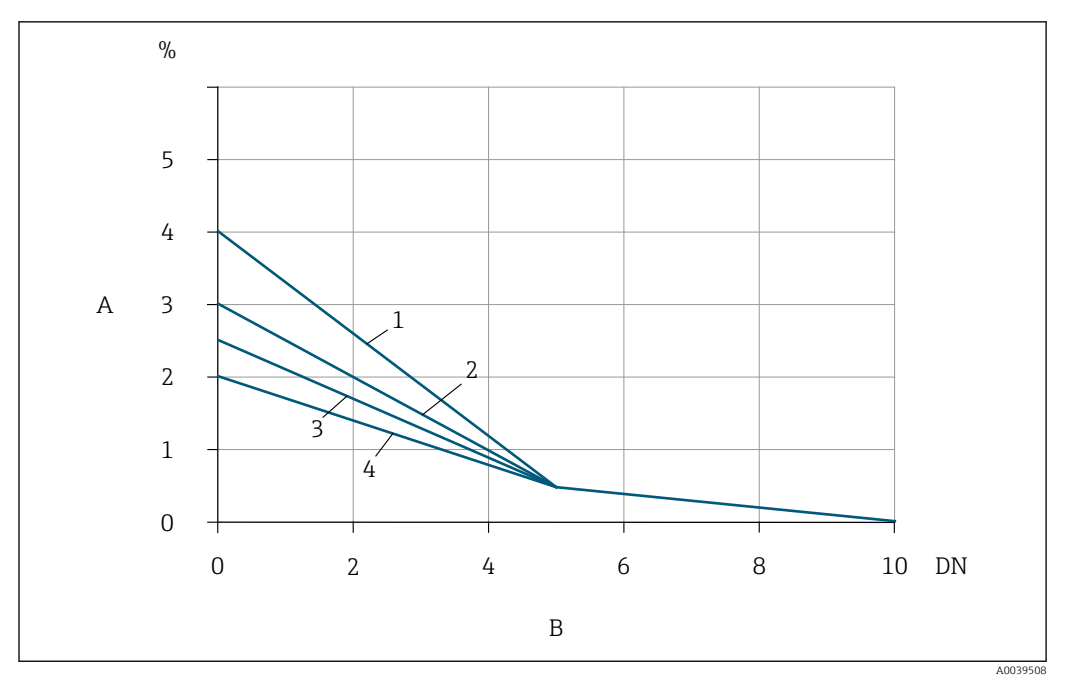

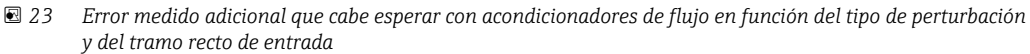

- *A Error medido adicional (%)*
- *B Tramos rectos de entrada aguas arriba del acondicionador de flujo (DN)*
- *1 2 codos de 90°, tridimensional*
- *2 Expansión*
- *3 2 codos de 90°*
- *4 Reducción o codo de 90°*

La pérdida de carga por las placas acondicionadoras del caudal se calcula del modo siguiente: ∆ p  $[mbar] = 0,0085 \cdot \rho [kg/m^3] \cdot v^2 [m/s]$ 

Ejemplo de aire

 $p = 10$  bar abs. t = 25 °C → ρ = 11,71 kg/m<sup>3</sup>  $v = 10$  m/s  $\Delta p = 0,0085 \cdot 11,71 \cdot 10^{2} = 9,95$  mbar

ρ : densidad del medio de producto v: velocidad media del caudal abs. = absoluto

### Tramos rectos de salida con puntos de medición de presión

Instale el punto de medición de presión aguas abajo del sistema de medición. Así se evita que el transmisor de presión pueda llegar a influir en el flujo en el punto de medición.

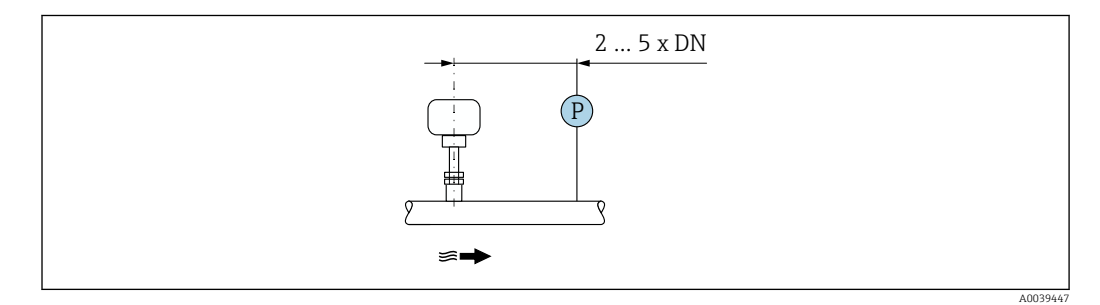

 *24 Instalación de un punto de medición de presión (P = transmisor de presión)*

Montaje de la caja del transmisor

#### Proline 500, transmisor digital

*Montaje en tubería*

- *Herramientas requeridas:*
- Llave de boca AF 10
- Destornillador de estrella TX 25

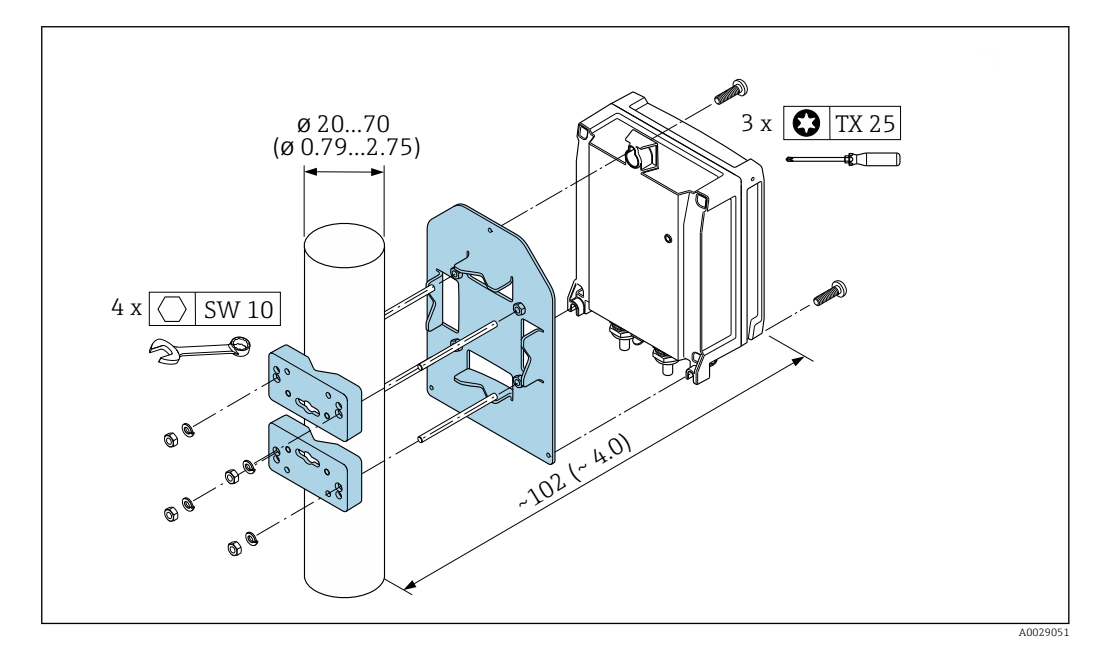

 *25 Unidad de ingeniería mm (in)*

## *Montaje en pared*

*Herramientas requeridas:* Taladre con la broca de ⌀ 6,0 mm

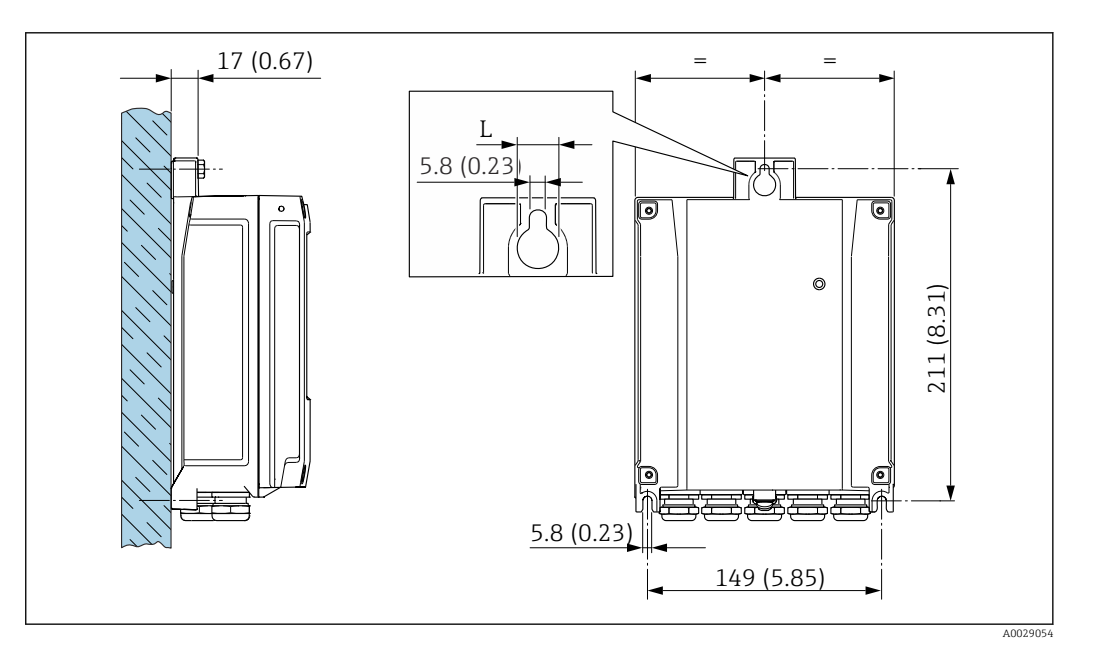

 *26 Unidad de ingeniería mm (in)*

*L Depende del código de pedido para "Caja del transmisor"*

Código de pedido para "Caja del transmisor"

- Opción A, aluminio, recubierto: L =14 mm (0,55 in)
- $\bullet$  Opción **D**, policarbonato: L = 13 mm (0,51 in)

# Entorno

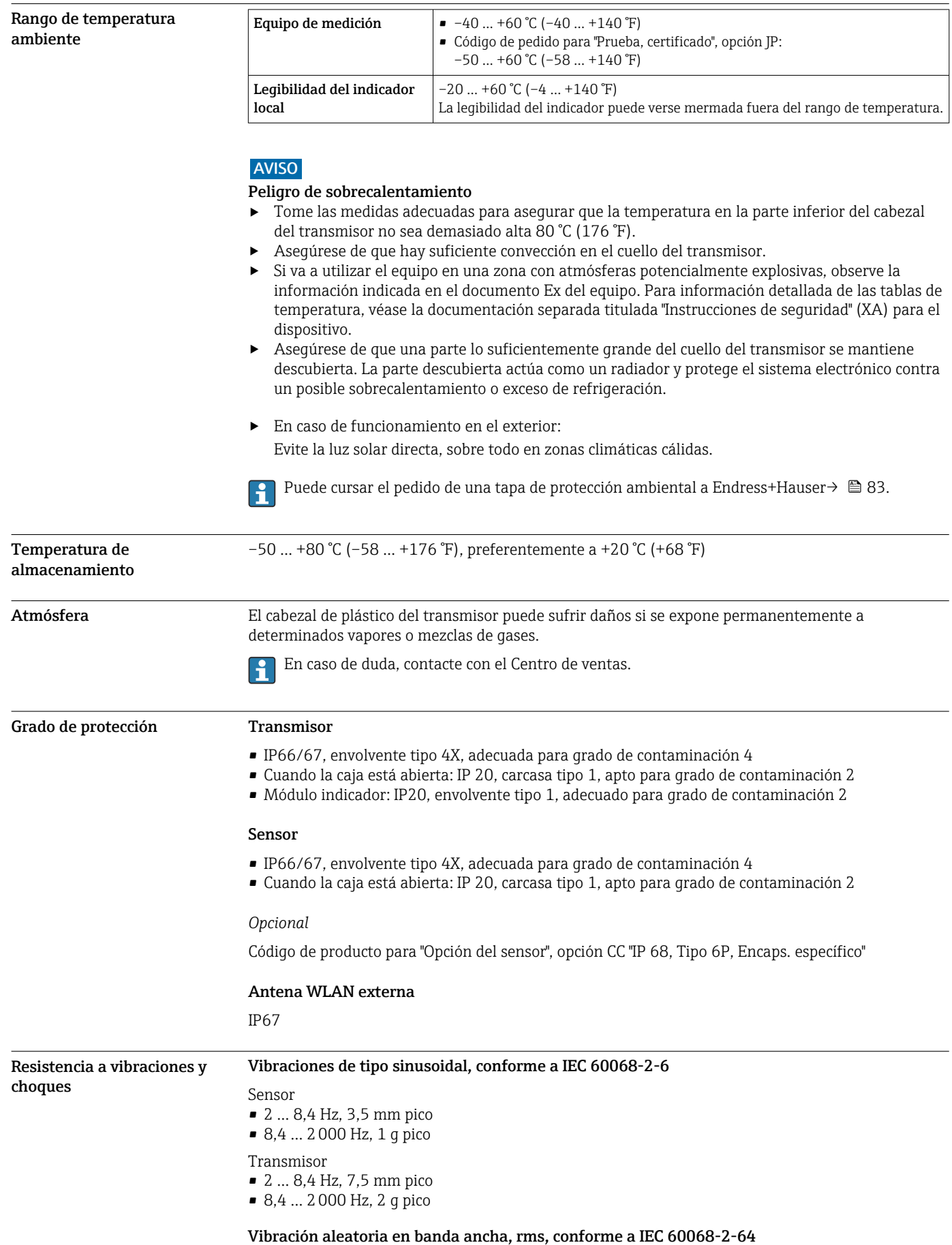

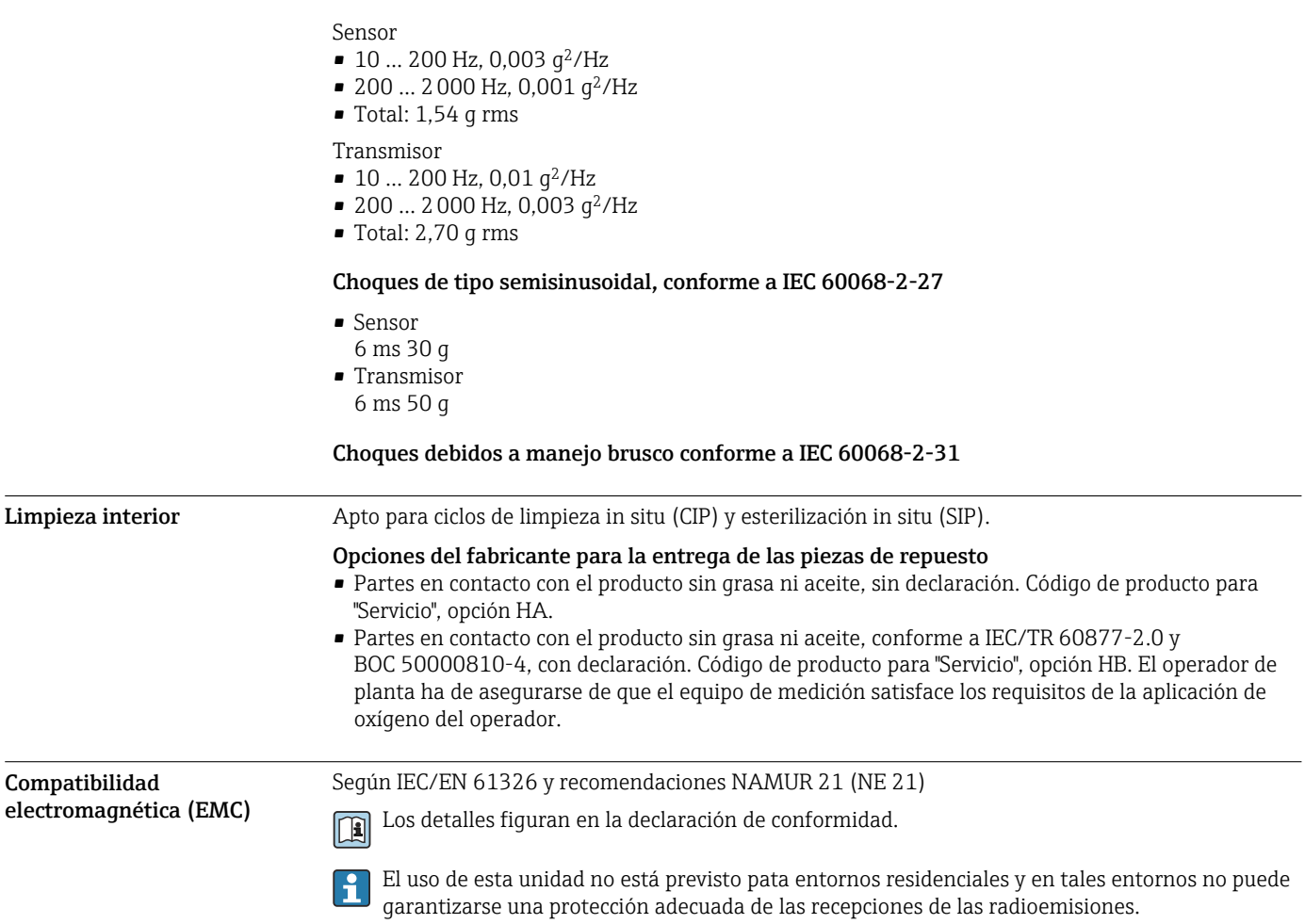

# Proceso

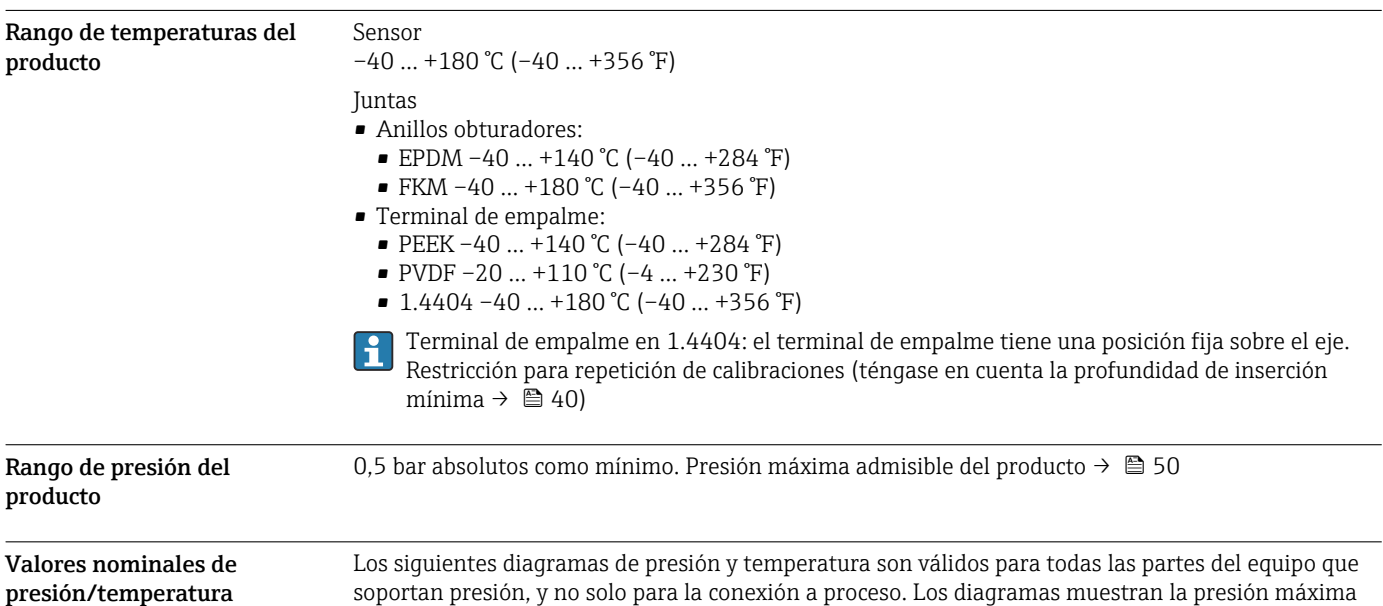

soportan presión, y no solo para la conexión a proceso. Los diagramas muestran la presión máxima que tolera el producto dependiendo de la temperatura específica del producto.

# Terminal de empalme

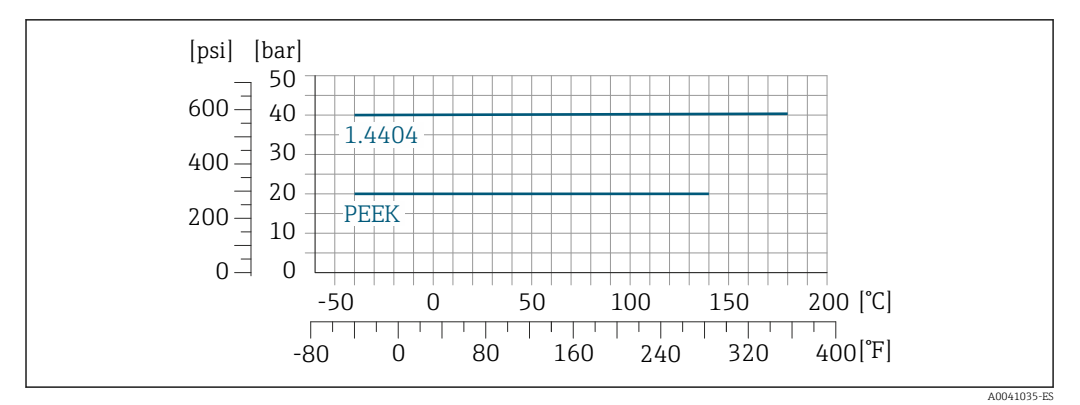

 *27 Con racor de compresión de 1.4404/F316L/F316*

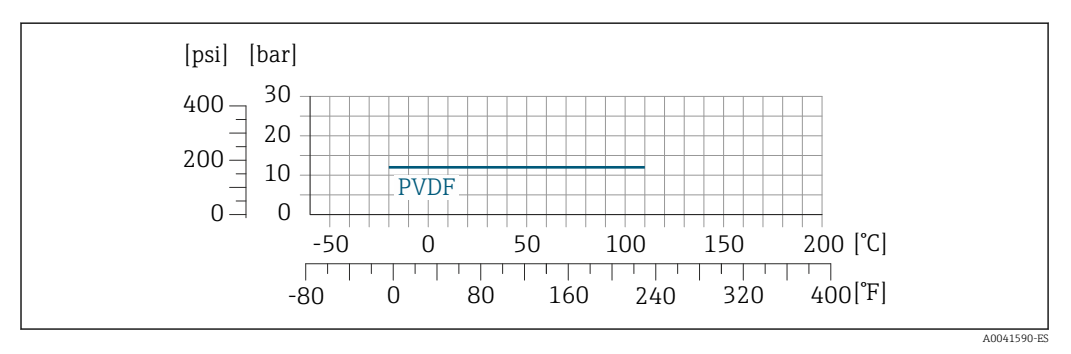

 *28 Con racor de compresión de 1.4404/F316L/F316*

Límite de flujo Rango de medición →  $\bigoplus$  13

El caudal máximo depende del tipo de gas y del diámetro nominal de la tubería que se emplea. El final del rango de medición se alcanza cuando el número de Mach alcanza la lista de valores que se muestra abajo.

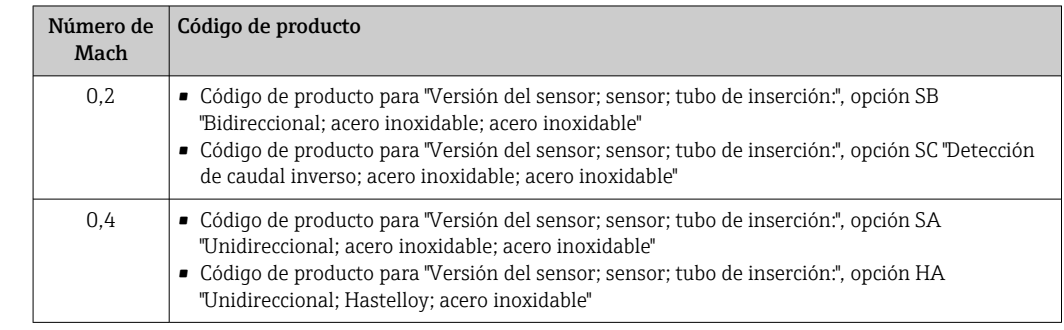

Utilice Applicator para calcular las dimensiones del equipo.  $| \cdot |$ 

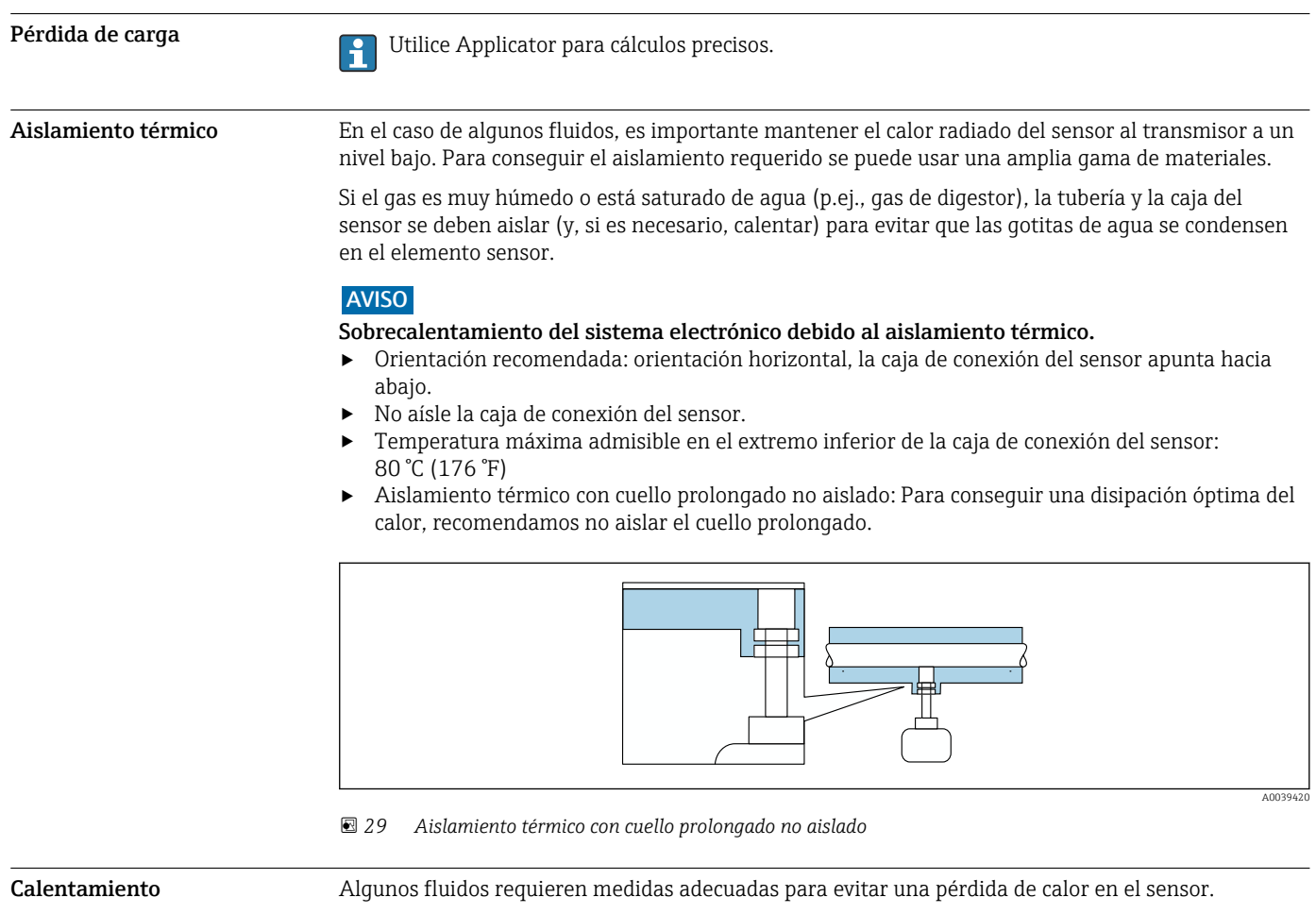

#### Opciones de calentamiento

- Calentamiento eléctrico, p. ej. por traceado eléctrico
- Mediante tuberías de agua caliente o vapor

#### AVISO

#### Sobrecalentamiento del sistema electrónico debido al aislamiento térmico.

- ‣ Orientación recomendada: orientación horizontal, la caja de conexión del sensor apunta hacia abajo.
- ‣ No aísle la caja de conexión del sensor.
- ‣ Temperatura máxima admisible en el extremo inferior de la caja de conexión del sensor: 80 °C (176 °F)
- ‣ Aislamiento térmico con cuello extendido al aire libre: recomendamos no aislar el cuello extendido para obtener una disipación del calor óptima.

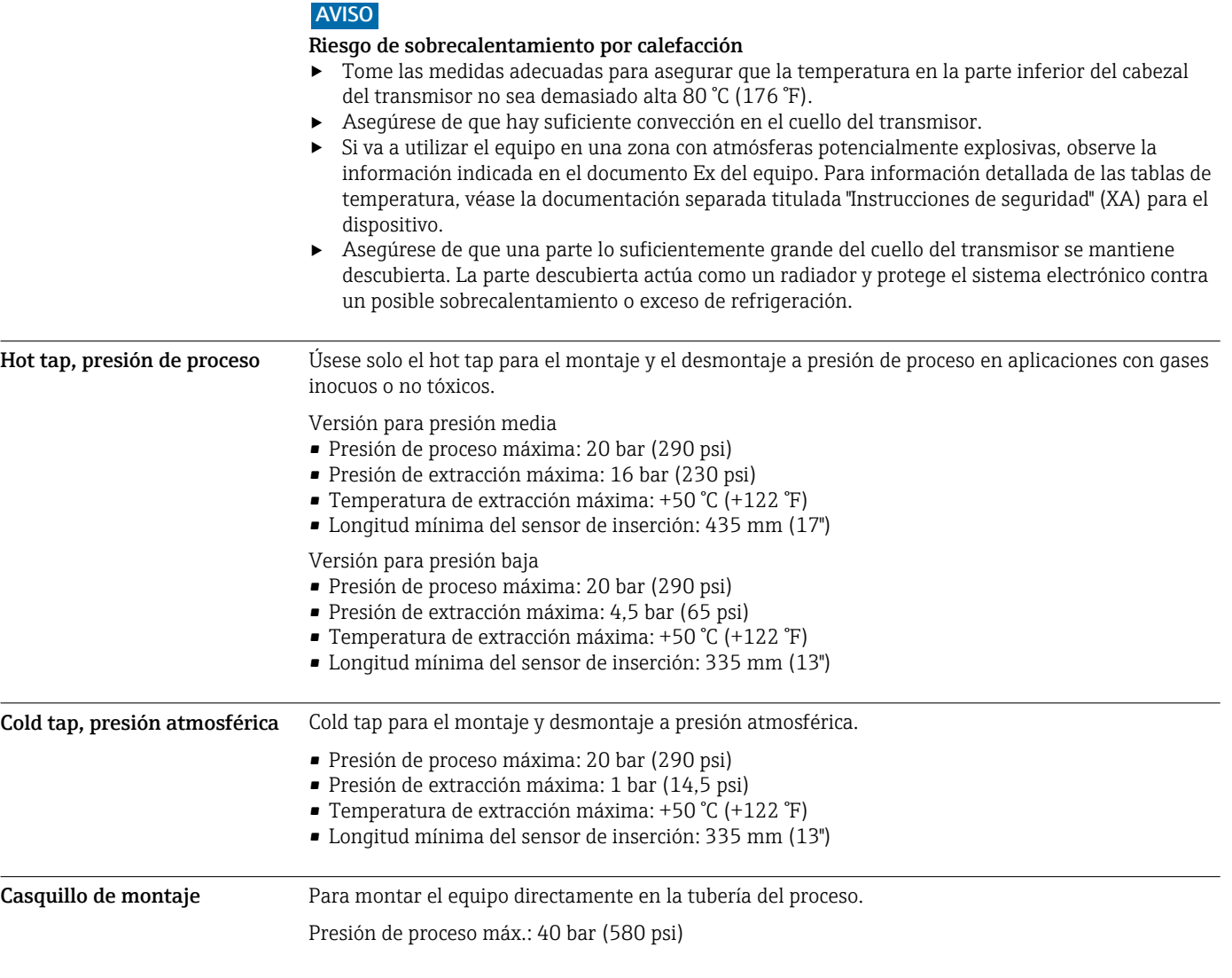

# Estructura mecánica

Dimensiones en unidades SI Cabezal del Proline 500 – transmisor digital

Zona sin peligro de explosiones o zona con peligro de explosiones: Zona 2; Clase I, División 2

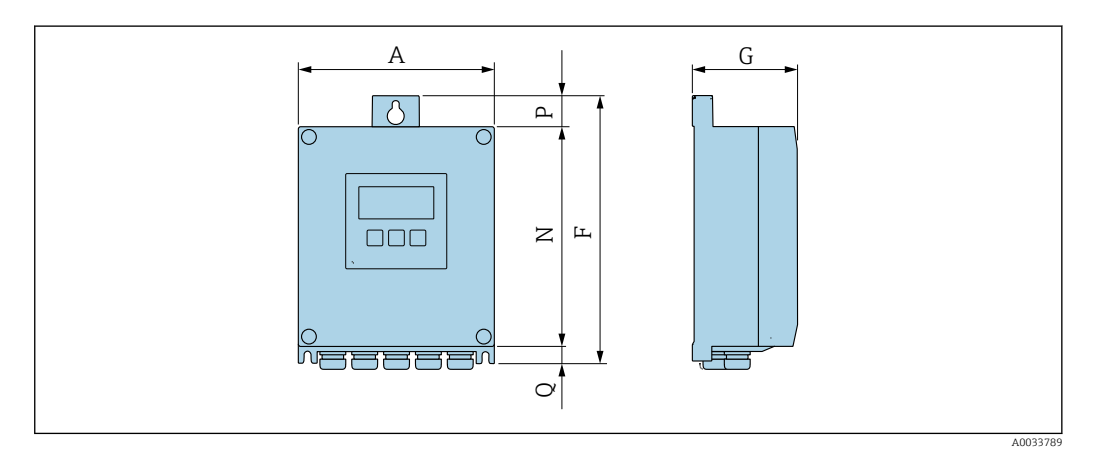

*Código de producto para "Caja del transmisor", opción A "Aluminio, con recubrimiento" y código de producto para "Electrónica ISEM integrado", opción A "Sensor"*

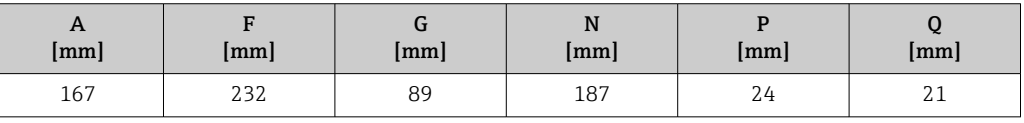

*Código de producto para "Caja del transmisor", opción D "Policarbonato" y código de producto para "Electrónica ISEM integrado", opción A "Sensor"*

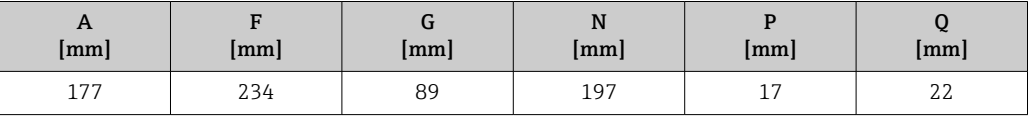

Caja de conexión del sensor

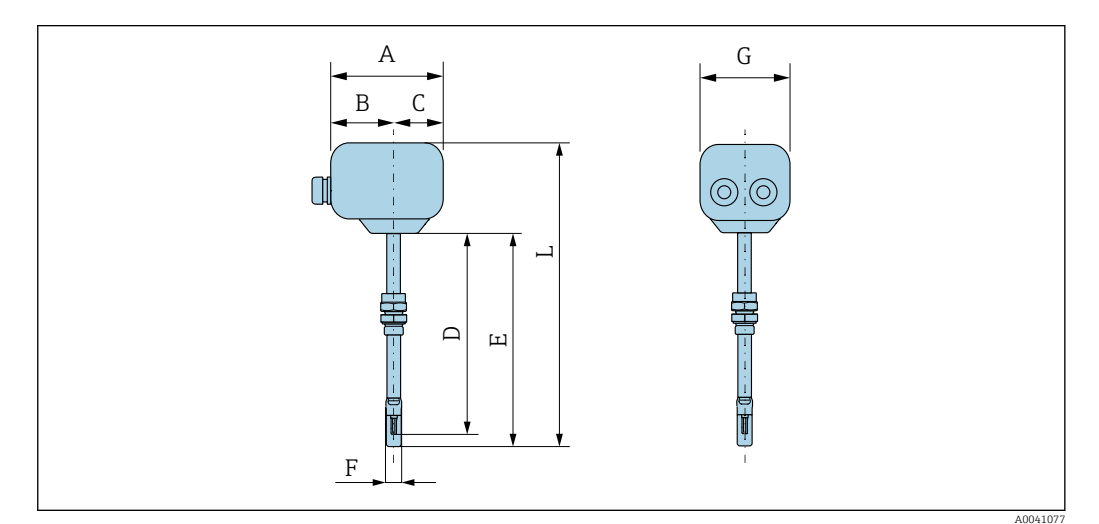

*Código de pedido para "Caja de conexión del sensor", opción A "Aluminio, recubierto"*

| ÷<br>A | $B_{1}$ | c    | u    |  |
|--------|---------|------|------|--|
| [mm]   | [mm]    | [mm] | [mm] |  |
| 148    | 94      | 54   | 136  |  |

1) Según el prensaestopas usado: valores hasta +30 mm

*Código de pedido para "Caja de conexión del sensor", opción L "Colado, inoxidable"*

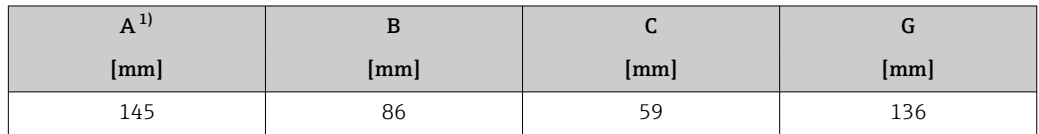

1) Según el prensaestopas usado: valores hasta +30 mm

*Código de pedido para "Caja de conexión del sensor", opción A "Aluminio, recubierto"*

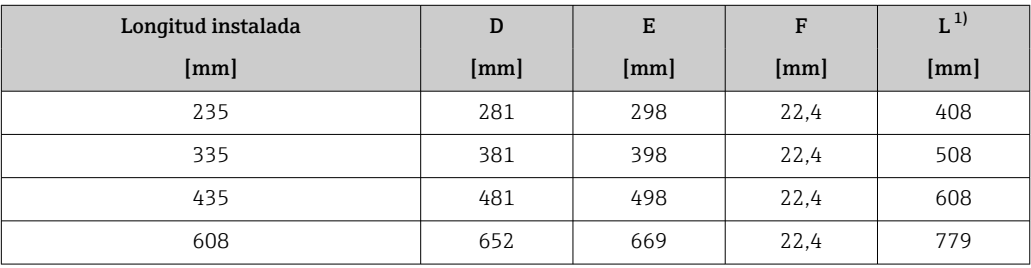

1) Con código de pedido para "Caja de conexión del sensor", opción L "Colado, inoxidable" +24 mm

#### Accesorios

*Racor de soldadura*

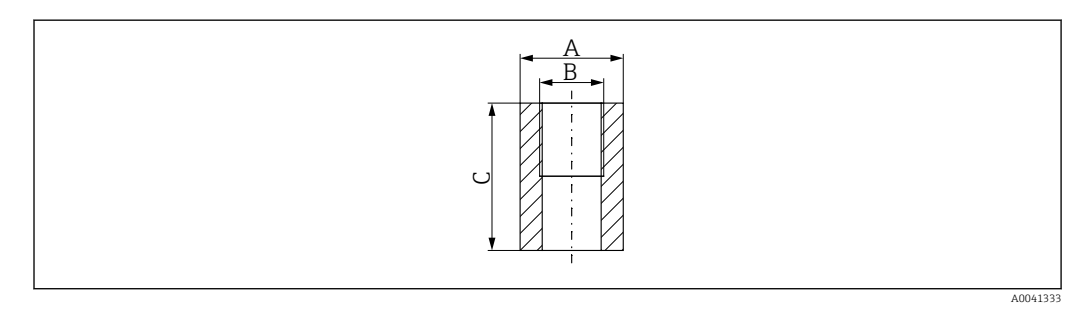

*A 45 mm*

*B Código de producto para "Accesorio adjunto", opción "Racor de soldadura"*

*C 60 mm*

Código de producto para *"Accesorio adjunto"*:

- Opción PC *"Racor de soldadura, G 1""*
- Opción PD *"Racor de soldadura, 1" NPT"*
- Opción PE *"Racor de soldadura, G ¾""*
- Opción PF *"Racor de soldadura, ¾" NPT"*

#### *Cold tap, presión atmosférica*

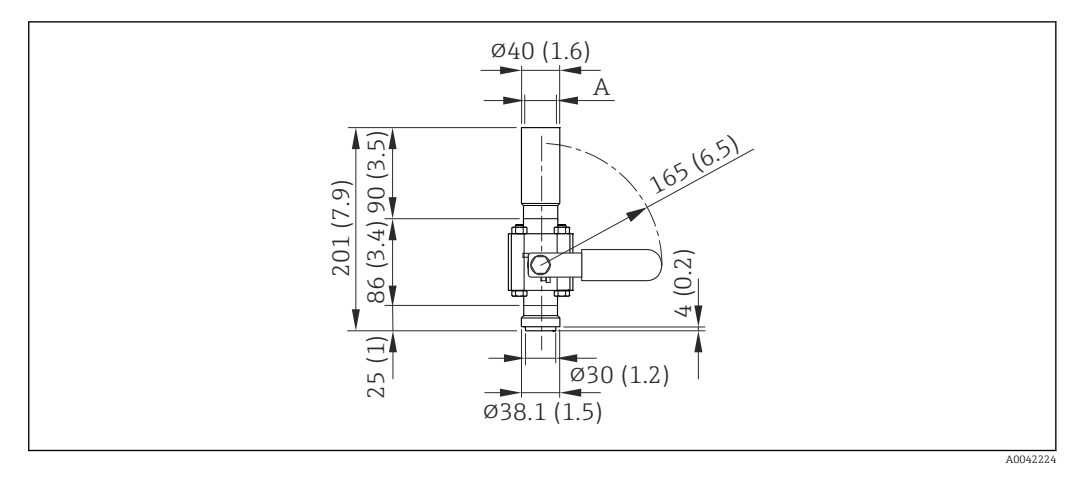

#### *30 Dimensiones: en mm (in)*

*A Código de producto para "Accesorio adjunto", opción "Racor de soldadura"*

Código de producto para *"Accesorio adjunto"*:

- Opción PR *"Cold tap G 1", presión atmosférica"*
- Opción PS *"Cold tap 1" NPT, presión atmosférica"*
- Opción PT *"Cold tap G ¾", presión atmosférica"*
- Opción PU *"Cold tap ¾" NPT, presión atmosférica"*

*Toma fría/caliente, presión de proceso*

#### *Versión para presión baja*

Disponible como opción de pedido conforme a:

- Código de producto para *"Accesorio adjunto"*
	- Opción PG *"Toma fría/caliente G 1", baja presión = 4,5 bar/65 psig"*
	- Opción PH *"Toma fría/caliente 1" NPT, baja presión = 4,5 bar/65 psig"*
	- Opción PK *"Toma fría/caliente G ¾", baja presión = 4,5 bar/65 psig"*
	- Opción PL *"Toma fría/caliente ¾" NPT, baja presión = 4,5 bar/65 psig"*
	- La versión para baja presión como "Accesorio incluido" comprende: V2 → 2 31,  $\oplus$  56
	- Se puede pedir por separado como "Accesorios": DK6003 →  $\hat{ }$  84 Las versiones V1, V2 y V3 pueden solicitarse por DK6003
	- Solo puede usarse con las longitudes de instalación siguientes:
		- Código de producto para "Longitud instalada", opción L2 "335 mm (13")"
		- Código de producto para "Longitud instalada", opción L3 "435 mm (17")"
		- Código de producto para "Longitud instalada", opción L4 "608 mm (24")"
	- No puede usarse con un anillo de sujeción de material 1.4404. La temperatura máxima está limitada (140 °C para PEEK y 110 °C para PVDF)

<span id="page-55-0"></span>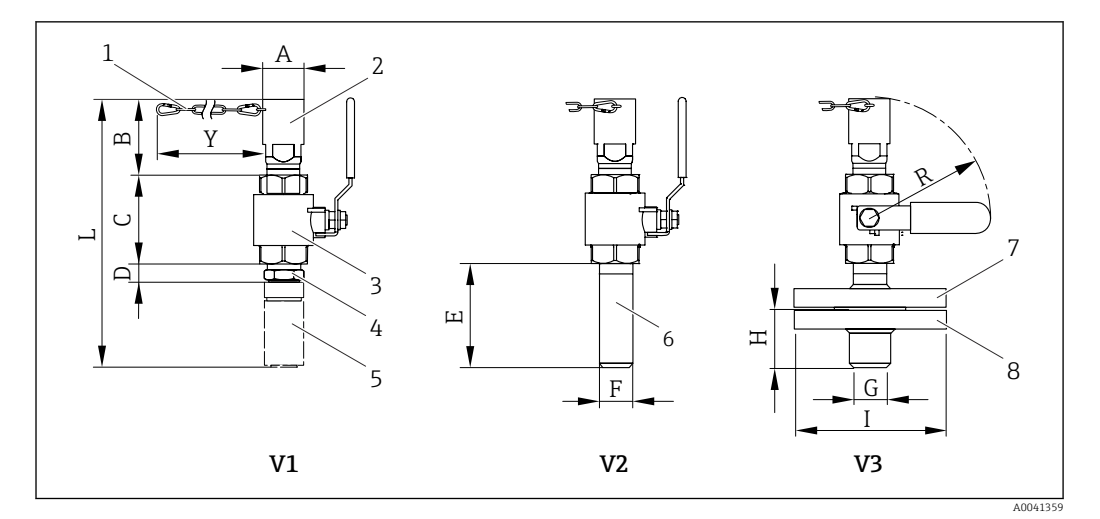

 *31 Versiones disponibles para cursar pedido*

- *1 Cadena de seguridad para versión de productos presurizados*
- *2 Conexión del sensor*
- *3 Válvula de bola*
- *4 Adaptador Retrofit (para instalar posteriormente a un racor de soldadura ya instalado [DK6MB])*
- *5 Casquillo para soldar (DK6MB) solo G1"/1" NPT*
- *6 Racor de soldadura para conexión a proceso*
- *7 Adaptador de brida*
- *8 Brida de conexión a proceso*
- *V1 Versión con adaptador Retrofit V2 Versión con racor de soldadura*
- *V3 Versión con brida*
- 

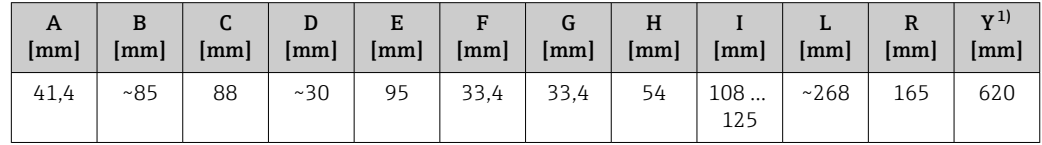

1) Cadena de seguridad (para p ≤ 4,5 bar) solo con la versión para presión baja

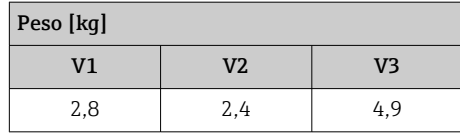

*Versión para presión media*

Disponible como opción de pedido conforme a:

• Código de producto para *"Accesorio adjunto"*

- Opción PI *"Toma fría/caliente G 1", presión del producto = 16 bar/230 psig"*
- Opción PJ *"Toma fría/caliente 1" NPT, presión del producto = 16 bar/230 psig"*
- Opción PM *"Toma fría/caliente G ¾", presión del producto = 16 bar/230 psig"*
- Opción PN *"Toma fría/caliente ¾" NPT, presión del producto = 16 bar/230 psig"*
- La versión para presión media comprende: V2 →  $\blacksquare$  31,  $\blacksquare$  56 y conjunto extractor
- Se puede pedir por separado como "Accesorios": DK6003  $\rightarrow \blacksquare$  84 Las versiones V1, V2 y V3 →  $\boxtimes$  31,  $\boxtimes$  56 se pueden pedir mediante DK6003

• Solo puede usarse con las longitudes de instalación siguientes:

- Código de producto para "Longitud instalada", opción L3 "435 mm (17")"
- Código de producto para "Longitud instalada", opción L4 "608 mm (24")"
- No puede usarse con un anillo de sujeción de material 1.4404. La temperatura máxima está limitada (140 °C para PEEK y 110 °C para PVDF)

*Portasondas extractor para la versión de producto presurizado*

Código de producto para *"Accesorio adjunto"*:  $\lceil \cdot \rceil$ 

- Opción PI *"Toma fría/caliente G 1", presión del producto máx. 16 bar/230 psig"*
- Opción PJ *"Toma fría/caliente 1" NPT, presión del producto máx. 16 bar/230 psig"*
- Opción PM *"Toma fría/caliente G ¾", presión del producto máx. 16 bar/230 psig"*
- Opción PN *"Toma fría/caliente ¾" NPT, presión del producto máx. 16 bar/230 psig"*

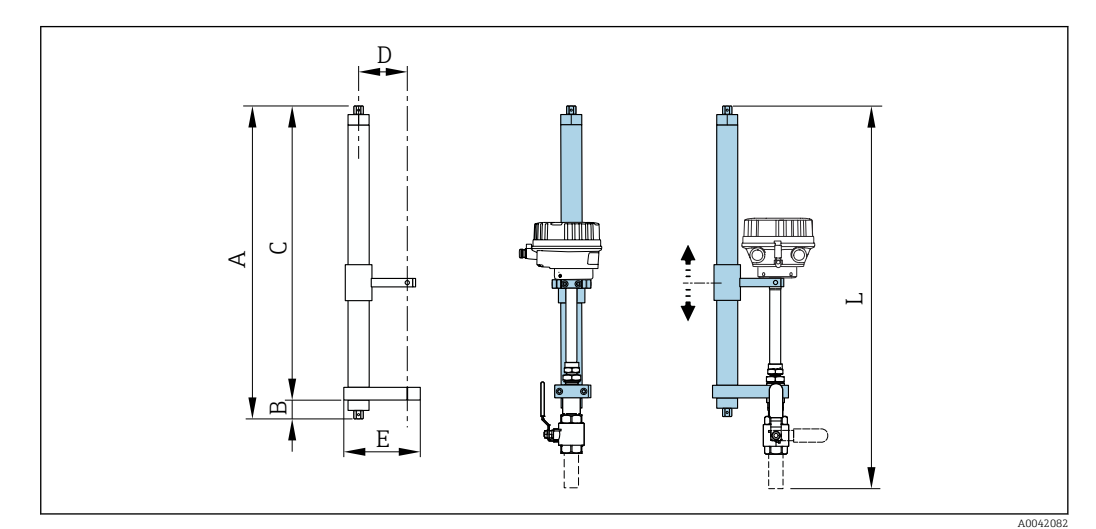

#### *32 Soporte extractor*

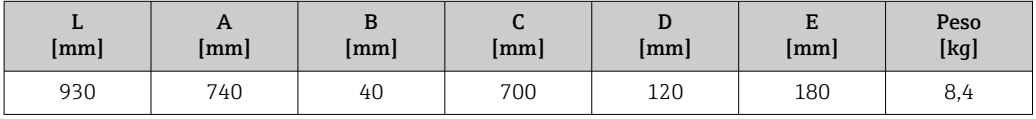

*Acondicionador de flujo*

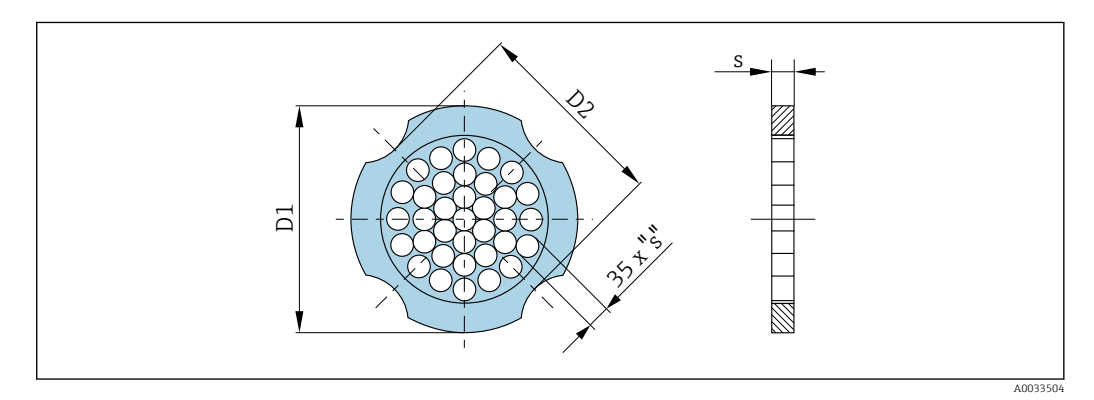

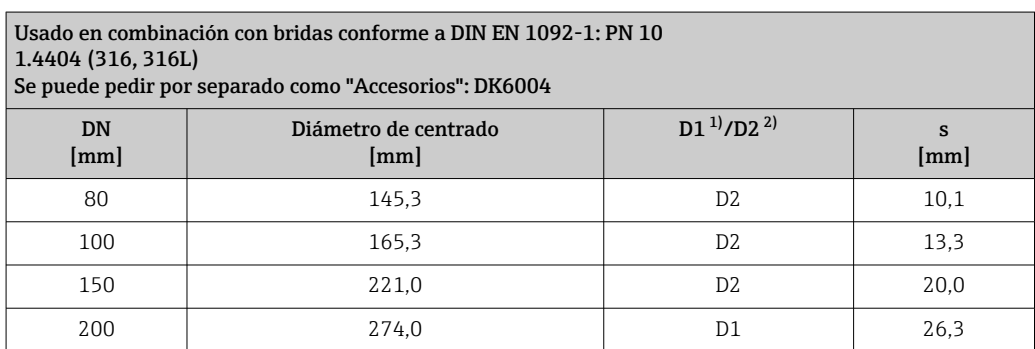

<span id="page-57-0"></span>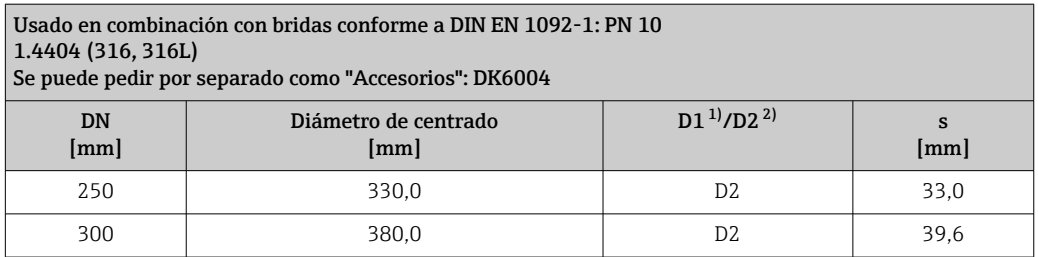

1) El acondicionador de flujo se instala en el diámetro exterior entre los pernos.

2) El acondicionador de flujo se instala en las hendiduras entre los pernos.

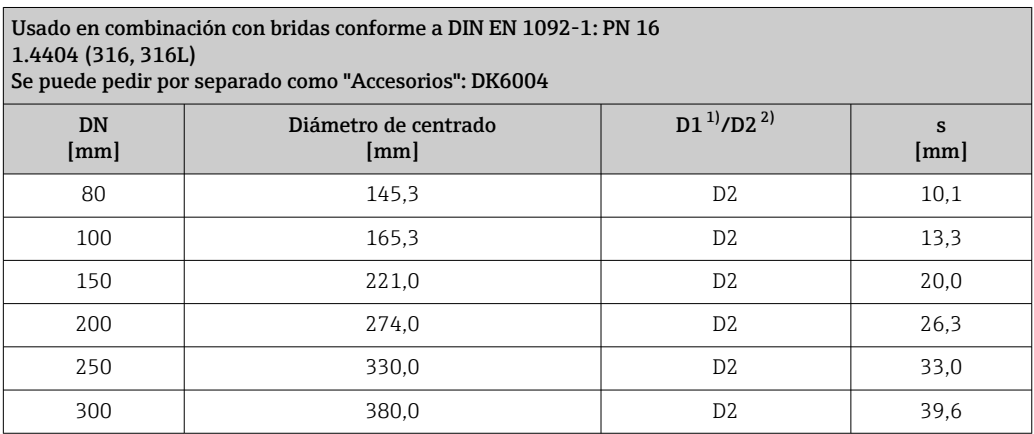

1) El acondicionador de flujo se instala en el diámetro exterior entre los pernos.<br>2) El acondicionador de flujo se instala en las hendiduras entre los pernos.

2) El acondicionador de flujo se instala en las hendiduras entre los pernos.

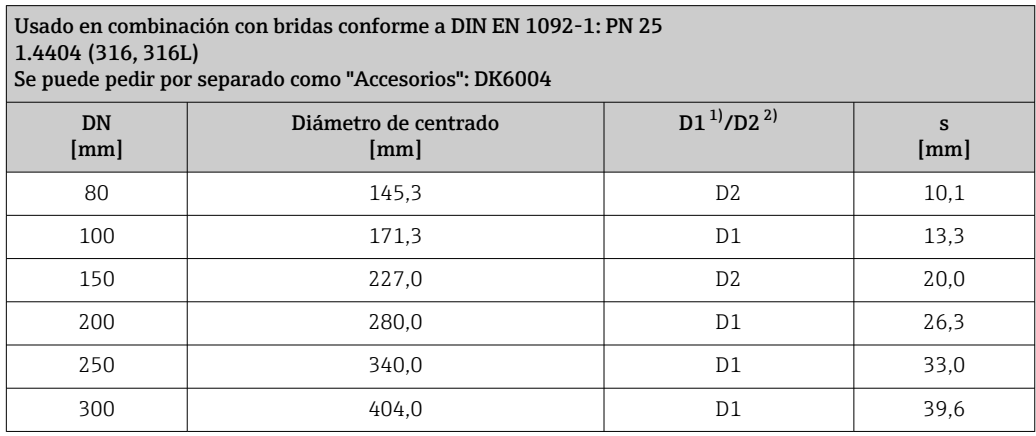

1) El acondicionador de flujo se instala en el diámetro exterior entre los pernos.

2) El acondicionador de flujo se instala en las hendiduras entre los pernos.

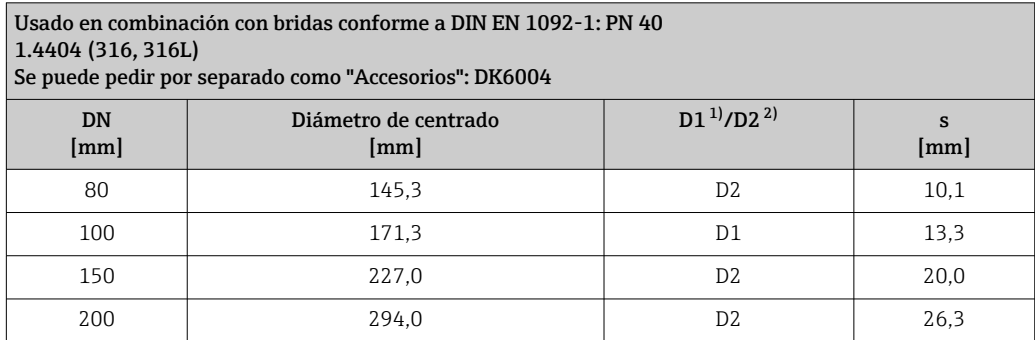

### <span id="page-58-0"></span>Usado en combinación con bridas conforme a DIN EN 1092-1: PN 40 1.4404 (316, 316L) Se puede pedir por separado como "Accesorios": DK6004

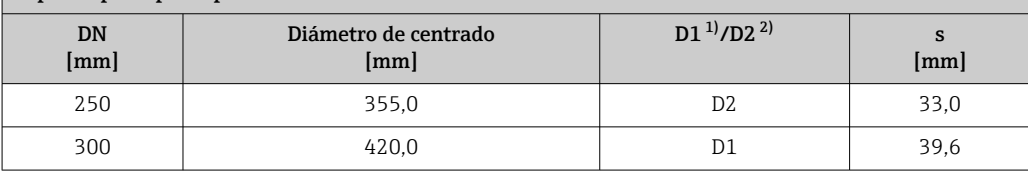

1) El acondicionador de flujo se instala en el diámetro exterior entre los pernos.

2) El acondicionador de flujo se instala en las hendiduras entre los pernos.

# Usado en combinación con bridas conforme a ASME B16.5: clase 150 1.4404 (316, 316L)

edo como "Accesorios": DK6004

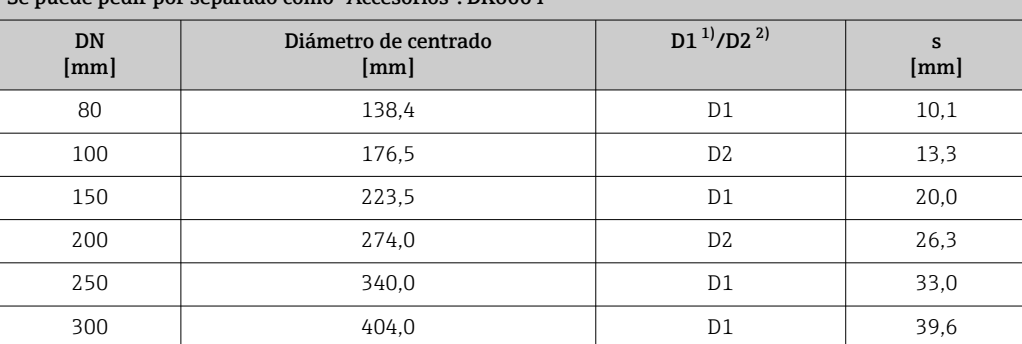

1) El acondicionador de flujo se instala en el diámetro exterior entre los pernos.<br>2) El acondicionador de flujo se instala en las hendiduras entre los pernos.

El acondicionador de flujo se instala en las hendiduras entre los pernos.

# Usado en combinación con bridas conforme a ASME B16.5: clase 300  $1.4404$  (316, 316L)

 $\mathbf{S}_{\mathbf{c}}$ de como "Accesorios": DK6004

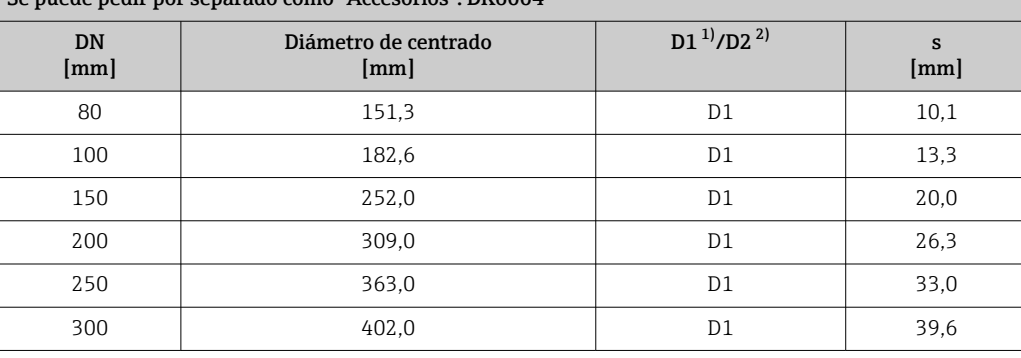

1) El acondicionador de flujo se instala en el diámetro exterior entre los pernos.

2) El acondicionador de flujo se instala en las hendiduras entre los pernos.

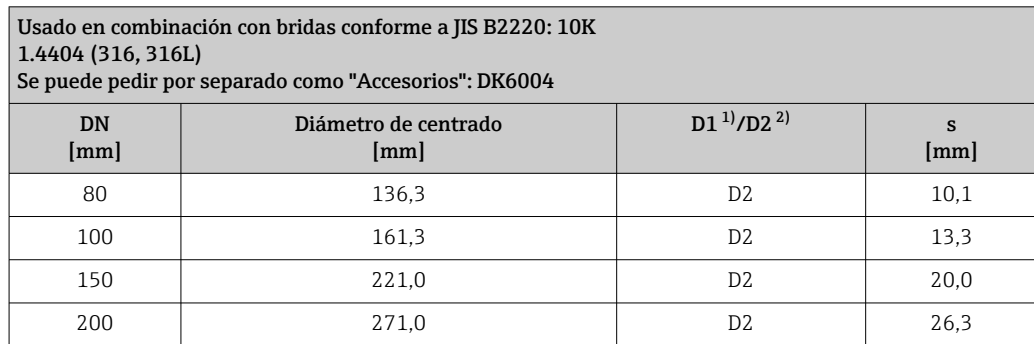

<span id="page-59-0"></span>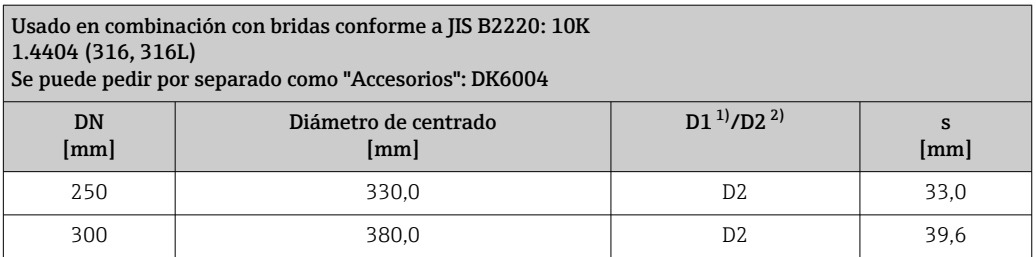

1) El acondicionador de flujo se instala en el diámetro exterior entre los pernos.<br>2) El acondicionador de flujo se instala en las hendiduras entre los pernos.

2) El acondicionador de flujo se instala en las hendiduras entre los pernos.

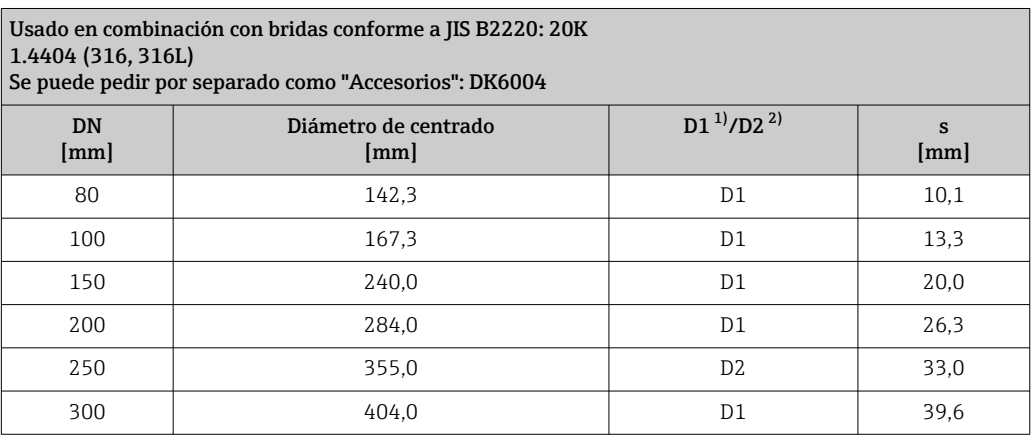

1) El acondicionador de flujo se instala en el diámetro exterior entre los pernos.<br>2) El acondicionador de flujo se instala en las hendiduras entre los pernos.

2) El acondicionador de flujo se instala en las hendiduras entre los pernos.

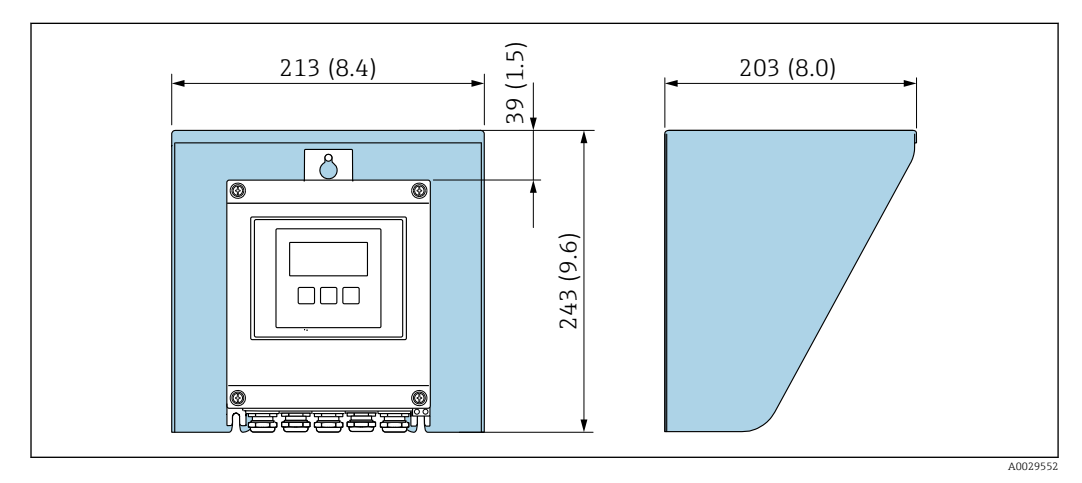

*Tapa de protección ambiental*

 *33 Tapa de protección ambiental para Proline 500, digital; unidad física mm (in)*

*Antena WLAN externa*

## *Proline 500, digital*

*Antena WLAN externa montada en el equipo*

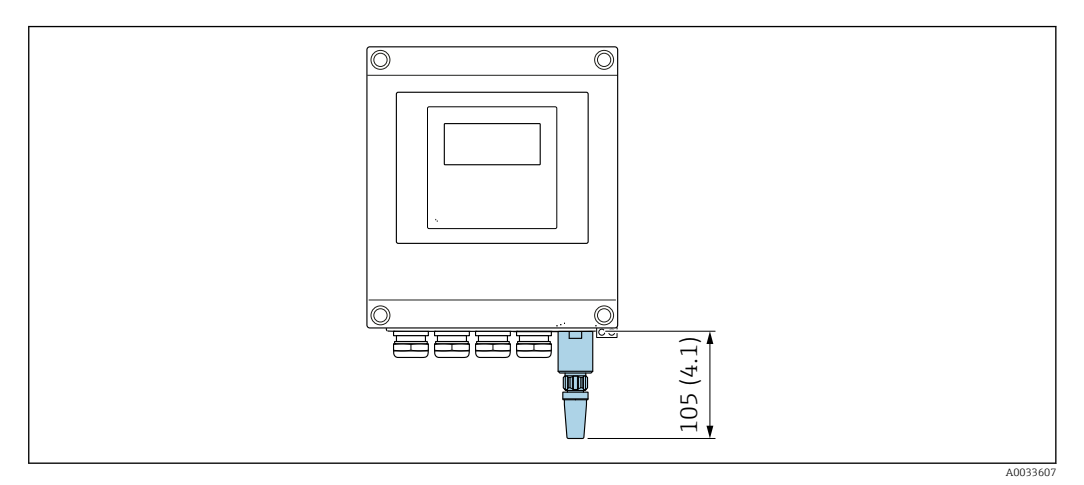

 *34 Unidad física mm (in)*

#### *Antena WLAN externa con cable montada*

La antena WLAN externa puede montarse por separado del transmisor si las condiciones de transmisión/recepción en el lugar de montaje del transmisor son precarias.

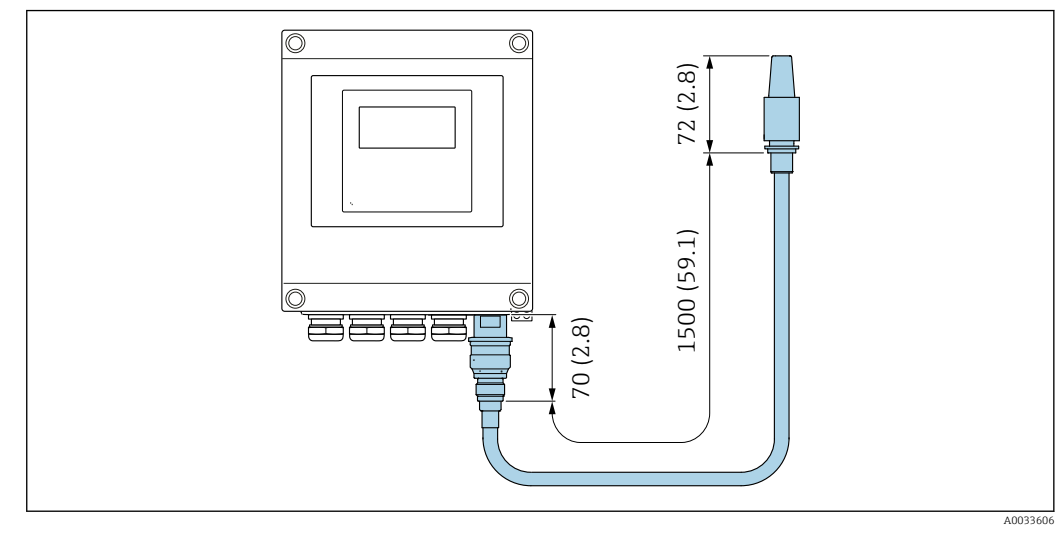

 *35 Unidad física mm (in)*

Dimensiones en unidades EUA

Cabezal del Proline 500 – transmisor digital

Zona sin peligro de explosiones o zona con peligro de explosiones: Zona 2; Clase I, División 2

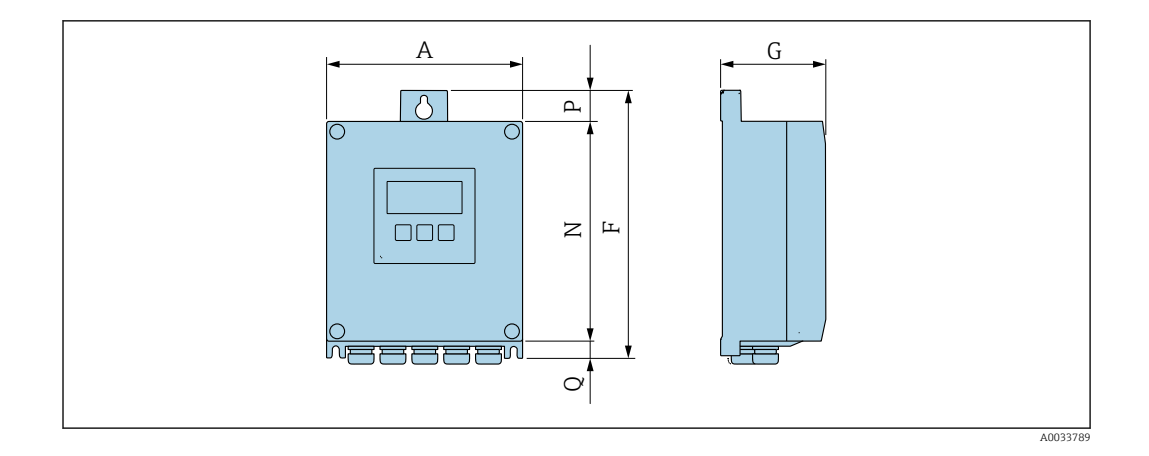

*Código de producto para "Caja del transmisor", opción A "Aluminio, con recubrimiento" y código de producto para "Electrónica ISEM integrado", opción A "Sensor"*

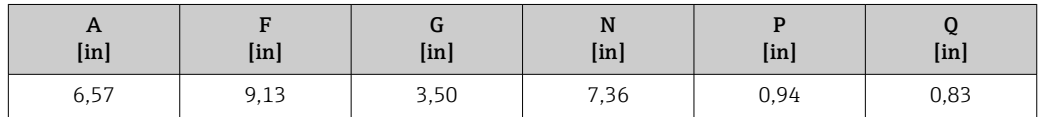

*Código de producto para "Caja del transmisor", opción D "Policarbonato" y código de producto para "Electrónica ISEM integrado", opción A "Sensor"*

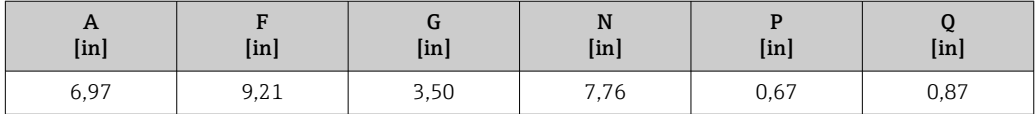

### Caja de conexión del sensor

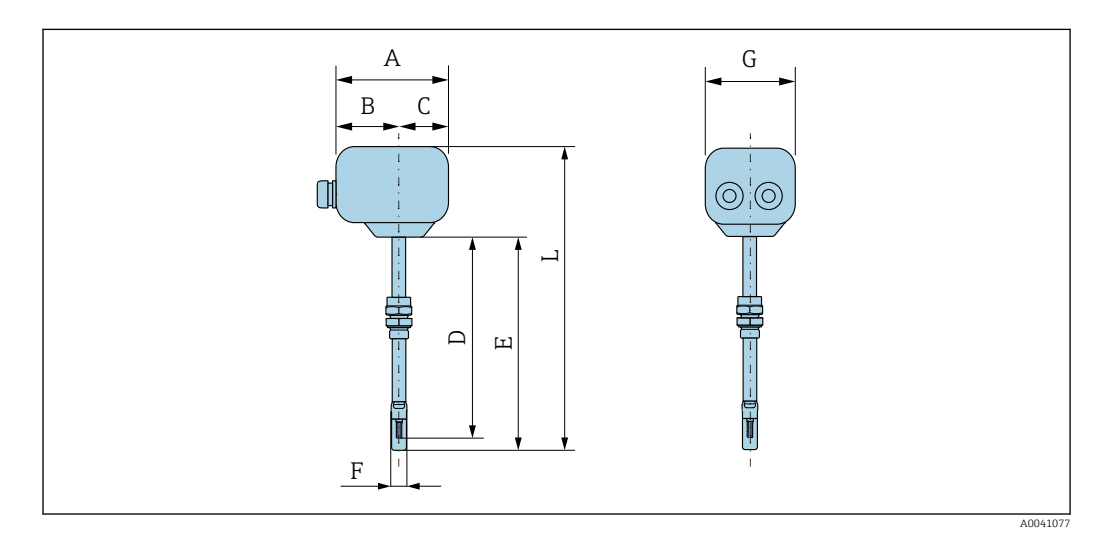

*Código de pedido para "Caja de conexión del sensor", opción A "Aluminio, recubierto"*

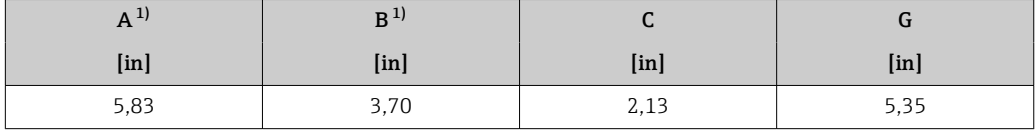

1) Según el prensaestopas usado: valores hasta +1.18 in

*Código de pedido para "Caja de conexión del sensor", opción L "Colado, inoxidable"*

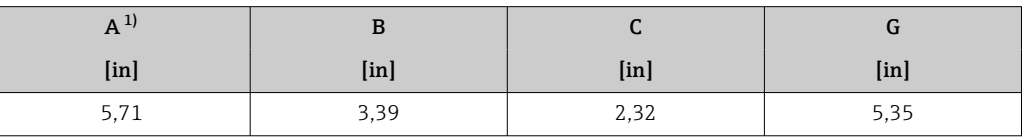

1) Según el prensaestopas usado: valores hasta +1.18 in

*Código de pedido para "Caja de conexión del sensor", opción A "Aluminio, recubierto"*

| Longitud instalada | D          | E             | F             | $L^{1}$       |
|--------------------|------------|---------------|---------------|---------------|
| [ <i>in</i> ]      | $[$ in $]$ | [ <i>in</i> ] | [ <i>in</i> ] | [ <i>in</i> ] |
| 9                  | 11,06      | 11,73         | 0,88          | 16,06         |
| 13                 | 15         | 15,67         | 0,88          | 20            |
| 17                 | 18.94      | 19,61         | 0.88          | 23,94         |
| 24                 | 25,67      | 26,34         | 0,88          | 30,67         |

1) Con código de pedido para "Caja de conexión del sensor", opción L "Colado, inoxidable" +0.94 in

#### Accesorios

*Racor de soldadura*

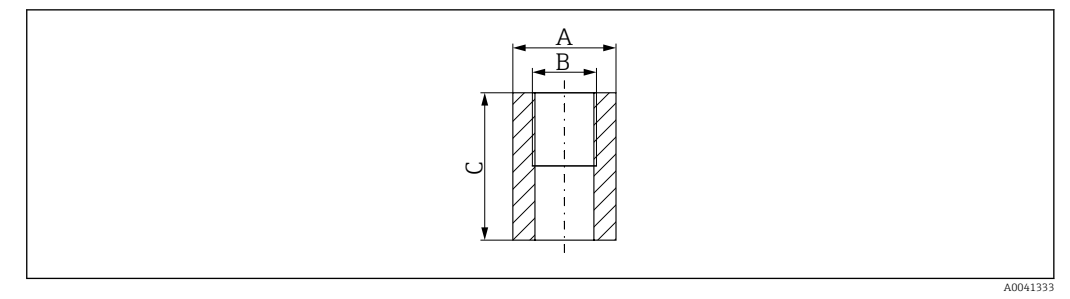

- *A 1,77 in*
- *B Código de producto para "Accesorio adjunto", opción "Racor de soldadura"*
- *C 2,36 in*

Código de producto para *"Accesorio adjunto"*:

- Opción PC *"Racor de soldadura, G 1""*
- Opción PD *"Racor de soldadura, 1" NPT"*
- Opción PE *"Racor de soldadura, G ¾""*
- Opción PF *"Racor de soldadura, ¾" NPT"*

#### *Cold tap, presión atmosférica*

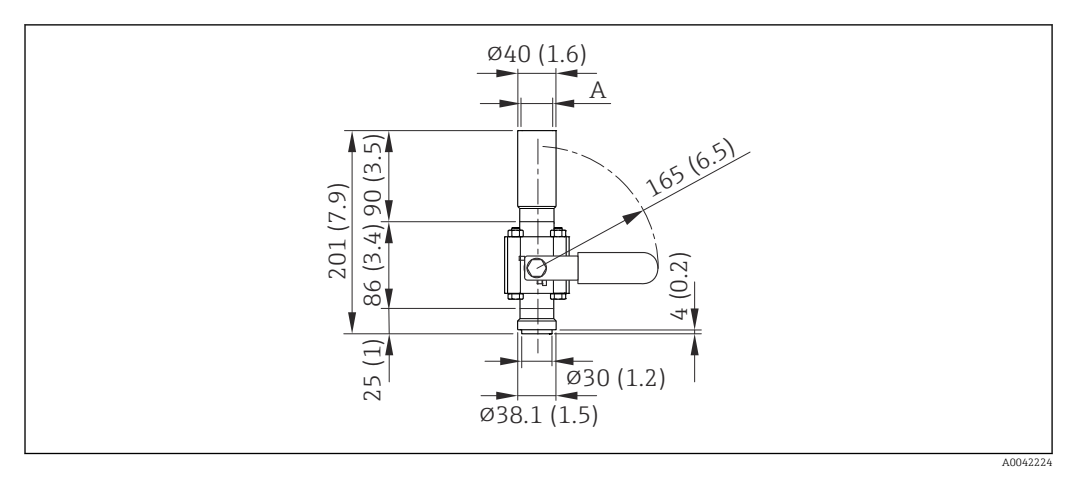

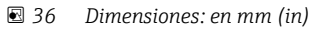

*A Código de producto para "Accesorio adjunto", opción "Racor de soldadura"*

Código de producto para *"Accesorio adjunto"*:

- Opción PR *"Cold tap G 1", presión atmosférica"*
- Opción PS *"Cold tap 1" NPT, presión atmosférica"*
- Opción PT *"Cold tap G ¾", presión atmosférica"*
- Opción PU *"Cold tap ¾" NPT, presión atmosférica"*

*Toma fría/caliente, presión de proceso*

*Versión para presión baja*

 $| \cdot |$ 

Disponible como opción de pedido conforme a:

- Código de producto para *"Accesorio adjunto"*
	- Opción PG *"Toma fría/caliente G 1", baja presión = 4,5 bar/65 psig"*
	- Opción PH *"Toma fría/caliente 1" NPT, baja presión = 4,5 bar/65 psig"*
	- Opción PK *"Toma fría/caliente G ¾", baja presión = 4,5 bar/65 psig"*
	- Opción PL *"Toma fría/caliente ¾" NPT, baja presión = 4,5 bar/65 psig"*
	- La versión para baja presión como "Accesorio incluido" comprende: V2 →  $\Box$  37,  $\Box$  65
- Se puede pedir por separado como "Accesorios": DK6003 →  $\triangleq$  84
	- Las versiones V1, V2 y V3 pueden solicitarse por DK6003
- Solo puede usarse con las longitudes de instalación siguientes:
	- Código de producto para "Longitud instalada", opción L2 "335 mm (13")"
	- Código de producto para "Longitud instalada", opción L3 "435 mm (17")"
	- Código de producto para "Longitud instalada", opción L4 "608 mm (24")"
- No puede usarse con un anillo de sujeción de material 1.4404. La temperatura máxima está limitada (284 °C para PEEK y 230 °C para PVDF)

<span id="page-64-0"></span>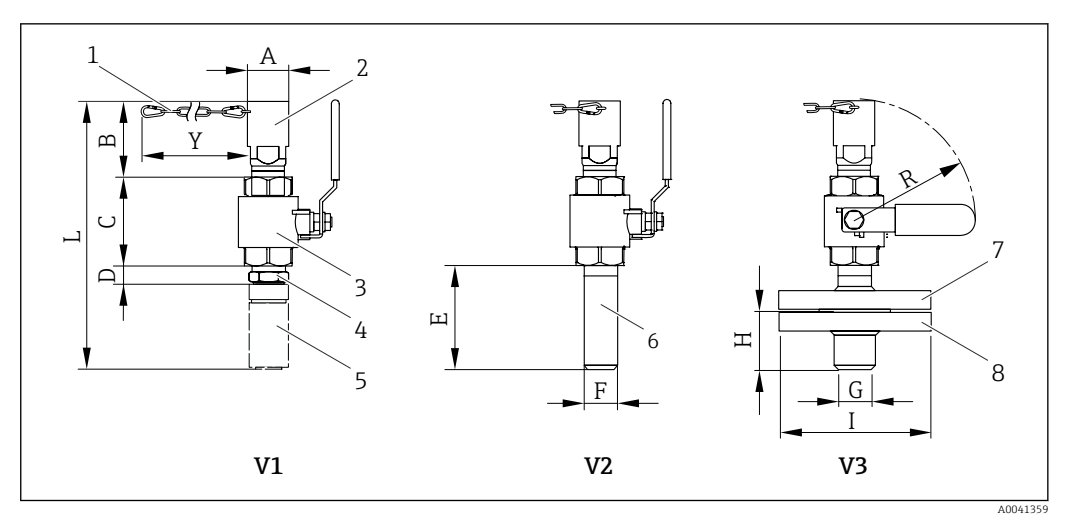

 *37 Versiones disponibles para cursar pedido*

- *1 Cadena de seguridad para versión de productos presurizados*
- *2 Conexión del sensor*
- *3 Válvula de bola*
- *4 Adaptador Retrofit (para instalar posteriormente a un racor de soldadura ya instalado [DK6MB])*
- *5 Casquillo para soldar (DK6MB) solo G1"/1" NPT*
- *6 Racor de soldadura para conexión a proceso*
- *7 Adaptador de brida*
- *8 Brida de conexión a proceso*
- *V1 Versión con adaptador Retrofit*
- *V2 Versión con racor de soldadura*
- *V3 Versión con brida*

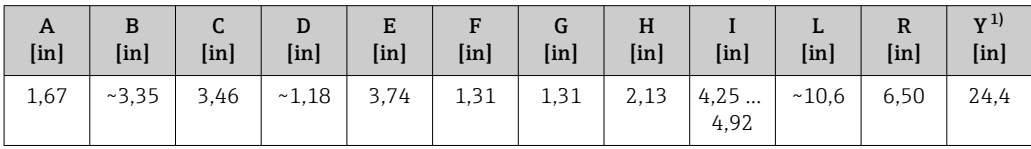

1) Cadena de seguridad (para p ≤ 65 psig) solo con la versión para presión baja

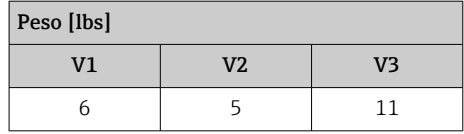

*Versión para presión media*

Disponible como opción de pedido conforme a:

- Código de producto para *"Accesorio adjunto"*
	- Opción PI *"Toma fría/caliente G 1", presión del producto = 16 bar/230 psig"*
	- Opción PJ *"Toma fría/caliente 1" NPT, presión del producto = 16 bar/230 psig"*
	- Opción PM *"Toma fría/caliente G ¾", presión del producto = 16 bar/230 psig"*
	- Opción PN *"Toma fría/caliente ¾" NPT, presión del producto = 16 bar/230 psig"*
	- La versión para presión media comprende:  $V2 \rightarrow \Box$  37,  $\Box$  65 y conjunto extractor  $\rightarrow$  38,  $\approx$  66
- Se puede pedir por separado como "Accesorios": DK6003  $\rightarrow$   $\blacksquare$  84 Las versiones V1, V2 y V3 →  $\Box$  37,  $\Box$  65 se pueden pedir mediante DK6003

• Solo puede usarse con las longitudes de instalación siguientes:

- Código de producto para "Longitud instalada", opción L3 "435 mm (17")"
- Código de producto para "Longitud instalada", opción L4 "608 mm (24")"
- No puede usarse con un anillo de sujeción de material 1.4404. La temperatura máxima está limitada (140 °C para PEEK y 110 °C para PVDF)

<span id="page-65-0"></span>*Portasondas extractor para la versión de producto presurizado*

Código de producto para *"Accesorio adjunto"*:

- Opción PI *"Toma fría/caliente G 1", presión del producto máx. 16 bar/230 psig"*
- Opción PJ *"Toma fría/caliente 1" NPT, presión del producto máx. 16 bar/230 psig"*
- Opción PM *"Toma fría/caliente G ¾", presión del producto máx. 16 bar/230 psig"*
- Opción PN *"Toma fría/caliente ¾" NPT, presión del producto máx. 16 bar/230 psig"*

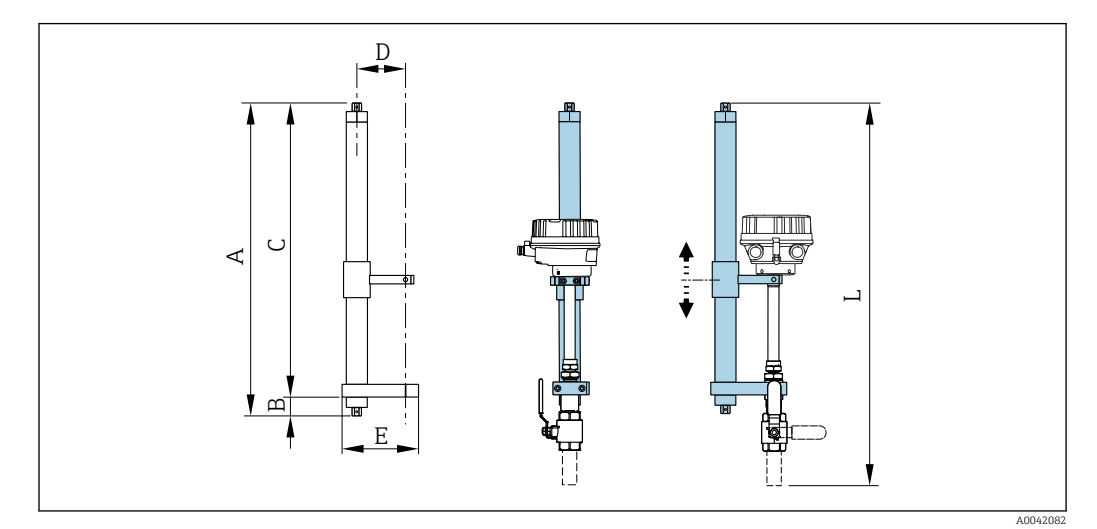

#### *38 Soporte extractor*

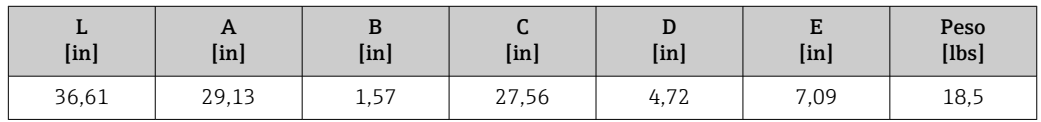

#### *Acondicionador de flujo*

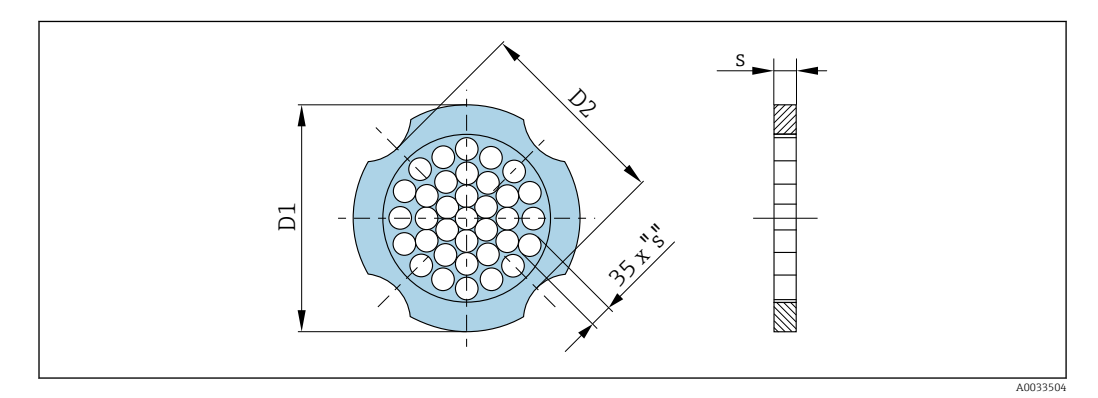

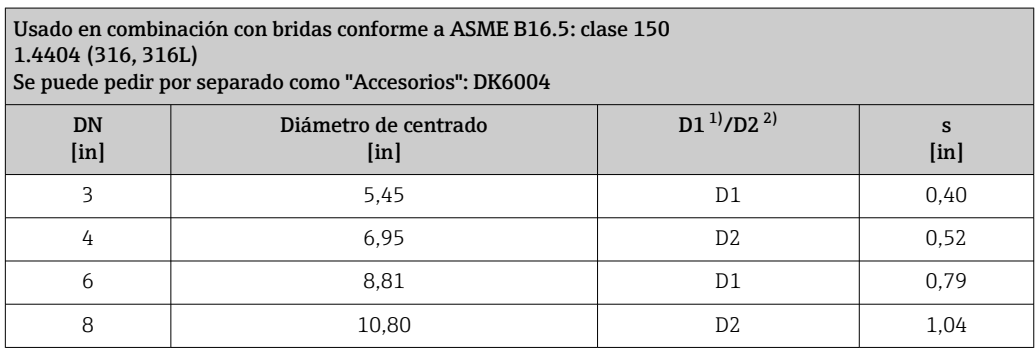

#### <span id="page-66-0"></span>Usado en combinación con bridas conforme a ASME B16.5: clase 150 1.4404 (316, 316L) Se puede pedir por separado como "Accesorios": DK6004 DN  $\left[ \text{in} \right]$ Diámetro de centrado  $\left[ \text{in} \right]$  $\boxed{D1^{11}/D2^{2}}$  s

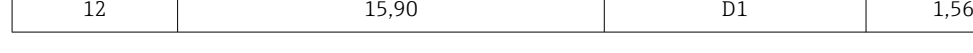

1) El acondicionador de flujo se instala en el diámetro exterior entre los pernos.

2) El acondicionador de flujo se instala en las hendiduras entre los pernos.

#### Usado en combinación con bridas conforme a ASME B16.5: clase 300 1.4404 (316, 316L)

mo "Accesorios": DK6004

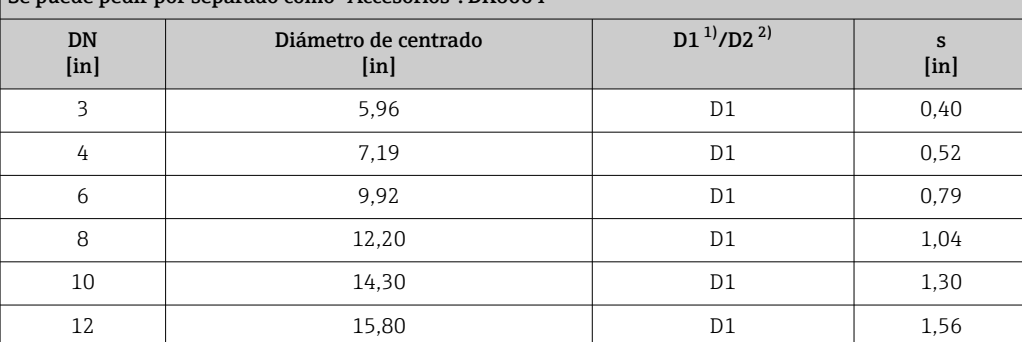

10 13,40 D1 1,30

1) El acondicionador de flujo se instala en el diámetro exterior entre los pernos.<br>2) El acondicionador de flujo se instala en las hendiduras entre los pernos.

El acondicionador de flujo se instala en las hendiduras entre los pernos.

*Tapa de protección ambiental*

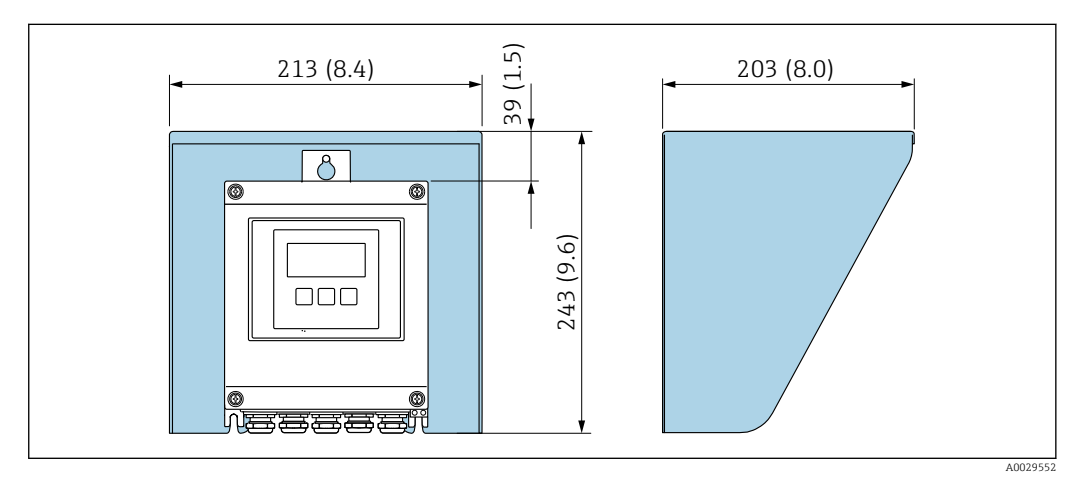

 *39 Tapa de protección ambiental para Proline 500, digital; unidad física mm (in)*

*Antena WLAN externa*

 $\left[ \text{in} \right]$ 

#### *Proline 500, digital*

*Antena WLAN externa montada en el equipo*

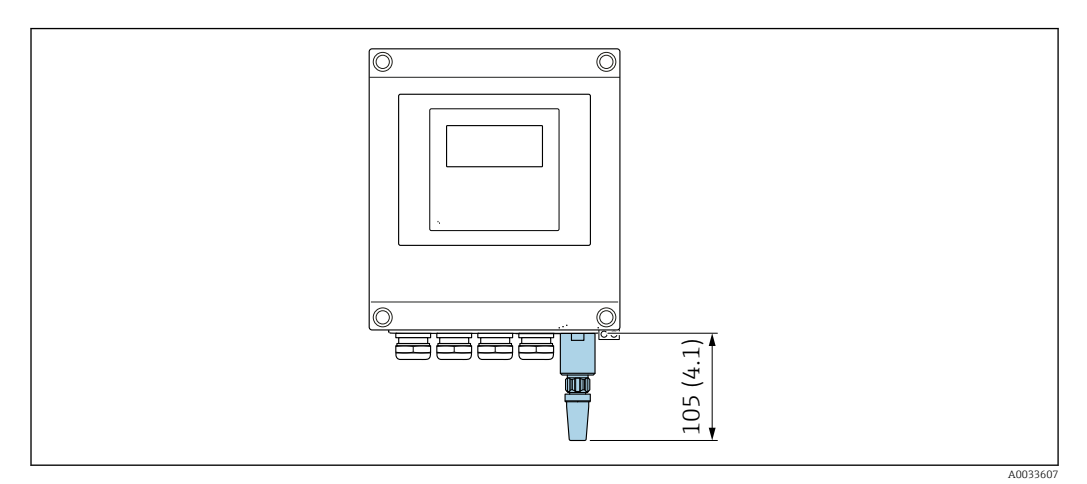

 *40 Unidad física mm (in)*

#### *Antena WLAN externa con cable montada*

La antena WLAN externa puede montarse por separado del transmisor si las condiciones de transmisión/recepción en el lugar de montaje del transmisor son precarias.

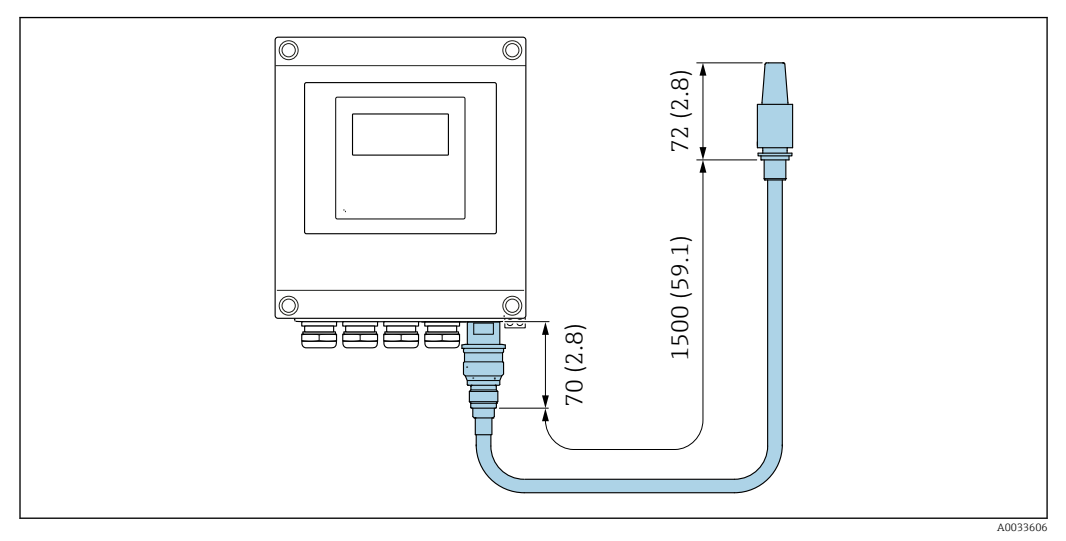

 *41 Unidad física mm (in)*

### Materiales Caja del transmisor

*Cabezal del Proline 500 – transmisor digital*

Código de producto para "Caja del transmisor":

- Opción A "Aluminio, recubierta": aluminio, AlSi10Mg, recubierta
- Opción D "Policarbonato": plástico de policarbonato

#### *Material de la ventana*

Código de producto para "Caja del transmisor":

- Opción A "Aluminio, recubierta": vidrio
- Opción D "Policarbonato": plástico de policarbonato

## Caja de conexiones del sensor

Código de producto para "Caja de conexión del sensor":

- Opción A "Aluminio, recubierta": aluminio, AlSi10Mg, recubierta
- Opción: L "Moldeada, inoxidable": 1.4409 (CF3M) similar a 316L

### Entradas de cable/prensaestopas

<span id="page-68-0"></span>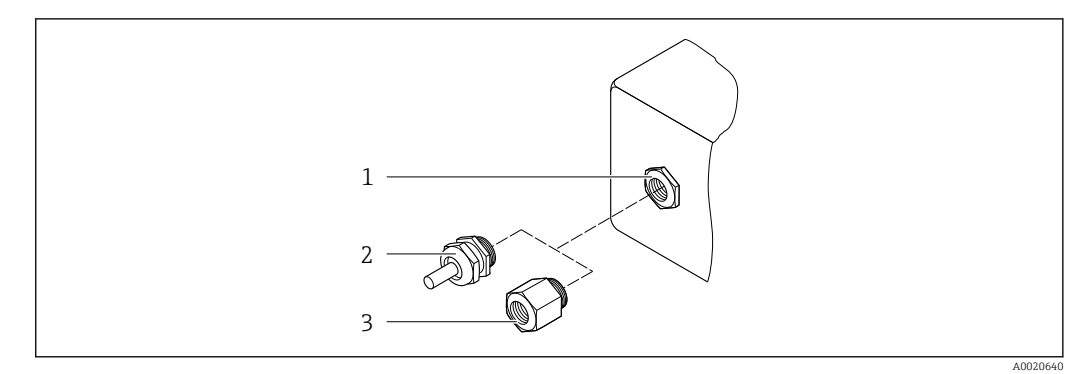

- *42 Entradas de cable/prensaestopas posibles*
- *1 Rosca M20 × 1,5*
- *2 Prensaestopas M20 × 1,5*
- *3 Adaptador para entrada de cable con rosca interior G ½" o NPT ½"*

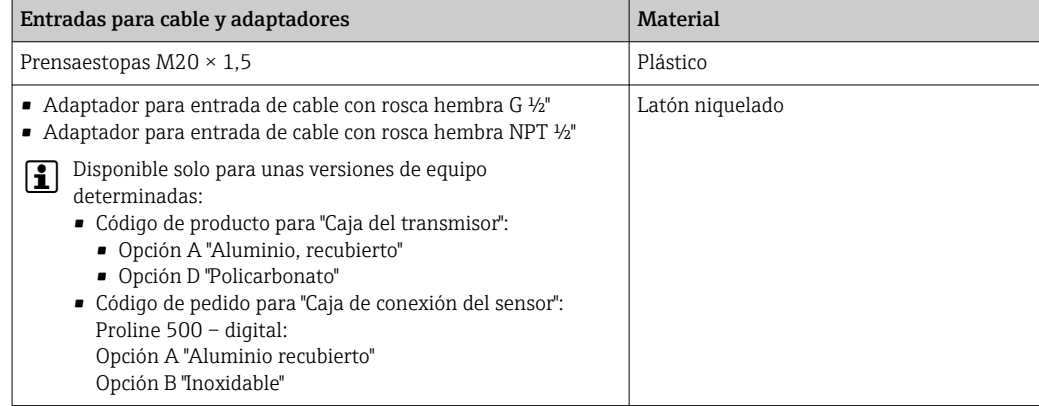

#### Materiales para el tubo de inserción

Acero inoxidable, 1.4404 (316/316L)

## Conexiones a proceso, acoplamiento a proceso

Acero inoxidable, 1.4404 (316/316L)

#### Elemento sensor

#### Unidireccional

- Acero inoxidable, 1.4404 (316/316L)
- Aleación C22, 2.4602 (UNS N06022);

#### Bidireccional

Acero inoxidable, 1.4404 (316/316L)

### Detección de flujo invertido

Acero inoxidable, 1.4404 (316/316L)

## Terminales de empalme

- PEEK
- PVDF
- 1.4404 (316/316L)

### Junta anular plana

- EPDM
- FKM

Para productos corrosivos (p. ej., cloro o ozono), recomendamos materiales especiales (aleación H para el elemento sensor, PVDF o 1.4404 para los terminales de empalme y FKM para la junta plana). Si desea hacernos alguna solicitud o consulta, póngase en contacto con el centro de ventas de Endress+Hauser responsable de su zona.

#### Guarda del sensor

Acero inoxidable 1.4404 (316/316L)

#### Accesorios

*Cubierta protectora*

Acero inoxidable 1.4404 (316L)

#### *Antena WLAN externa*

- Antena: plástico ASA (acrilonitrilo estireno acrilato) y latón niquelado
- Adaptador: Acero inoxidable y latón niquelado
- Cable: Polietileno
- Conector: Latón niquelado
- Placa de montaje: Acero inoxidable

#### *Casquillo de montaje (DK6MB)*

Acero inoxidable 1.4404 (316/316L)

*Toma fría/caliente, presión baja y presión media*

*Casquillo para soldar*

Acero inoxidable 1.4404 (316L)

#### *Válvula de bola*

- Acero inoxidable moldeado CF3M o CF8M
- Junta: PTFE

#### *Conexión del sensor*

Acero inoxidable 1.4404 (316/316L)

*Cold tap, presión atmosférica*

- Acero inoxidable 1.4404 (316/316L)
- Acero inoxidable moldeado CF3M o CF8M
- Junta: PTFE

# Peso Transmisor

- Proline 500 digital, plástico de policarbonato: 1,4 kg (3,1 lbs)
- Proline  $500 -$  digital aluminio: 2,4 kg (5,3 lbs)

#### Sensor

- Versión del sensor con caja de conexiones moldeada, inoxidable: +3,7 kg (+8,2 lbs)
- Versión del sensor con caja de conexiones de aluminio:

#### Peso en unidades del SI

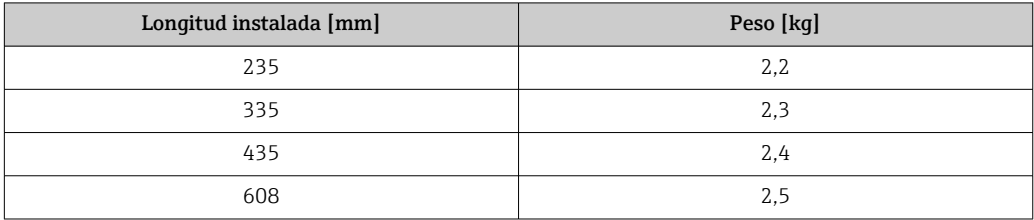

Peso en unidades de EE. UU.

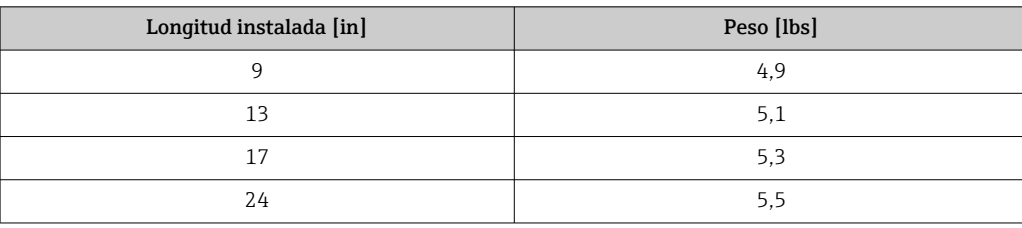

- Conexiones a proceso G¾", ISO 228/1 racor de compresión
	- G1", ISO 228/1, racor de compresión
	- ¾" NPT, racor de compresión
	- 1" NPT, racor de compresión

 $\overline{\mathbf{f}}$ 

Para información sobre los diversos materiales que se usan en las conexiones a proceso  $\rightarrow$   $\blacksquare$  69

# Indicador e interfaz de usuario

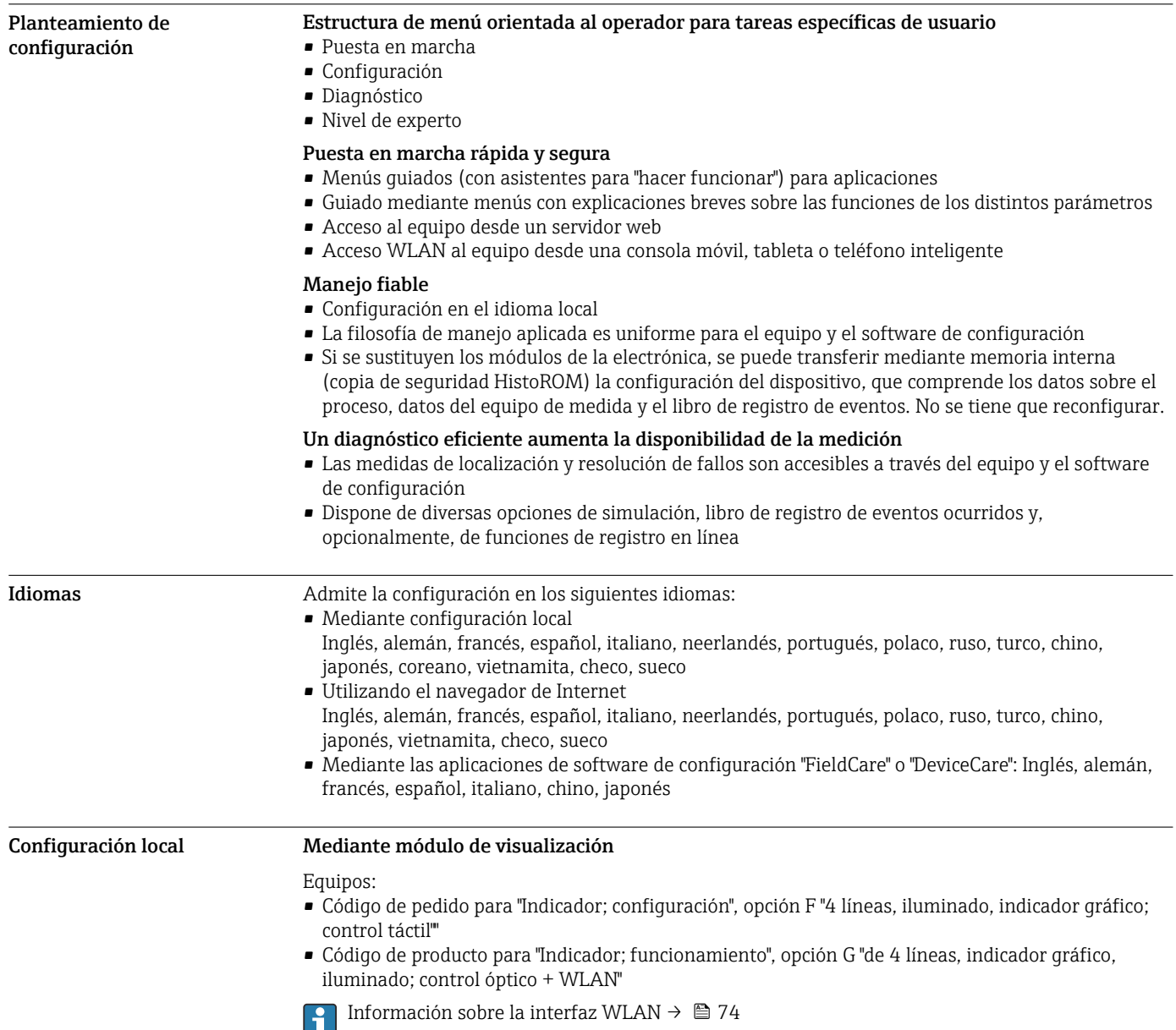

#### *Elementos del indicador*

- Indicador gráfico de 4 líneas, iluminado
- Retroiluminación de color blanco; cambia a rojo cuando se produce un error en el equipo
- El formato de visualización de las variables medidas y las variables de estado se puede configurar individualmente

### *Elementos de configuración*

- Operaciones de configuración externas mediante control óptico (3 teclas ópticas) sin necesidad de abrir la caja:  $\boxplus$ ,  $\boxminus$ ,  $\boxdot$
- Se puede acceder también a los elementos de configuración cuando el equipo está en zonas con peligro de explosión

## Configuración a distancia Mediante protocolo HART

Esta interfaz de comunicación está disponible en las versiones del equipo con una salida HART.

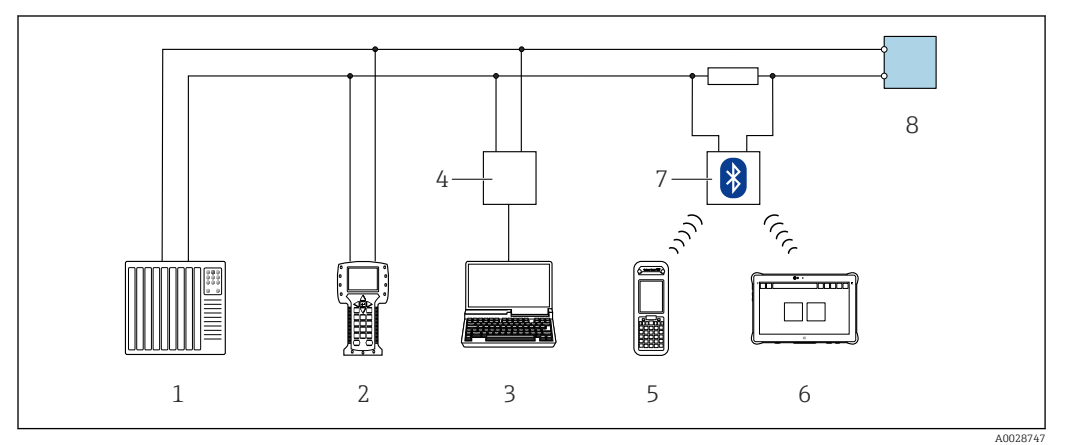

 *43 Opciones para la configuración a distancia mediante el protocolo HART (activo)*

- *1 Sistema de control (p. ej., PLC)*
- *2 Field Communicator 475*
- *3 Ordenador con navegador de internet (p. ej., Microsoft Edge) para acceder al servidor web integrado en el equipo u ordenador con software de configuración (p. ej., FieldCare, DeviceCare, AMS Device Manager, SIMATIC PDM) con COM DTM "Comunicación CDI TCP/IP"*
- *4 Commubox FXA195 (USB)*
- *5 Field Xpert SFX350 o SFX370*
- *6 Field Xpert SMT70*
- *7 Módem Bluetooth VIATOR con cable de conexión*
- *8 Transmisor*
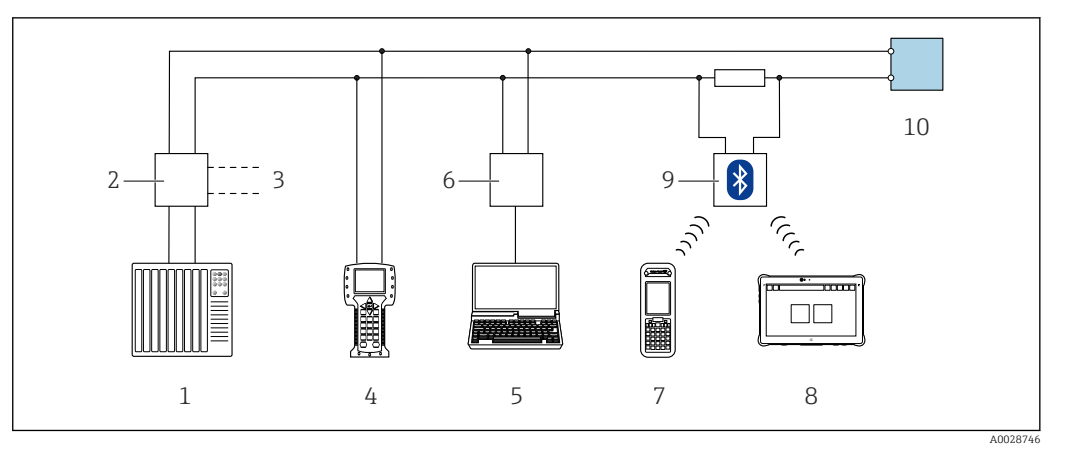

 *44 Opciones para la configuración a distancia mediante el protocolo HART (pasivo)*

- *1 Sistema de control (p. ej., PLC)*
- *2 Fuente de alimentación del transmisor, p. ej., RN221N (con resistencia para comunicaciones)*
- *3 Conexión para FXA195 Commubox y consola de campo 475*
- *4 Field Communicator 475*
- *5 Ordenador con navegador de internet (p. ej., Microsoft Edge) para acceder al servidor web integrado en el equipo u ordenador con software de configuración (p. ej., FieldCare, DeviceCare, AMS Device Manager, SIMATIC PDM) con COM DTM "Comunicación CDI TCP/IP"*
- *6 Commubox FXA195 (USB)*
- *7 Field Xpert SFX350 o SFX370 8 Field Xpert SMT70*
- *9 Módem Bluetooth VIATOR con cable de conexión*
- *10 Transmisor*

## Mediante el protocolo Modbus RS485

Esta interfaz de comunicación está disponible en las versiones del equipo con una salida Modbus RS485.

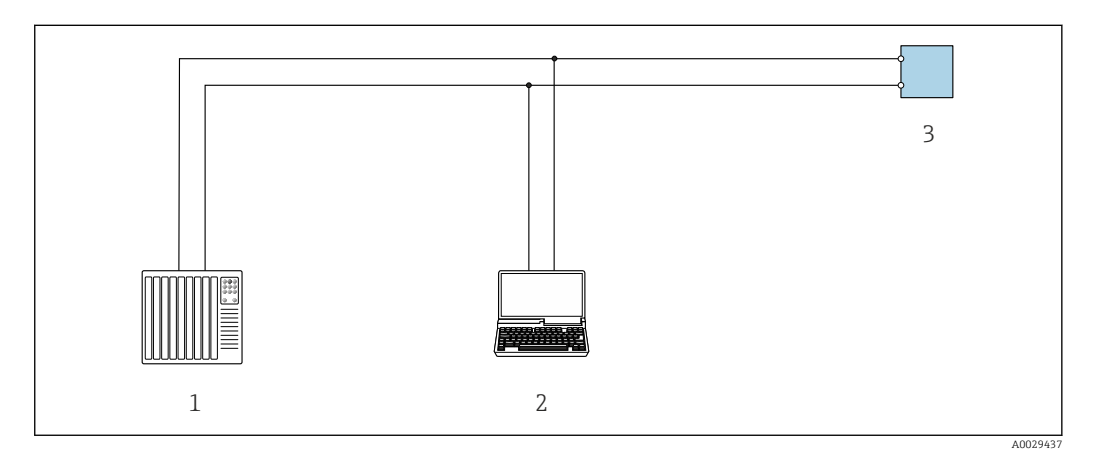

- *45 Opciones para la configuración a distancia mediante el protocolo Modbus RS485 (activo)*
- *1 Sistema de control (p. ej., PLC)*
- *2 Ordenador con navegador de internet (p. ej., Microsoft Edge) para acceder al servidor web integrado en el equipo o con software de configuración (p. ej., FieldCare, DeviceCare) con COM DTM "Comunicación CDI TCP/IP" o Modbus DTM*
- *3 Transmisor*

# <span id="page-73-0"></span>Interfaz de servicio Mediante interfaz de servicio (CDI-RJ45)

Se puede establecer una conexión punto a punto para configurar el equipo en planta. La conexión se establece directamente desde la interfaz de servicio (CDI-RJ45) con la caja del equipo abierta.

Se dispone opcionalmente de un adaptador para RJ45 a conector M12 para el área exenta de  $\mathbf{a}$ peligro:

Código de pedido para "Accesorios", opción NB: "Adaptador RJ45 M12 (interfaz de servicio)"

El adaptador conecta la interfaz de servicio (CDI-RJ45) a un conector M12 montado en la entrada de cable. La conexión a la interfaz de servicio puede establecerse mediante un conector M12 sin necesidad de abrir el equipo.

*Proline 500, transmisor digital*

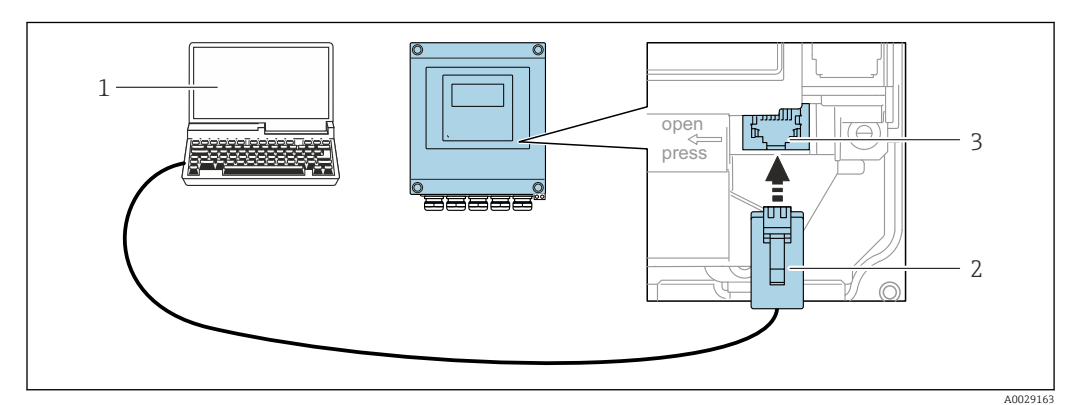

 *46 Conexión mediante la interfaz de servicio (CDI-RJ45)*

- *1 Ordenador con navegador de internet (p. ej., Microsoft Internet Explorer, Microsoft Edge) para acceder al servidor web integrado en el equipo o con software de configuración "FieldCare", "DeviceCare" con COM DTM "Comunicación CDI TCP/IP" o Modbus DTM*
- *2 Cable de conexión estándar para Ethernet con conector RJ45*
- *3 Interfaz de servicio (CDI-RJ45) del equipo de medición con acceso al servidor web integrado*

# Mediante interfaz WLAN

La interfaz WLAN opcional está disponible en las versiones de equipo siguientes: Código de producto para "Indicador; funcionamiento", opción G "de 4 líneas, iluminado; control óptico + WLAN"

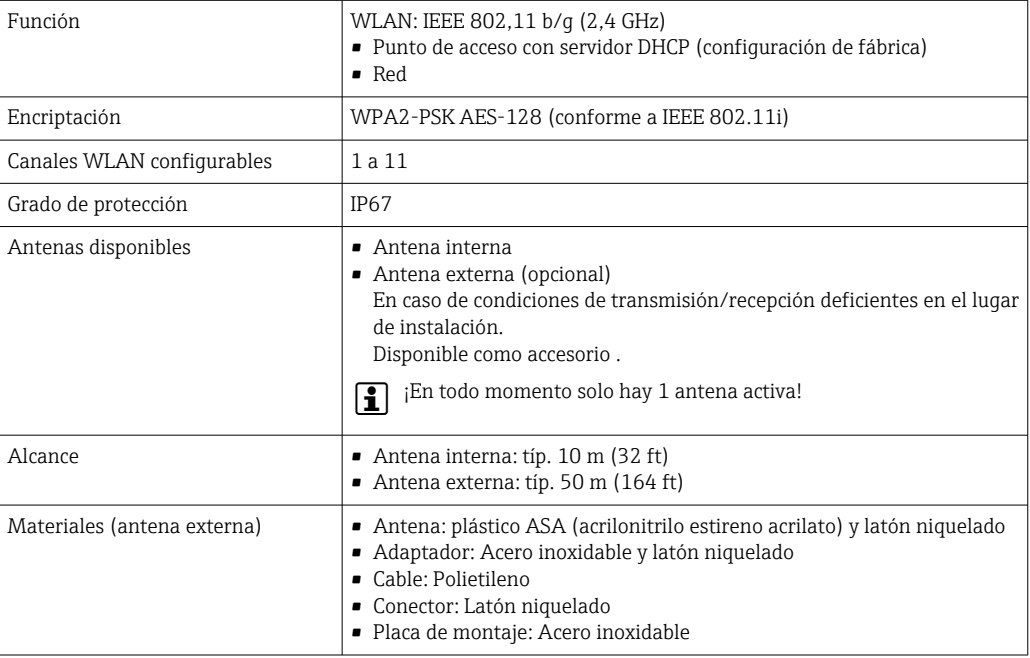

## Software de configuración compatible

Diversas aplicaciones de software de configuración proporcionan acceso remoto a los equipos de medición. Según la aplicación de software de configuración que se utilice es posible acceder con diferentes unidades operativas y diversidad de interfaces.

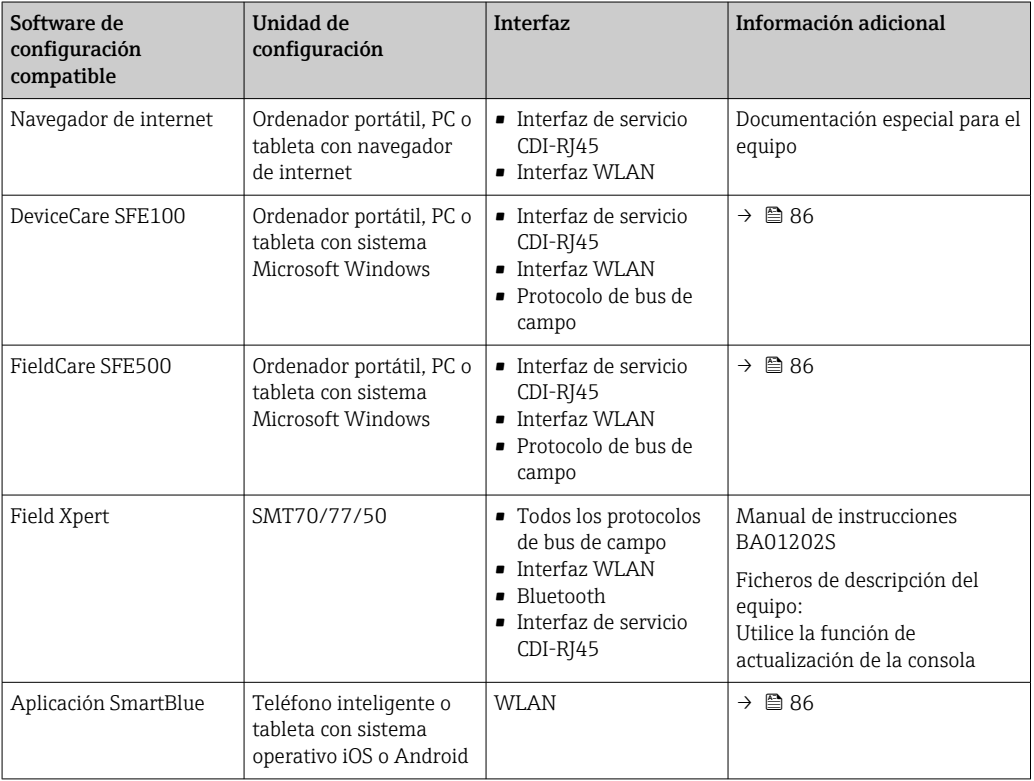

Para el manejo de los equipos pueden utilizarse otras aplicaciones de software de configuración basadas en tecnología FDT con un driver de equipo como DTM/iDTM o DD/EDD. Cada fabricante particular distribuye estas aplicaciones de software de configuración específicas. Las aplicaciones de software de configuración admiten, entre otras, las funciones de integración siguientes:

- FactoryTalk AssetCentre (FTAC) de Rockwell Automation → www.rockwellautomation.com
- Process Device Manager (PDM) de Siemens → www.siemens.com
- Asset Management Solutions (AMS) de Emerson → www.emersonprocess.com
- FieldCommunicator 375/475 de Emerson → www.emersonprocess.com
- Field Device Manager (FDM) de Honeywell → www.process.honeywell.com
- FieldMate de Yokogawa → www.yokogawa.com
- PACTWare → www.pactware.com

Están disponibles los ficheros de descripción del equipo relacionados: [www.endress.com](http://www.endress.com) → Área de descarga

## Servidor web

Con el servidor web integrado, el equipo se puede manejar y configurar mediante un navegador de internet interfaz de servicio (CDI-RJ45) o la interfaz WLAN. La estructura del menú de configuración la misma que la del indicador local. Además de los valores medidos, también se muestra la información sobre el estado del equipo, que se puede usar para monitorizar el estado de salud del equipo. Asimismo, existe la posibilidad de gestionar los datos del equipo y configurar los parámetros de la red.

Para la conexión WLAN se requiere un equipo que disponga de interfaz WLAN (se puede pedir como opción): código de pedido para "Indicador; configuración", opción G "4 líneas, iluminado; control táctil + WLAN". El equipo actúa como punto de acceso y permite la comunicación por ordenador o por consola portátil.

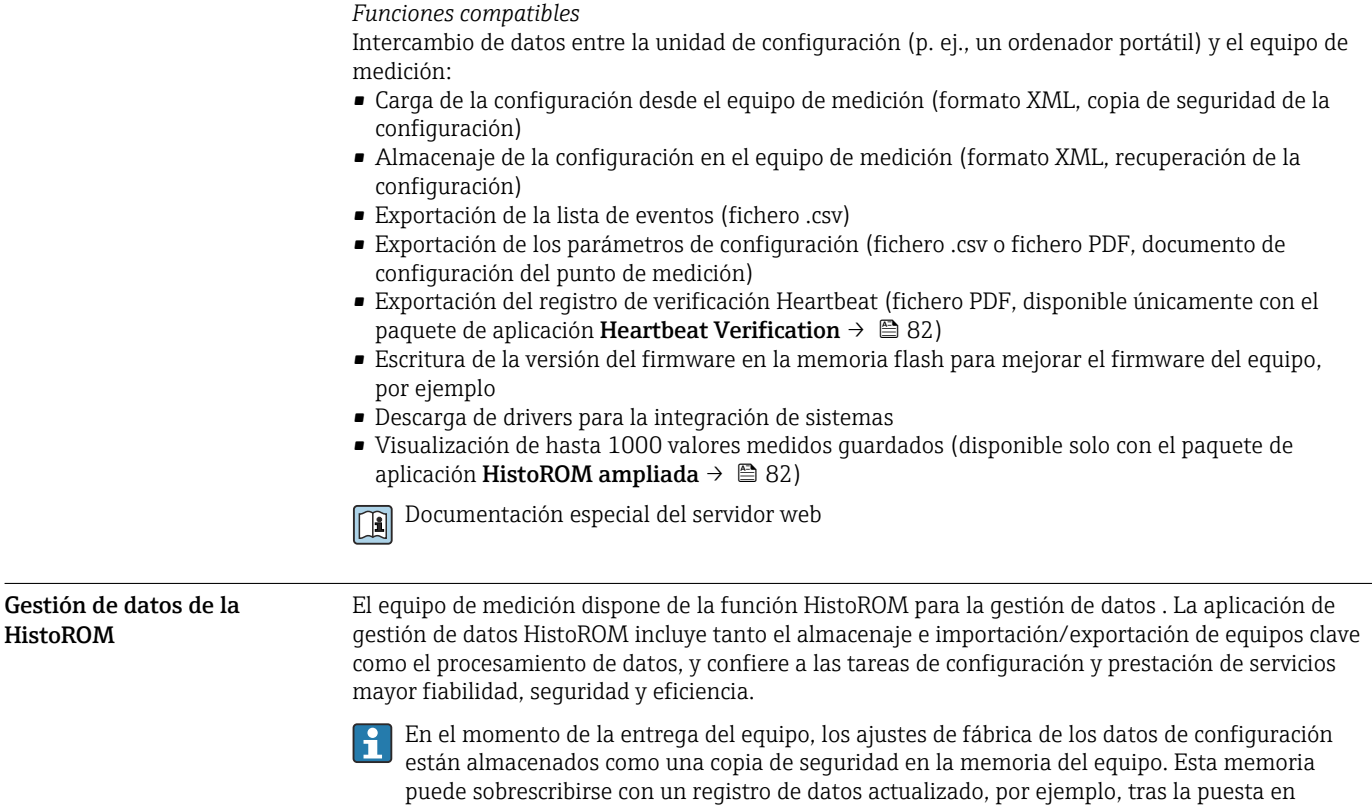

# Información adicional sobre el concepto de almacenamiento de datos

*El equipo puede almacenar y usar los datos del equipo en diferentes tipos de unidades de almacenamiento de datos:*

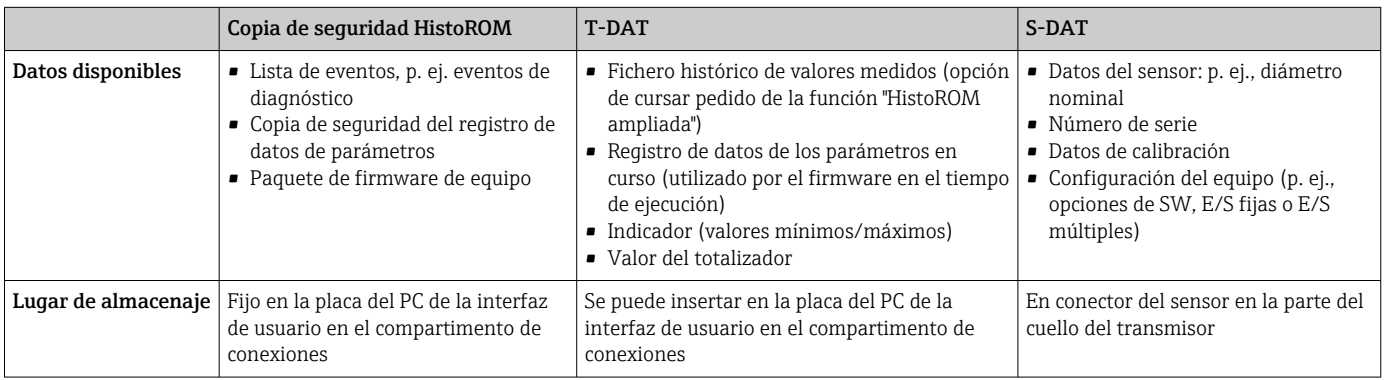

# Copia de seguridad de los datos

# Automática

marcha.

- Los datos más importantes del equipo (sensor y transmisor) se guardan automáticamente en los módulos DAT
- Si se reemplaza el transmisor o el dispositivo de medición: una vez que se ha cambiado el T-DAT que contiene los datos del equipo anterior, el nuevo dispositivo de medición está listo para funcionar de nuevo inmediatamente sin errores
- Si se reemplaza el sensor: una vez que se ha cambiado el sensor, los datos del nuevo sensor se transfieren del S-DAT en el dispositivo de medición y el dispositivo de medición está listo para funcionar de nuevo inmediatamente sin errores
- Al sustituir módulos de la electrónica (p. ej., el módulo E/S de la electrónica): Una vez remplazado el módulo de la electrónica, el software del módulo se contrasta con respecto al firmware del equipo. La versión del software del módulo se ajusta a una posterior o anterior donde sea necesario. La disponibilidad del módulo de la electrónica es inmediata y no surgen problemas de compatibilidad.

# Manual

Registro adicional de datos de parámetros de configuración (registro completo de los parámetros de configuración) en la copia de seguridad HistoROM integrada en el equipo para:

- Función de copia de seguridad de los datos
- Copia de seguridad y recuperación posterior de una configuración de equipo desde la copia de seguridad HistoROM de la memoria del equipo
- Función de comparación de datos Comparación de la configuración de equipo que está en curso con la configuración de equipo que hay guardada en la copia de seguridad HistoROM de la memoria del equipo

#### Transmisión de datos

# Manual

Transferencia de la configuración de un equipo a otro equipo mediante la función de exportación de la aplicación de software de configuración específica, p. ej., con FieldCare o DeviceCare o el servidor web: para duplicar la configuración o guardarla en un fichero (p. ej., con el fin de hacer una copia de seguridad)

# Lista eventos

## Automático

- Indicación cronológica en la lista de eventos de hasta 20 mensajes de eventos
- Si la opción de (cursar pedido del) paquete de aplicaciones de software Extended HistoROM está activada: en la lista de eventos se muestran hasta 100 mensajes de eventos junto con una marca temporal, una descripción del evento en textos sencillos y medidas paliativas
- Exportar la lista de eventos y visualizarla en el indicador desde diversas interfaces y aplicaciones de software de configuración , p. ej.: "DeviceCare", "FieldCare" o un servidor web

#### Registro de datos

# Manual

Si la opción de (cursar pedido del) paquete de aplicaciones de software Extended HistoROM está activada:

- Registro de hasta 1000 valores medidos de 1 a 4 canales (hasta 250 valores medidos por canal)
- Intervalo de registro configurable por el usuario
- Exportar el fichero con el histórico de los valores medidos desde diversas interfaces y aplicaciones de software de configuración, p. ej.: FieldCare o DeviceCare o un servidor web

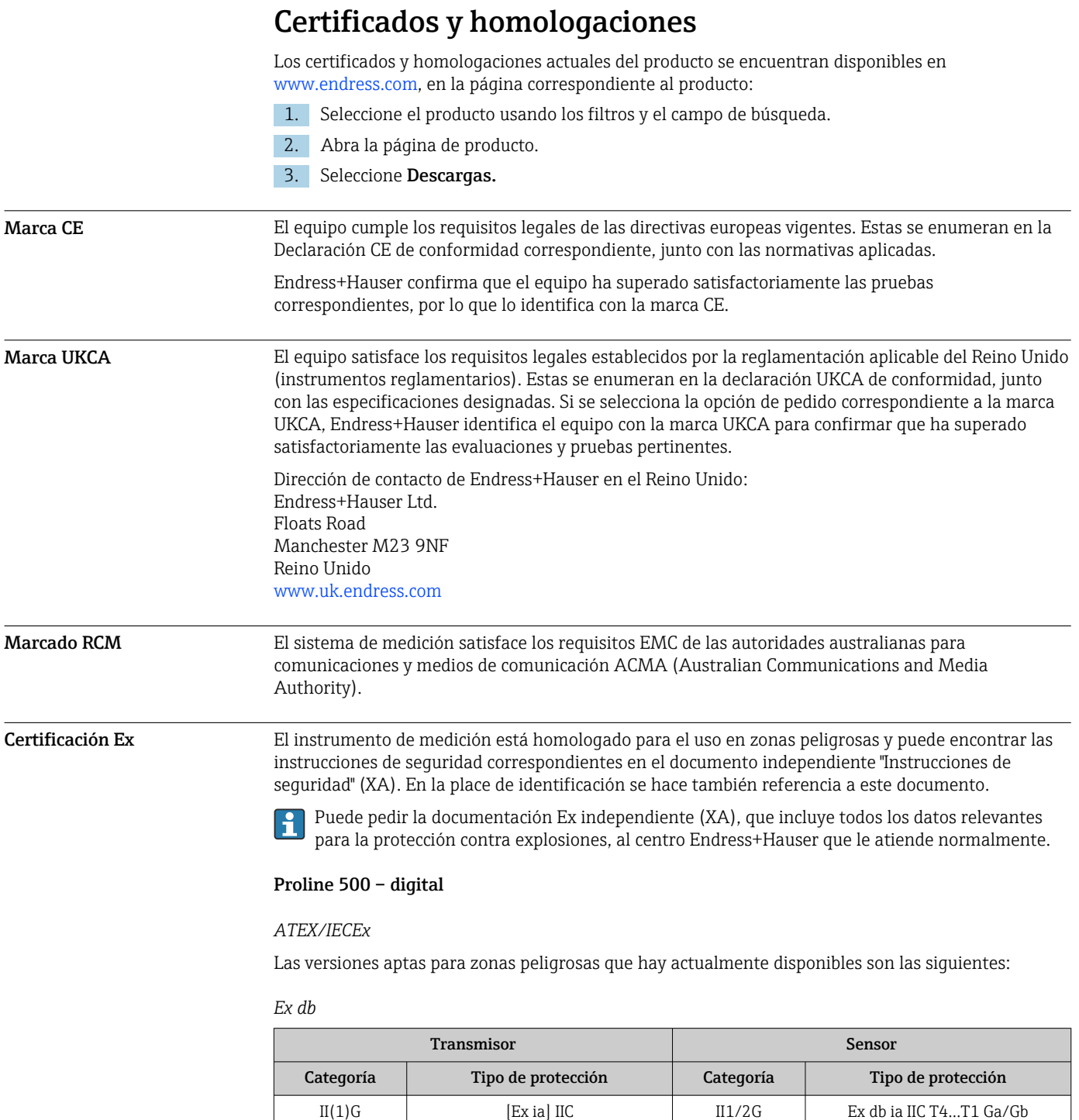

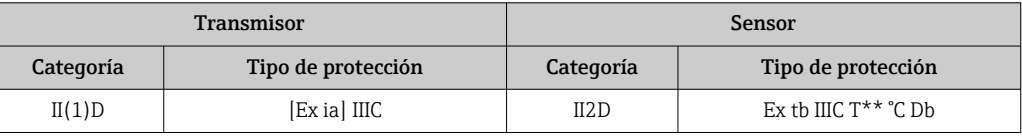

 $II(1)G$  [Ex ia] IIC 12G Ex db ia IIC T4...T1 Gb II3G Ex ec nC [ia Ga] IIC T5...T1 Gc | II1/2G Ex db ia IIC T4...T1 Ga/Gb II3G | Ex ec nC [ia Ga] IIC T5...T1 Gc | II2G | Ex db ia IIC T4...T1 Gb

*Ex tb*

*No Ex / Ex ec*

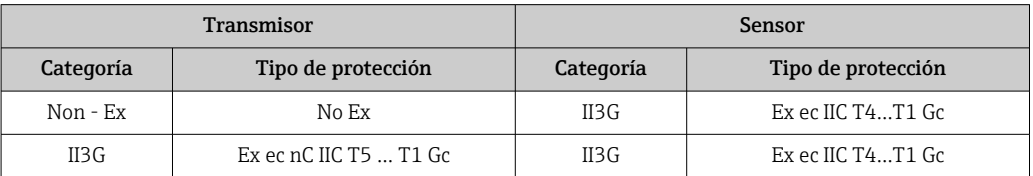

## *<sup>C</sup>CSAUS*

Las versiones aptas para zonas peligrosas que hay actualmente disponibles son las siguientes:

#### *IS (Ex nA, Ex i)*

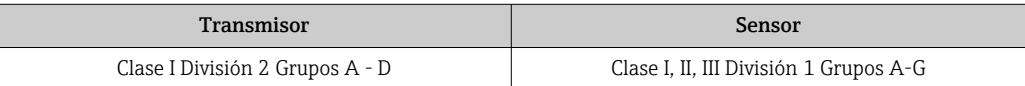

#### *NI (Ex nA)*

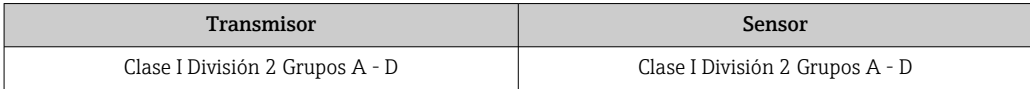

### *Ex db*

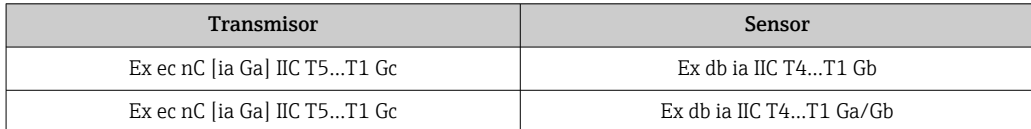

#### *Ex nA*

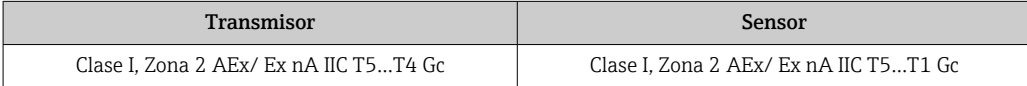

#### *Ex tb*

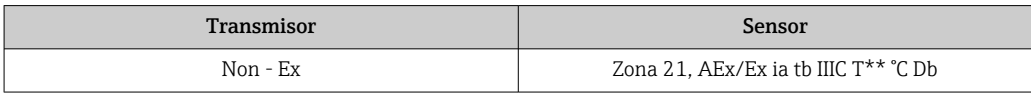

Seguridad funcional El equipo de medición se puede usar para sistemas de monitorización de flujo (mín., máx., rango) hasta SIL 2 (arquitectura monocanal) y SIL 3 (arquitectura multicanal con redundancia homogénea) y se evalúa y certifica de manera independiente por TÜV de conformidad con la norma IEC 61508. Los tipos de monitorización posibles en los equipos de seguridad son los siguientes: Flujo másico Manual de seguridad funcional con información y restricciones para el equipo SIL  $\rightarrow \Box$  88 Certificación HART Interfaz HART El equipo de medición está certificado y registrado por el Grupo FieldComm. El sistema de medición cumple todos los requisitos de las especificaciones siguientes:

• Certificado conforme a HART 7

• El equipo también se puede hacer funcionar con equipos certificados de otros fabricantes (interoperabilidad)

Homologación radiotécnica El equipo de medición cuenta con la homologación radiotécnica.

 $\mathbf{E}$ 

Para obtener más información sobre la autorización de radio, véase la documentación especial  $\rightarrow$   $\triangleq$  88

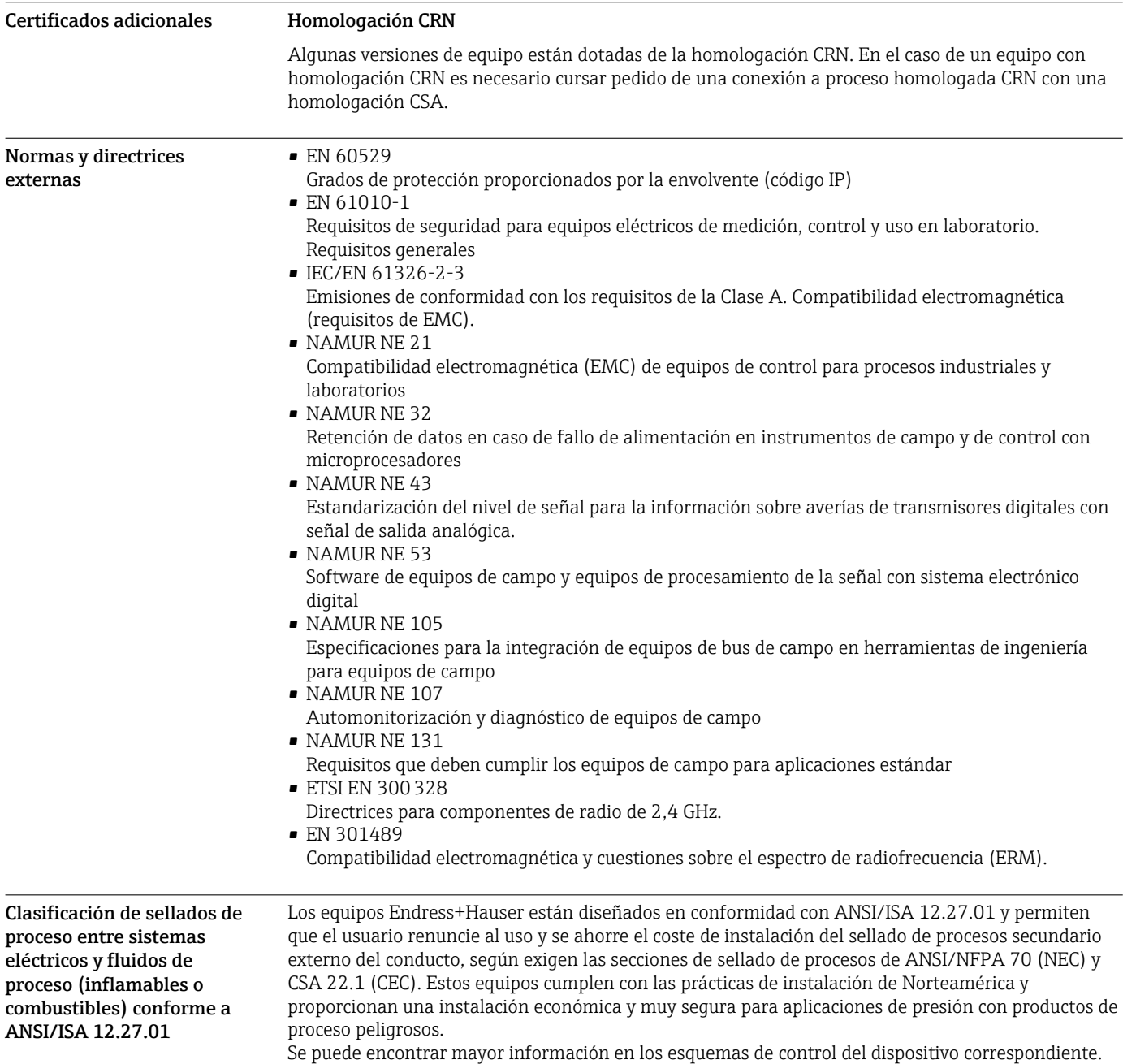

# Información para cursar pedidos

La información detallada sobre las referencias para cursar un pedido está disponible en:

- En el Product Configurator del sitio web de Endress+Hauser: www.es.endress.com -> Haga clic en "Corporate" -> Seleccione su país -> Haga clic en "Products" -> Seleccione el producto usando los filtros y el campo de búsqueda -> Abra la página de producto -> Haga clic en el botón "Configure",
- situado a la derecha de la imagen del producto, para abrir el Product Configurator. • En su centro Endress+Hauser:www.addresses.endress.com
- Configurador de producto: Herramienta de configuración individual de los productos
- Datos de configuración actualizados
	- Según el equipo: Entrada directa de información específica del punto de medición, como el rango de medición o el idioma de trabajo
	- Comprobación automática de criterios de exclusión
	- Creación automática del código de pedido y su desglose en formato de salida PDF o Excel
	- Posibilidad de cursar un pedido directamente en la tienda en línea de Endress+Hauser

<span id="page-81-0"></span>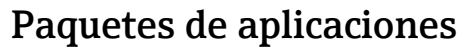

Hay diversos paquetes de aplicación disponibles con los que se amplía la capacidad funcional del equipo. Estos paquetes pueden requerirse para satisfacer determinados aspectos de seguridad o requisitos específicos de la aplicación.

Se puede realizar un pedido de paquetes de software con el instrumento o más tarde a Endress+Hauser. La información detallada sobre el código de producto en cuestión está disponible en su centro local Endress+Hauser o en la página de productos del sitio web de Endress+Hauser: [www.endress.com.](http://www.endress.com)

Para información detallada sobre los paquetes de aplicaciones: Documentación especial →  $\triangleq$  88

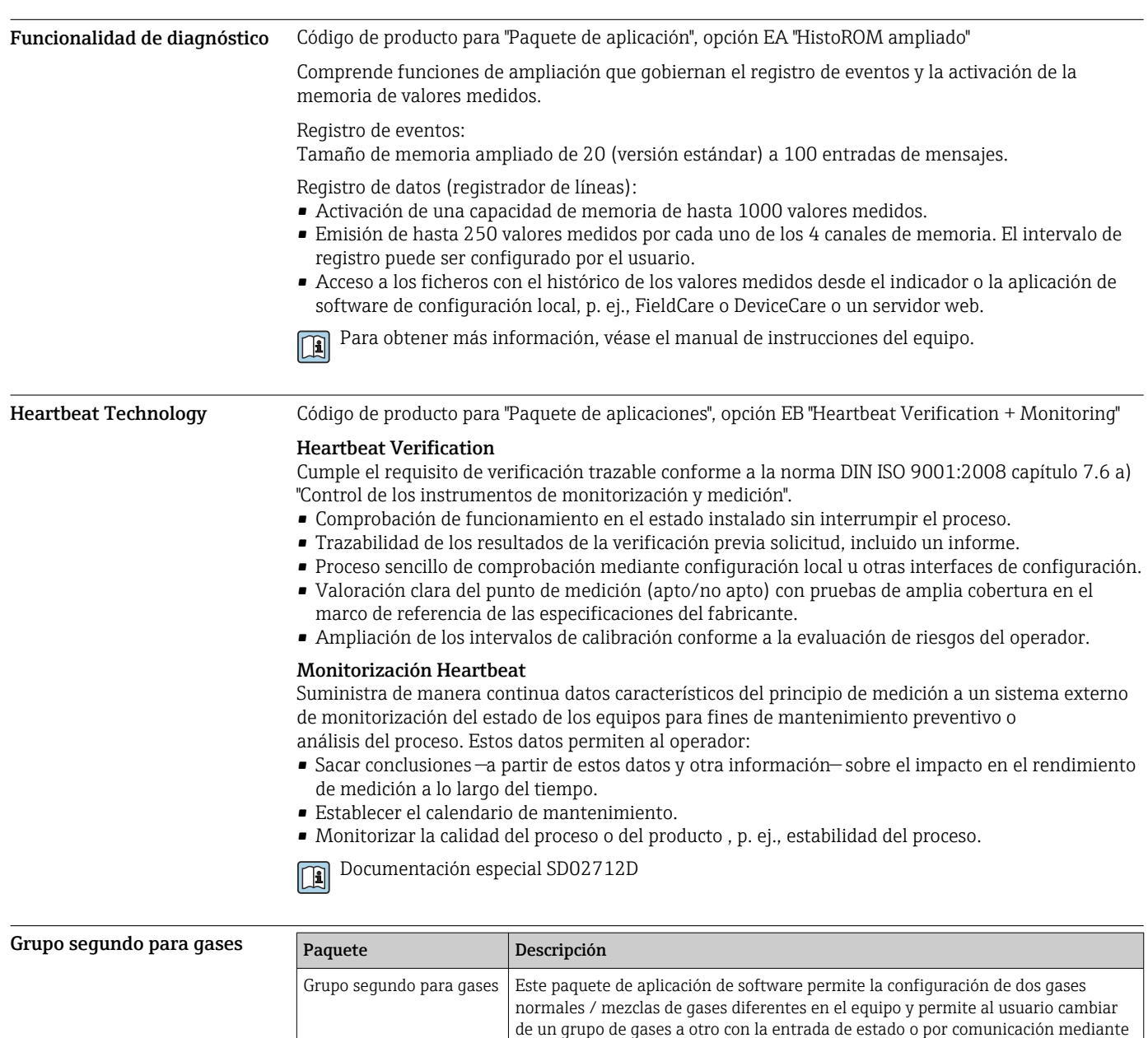

bus (si se dispone de ella).

# Accesorios

Para el transmisor

Hay varios accesorios disponibles para el equipo que pueden pedirse junto con el equipo o posteriormente a Endress + Hauser. Puede obtener información detallada sobre los códigos de pedido correspondientes tanto del centro de ventas de Endress+Hauser de su zona como de la página de productos de Endress+Hauser en Internet: [www.endress.com](https://www.endress.com).

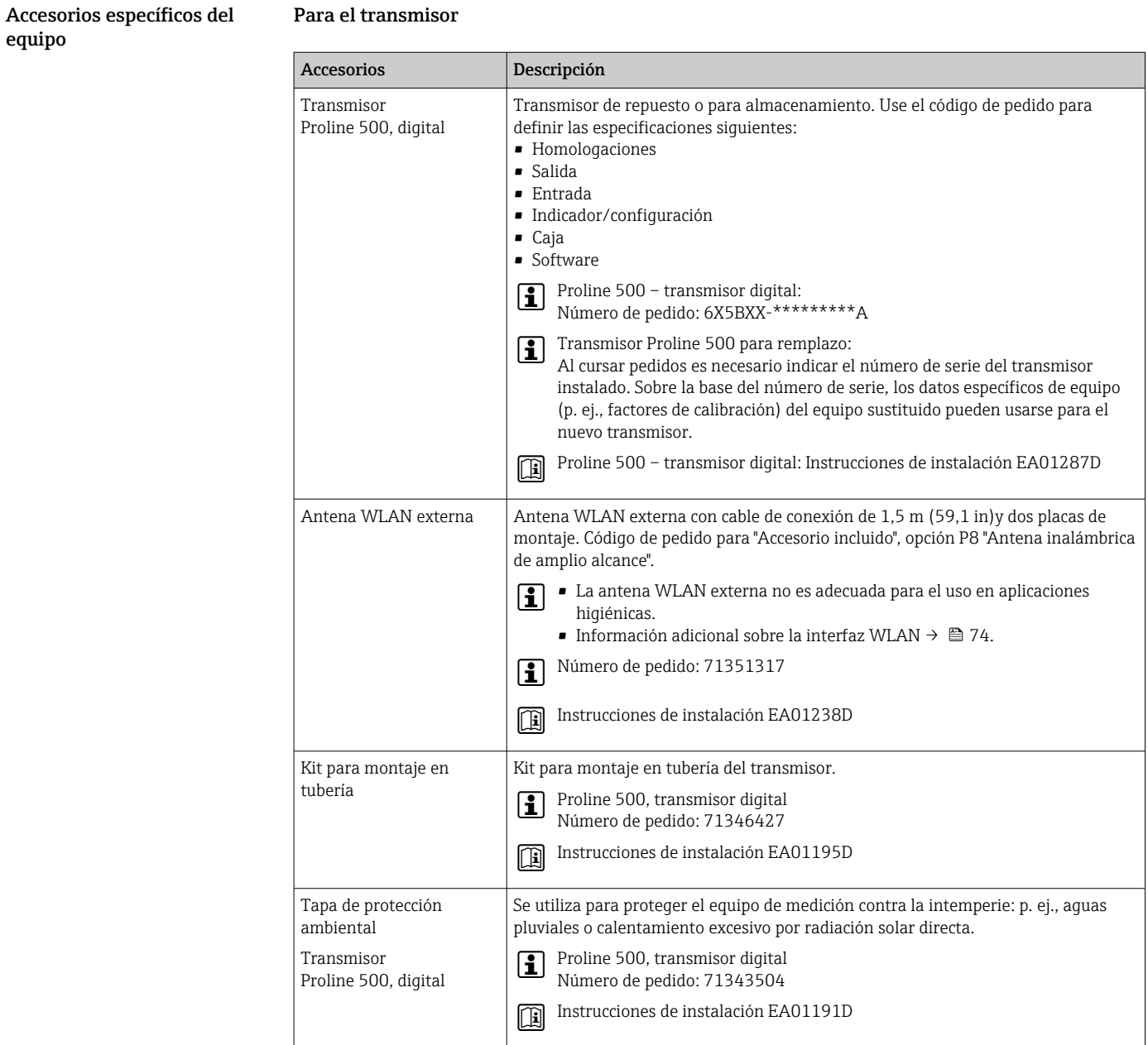

# eq

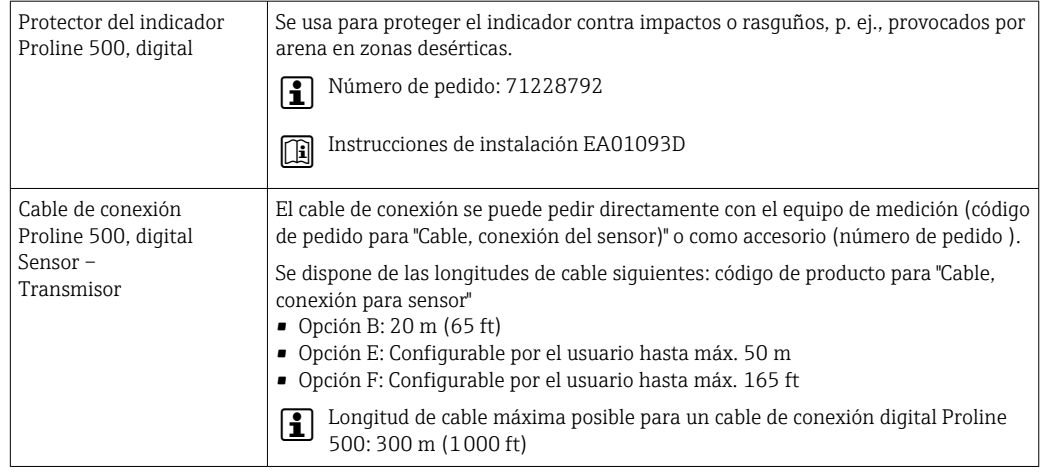

## Para los sensores

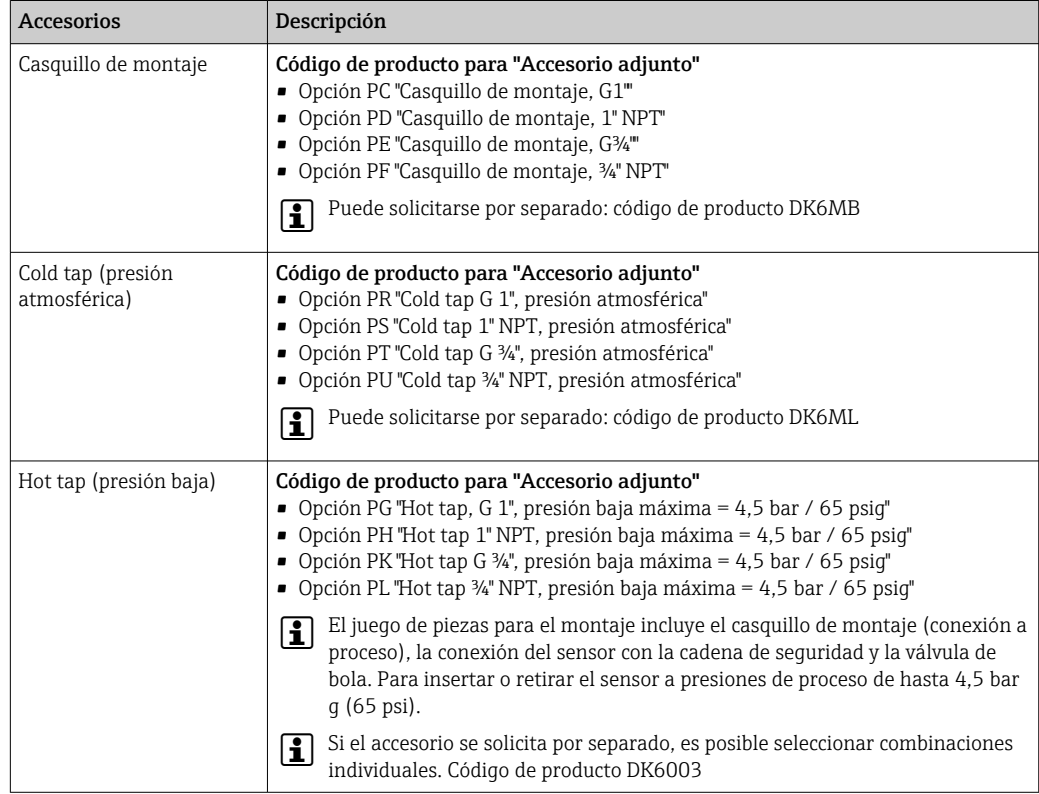

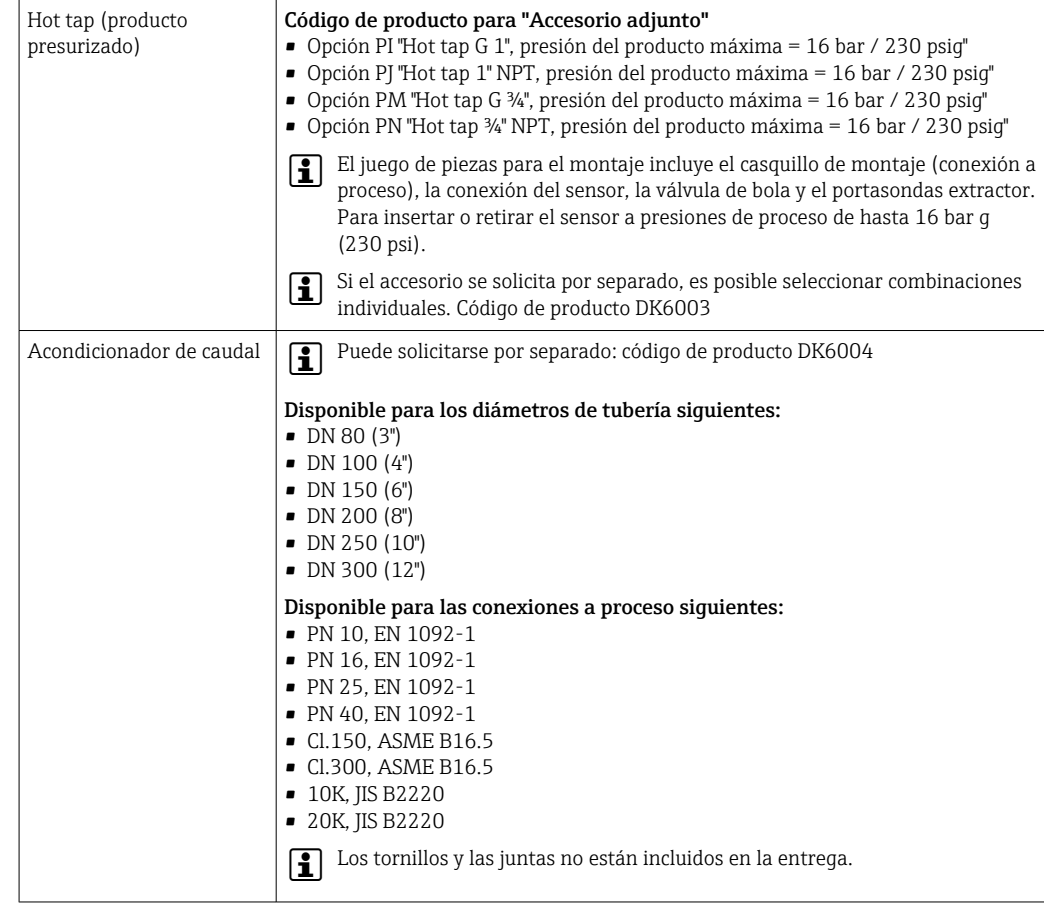

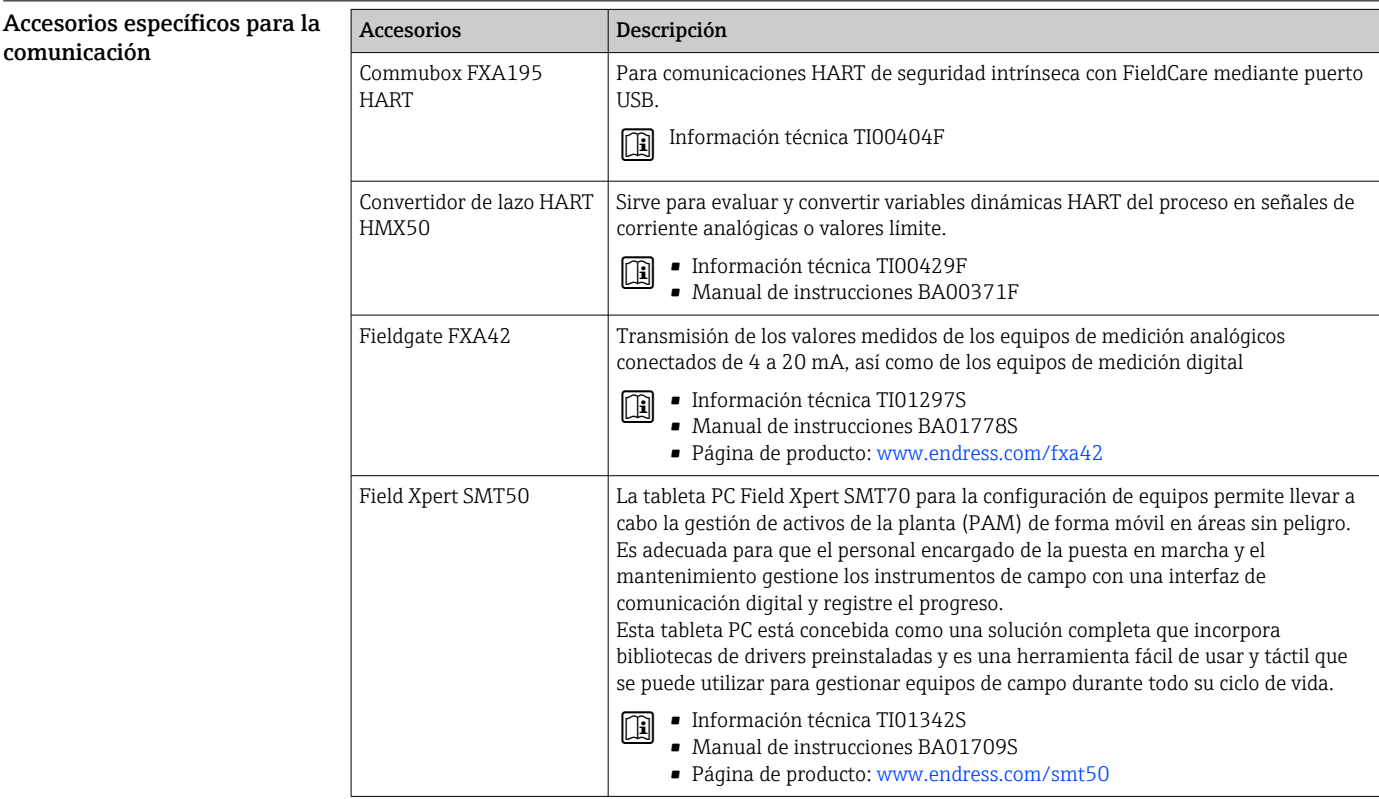

<span id="page-85-0"></span>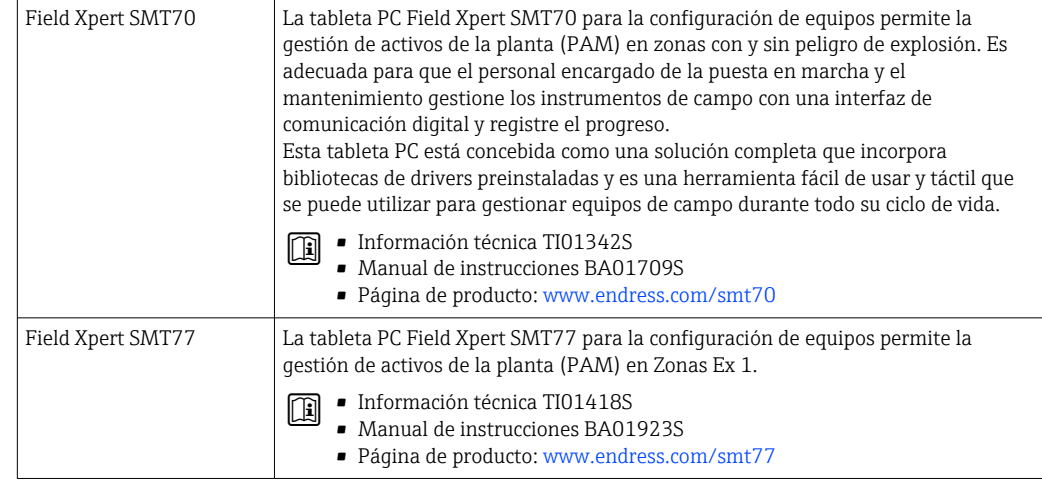

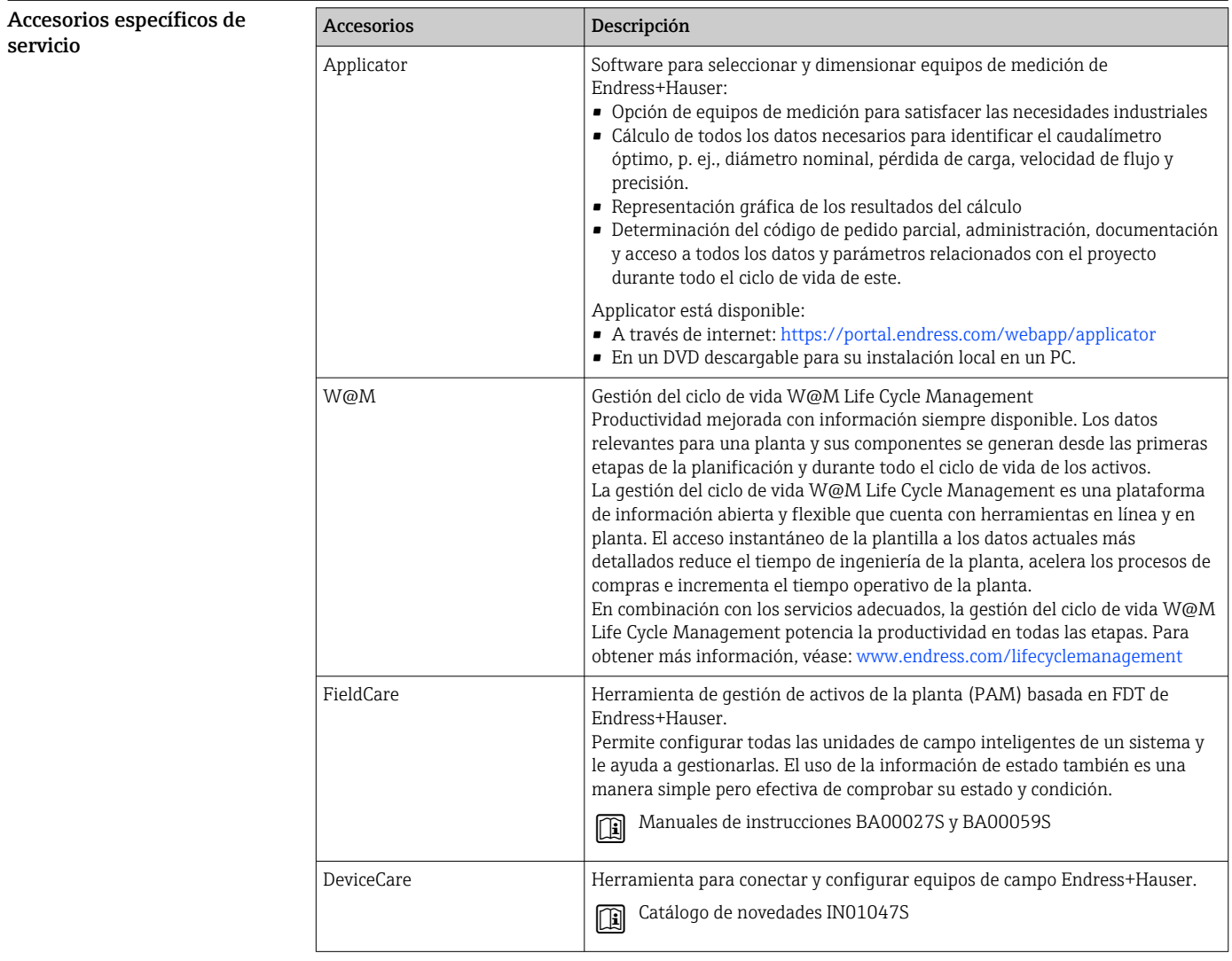

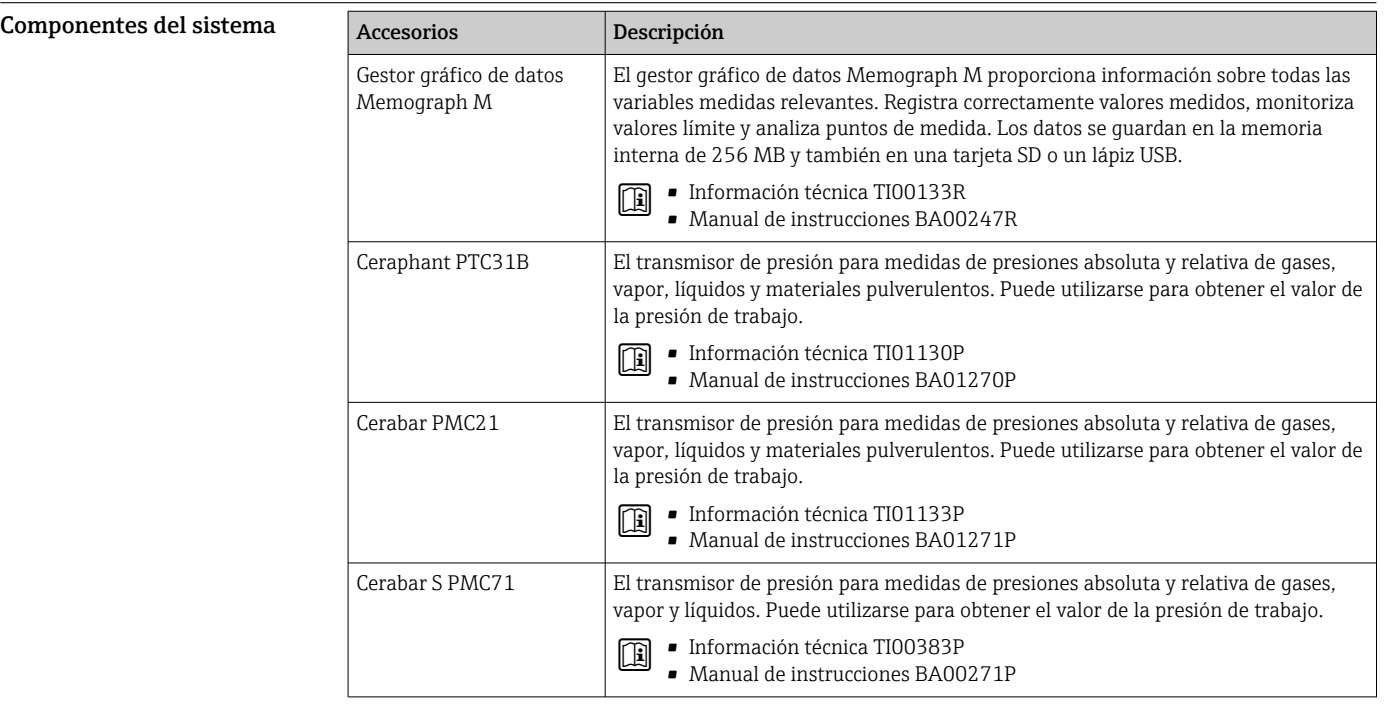

# <span id="page-87-0"></span>Documentación

Para obtener una visión general del alcance de la documentación técnica asociada, véase lo  $\boxed{4}$ siguiente:

- *Device Viewer* ([www.endress.com/deviceviewer](https://www.endress.com/deviceviewer)): Introduzca el número de serie que figura en la placa de identificación
- *Endress+Hauser Operations App*: Introduzca el número de serie que figura en la placa de identificación o escanee el código matricial de la placa de identificación.

Documentación estándar Puede encontrar información suplementaria sobre las opciones semiestándar en la documentación especial relevante de la base de datos TSP.

#### Manual de instrucciones abreviado

*Manual de instrucciones abreviado para el sensor*

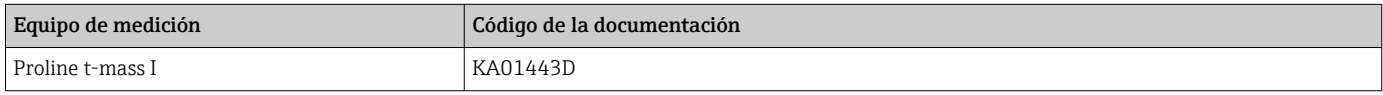

# *Manual de instrucciones abreviado del transmisor*

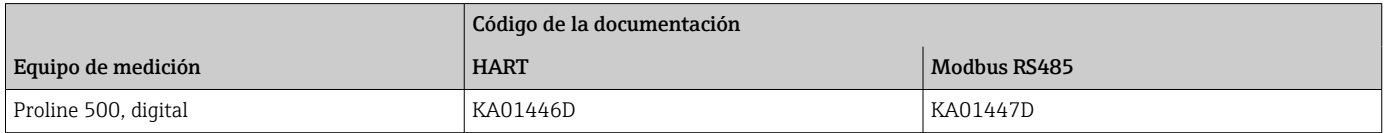

# Manual de instrucciones

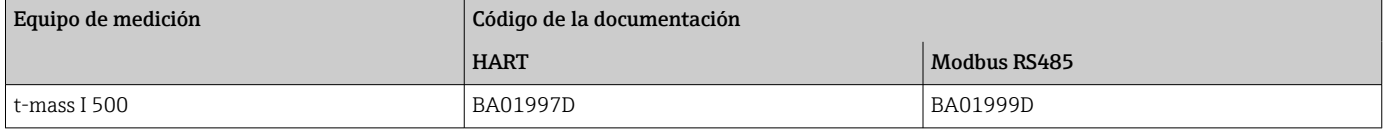

# Descripción de los parámetros del equipo

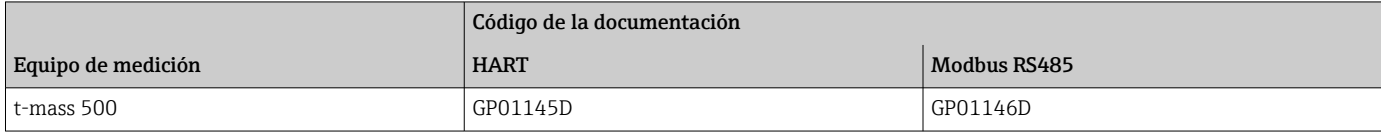

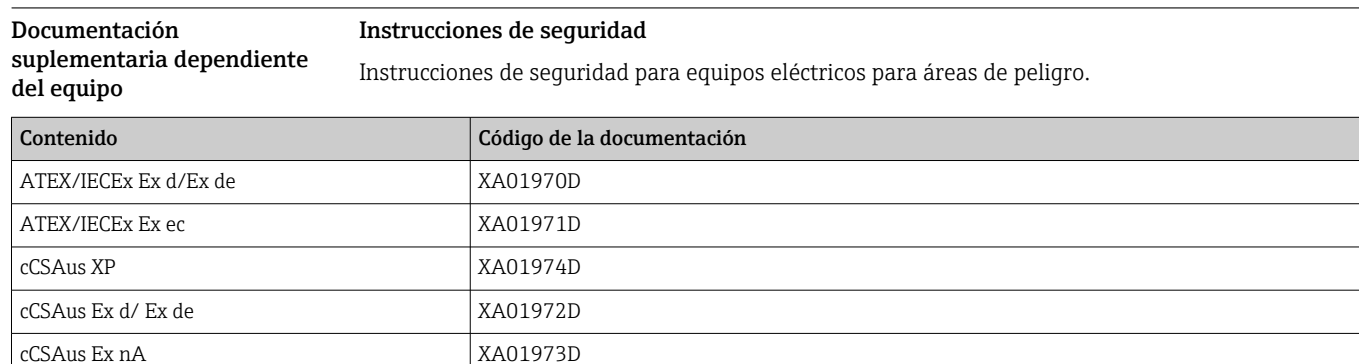

#### *Módulo remoto de indicación y operación DKX001*

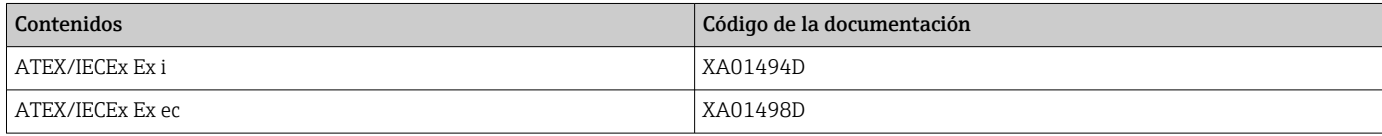

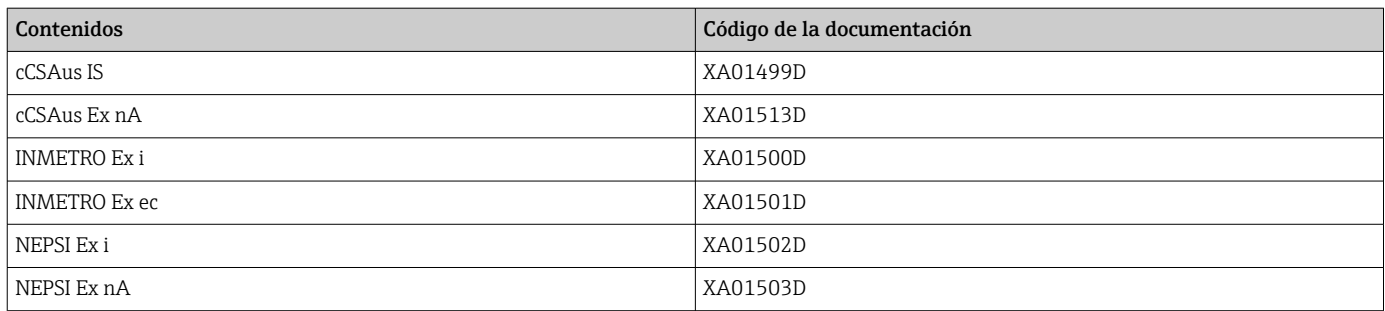

# Manual de seguridad funcional

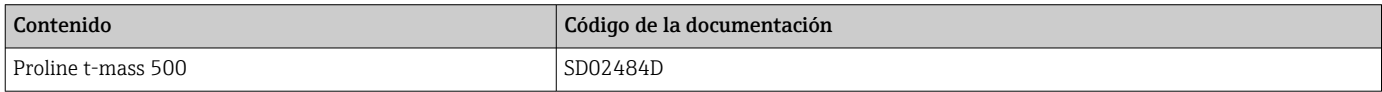

# Documentación especial

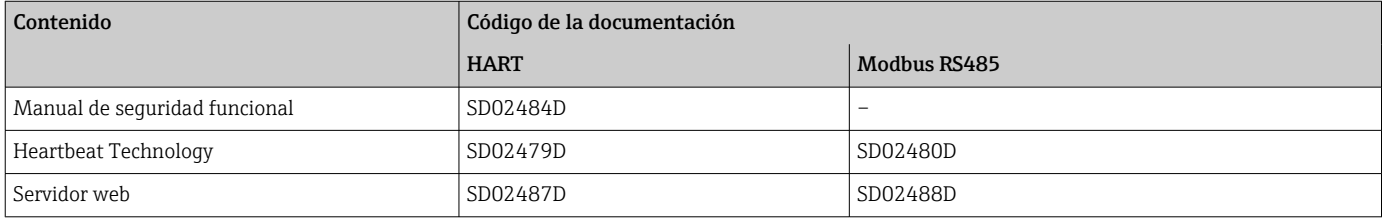

# Instrucciones para la instalación

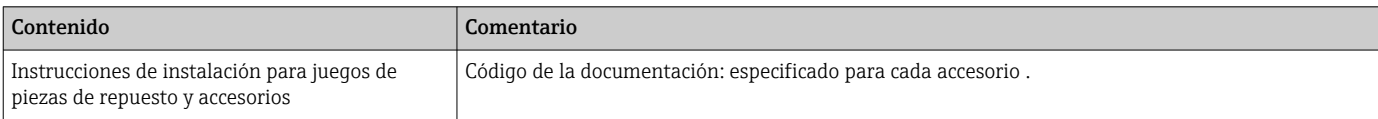

# Marcas registradas

# HART®

Marca registrada del Grupo FieldComm, Austin, Texas, EUA

# Modbus®

Marca registrada de SCHNEIDER AUTOMATION, INC.

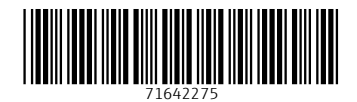

www.addresses.endress.com

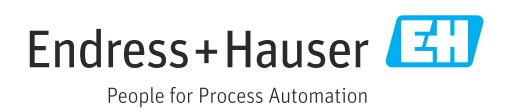